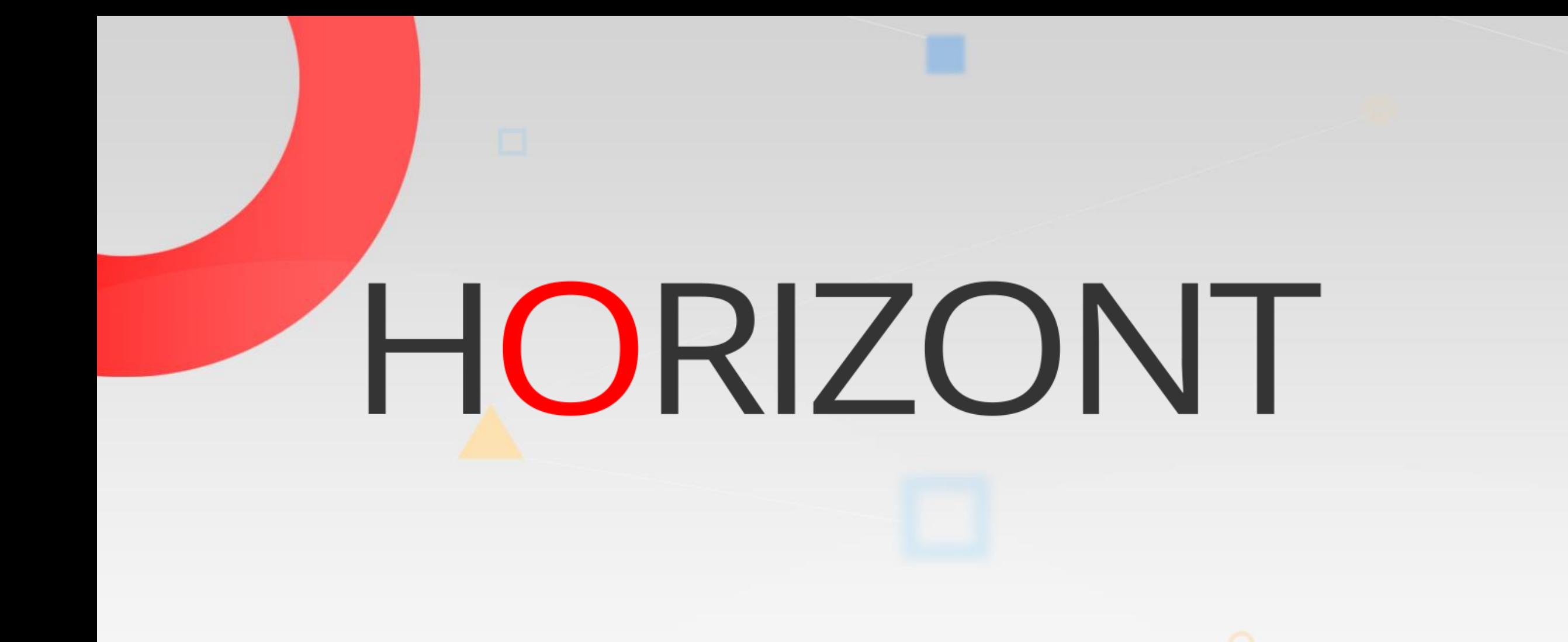

# IWS/WebAdmin for z/OS

The Web Interface for IWS for z/OS (former TWS for z/OS)

#### **What is IWS/WebAdmin z/OS?**

A Web Portal for IBM's Workload Scheduer for z/OS, that gives Developers, Operations Planner, IT-Leaders and Customers powerful features and a graphical view to IWS:

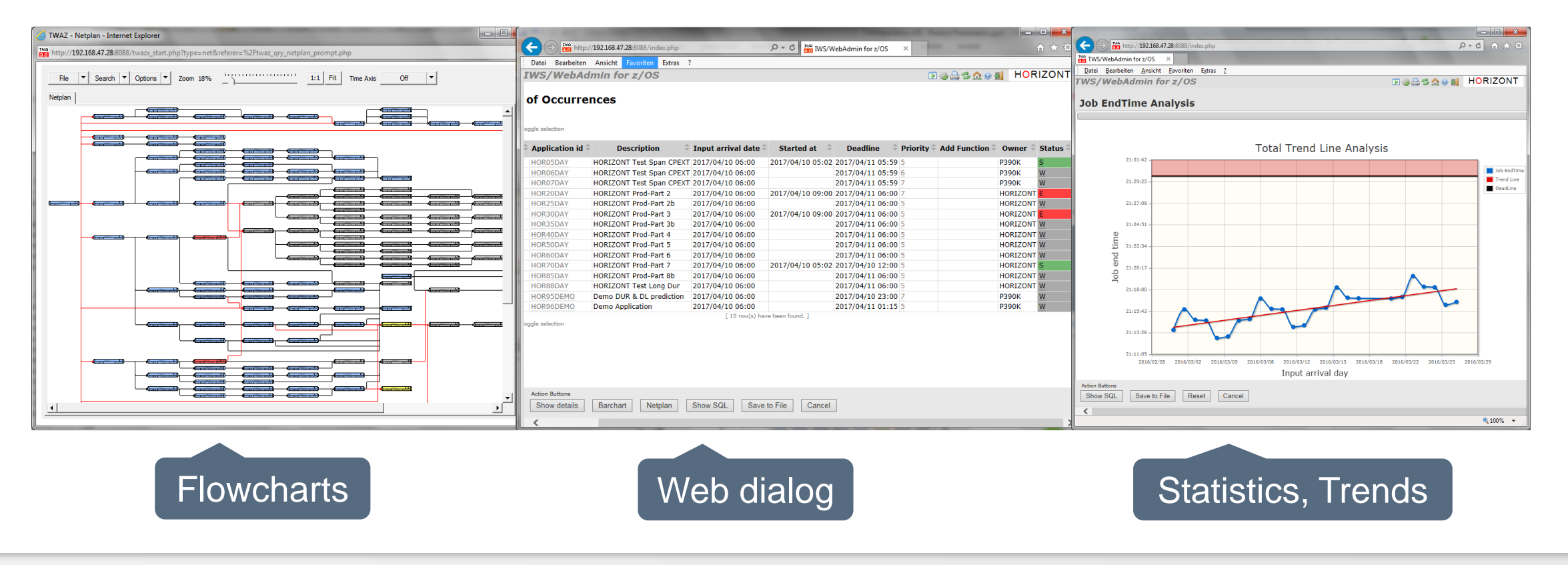

**K4 HORIZONT** 

#### **The Technical Architecture**

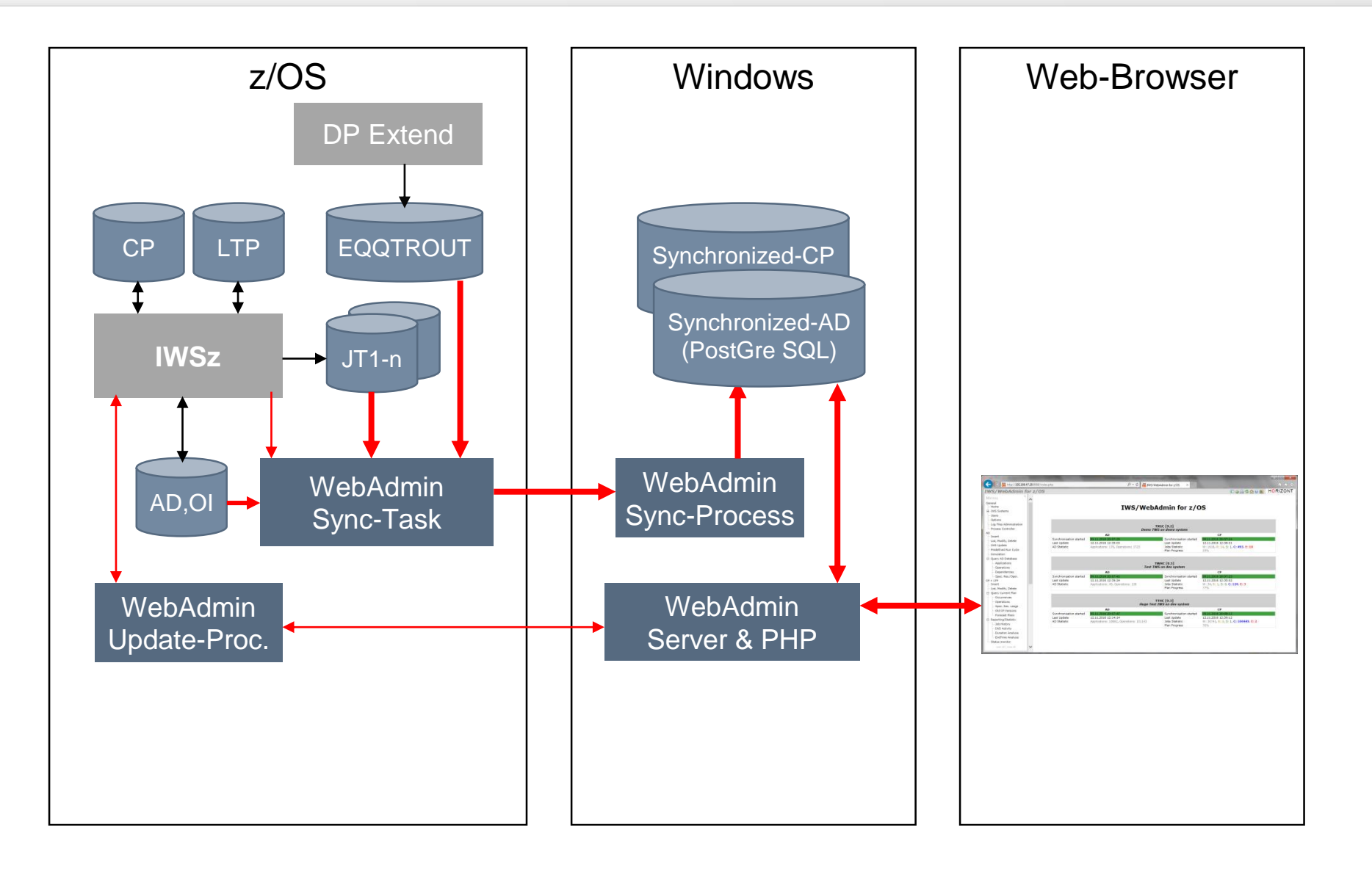

### **IWS/WebAdmin z/OS**

IWS/WebAdmin z/OS has it's own, automatically synchronized database and also online connection to the IWS controller.

This Design offers great possibilities:

[Use cases for Developers: Flowcharts, Self Service, Define, Submit, Monitor my Jobs](#page-4-0)

[Use cases for Operation Planners: Flowchart Critical Path, Design, Monitor Production](#page-27-0)

[Use cases for IT Leaders and Analysts: SLA Reporting, Statistics](#page-66-0)

[Use cases for IT Customers: Monitor Business Processes](#page-87-0)

Three active **Client usage Scenarios** and Summary

#### <span id="page-4-0"></span>**Sample use cases for Developers**

- Developers often need to know about production workload
	- The easy to use query/search dialog opens the IWS "black box" and helps finding your Jobs
		- how they are defined in the database
		- how they are planned today
		- how they did run in the past
	- The graphic module shows you the dependencies and job flow
- Self Service for e.g. the DEV system and/or production

(based on IWS/RACF security):

- Define your Jobs/Applications
- Submit(insert) them to the plan
- Monitor and restart your jobs when needed

#### **The Main Menu**

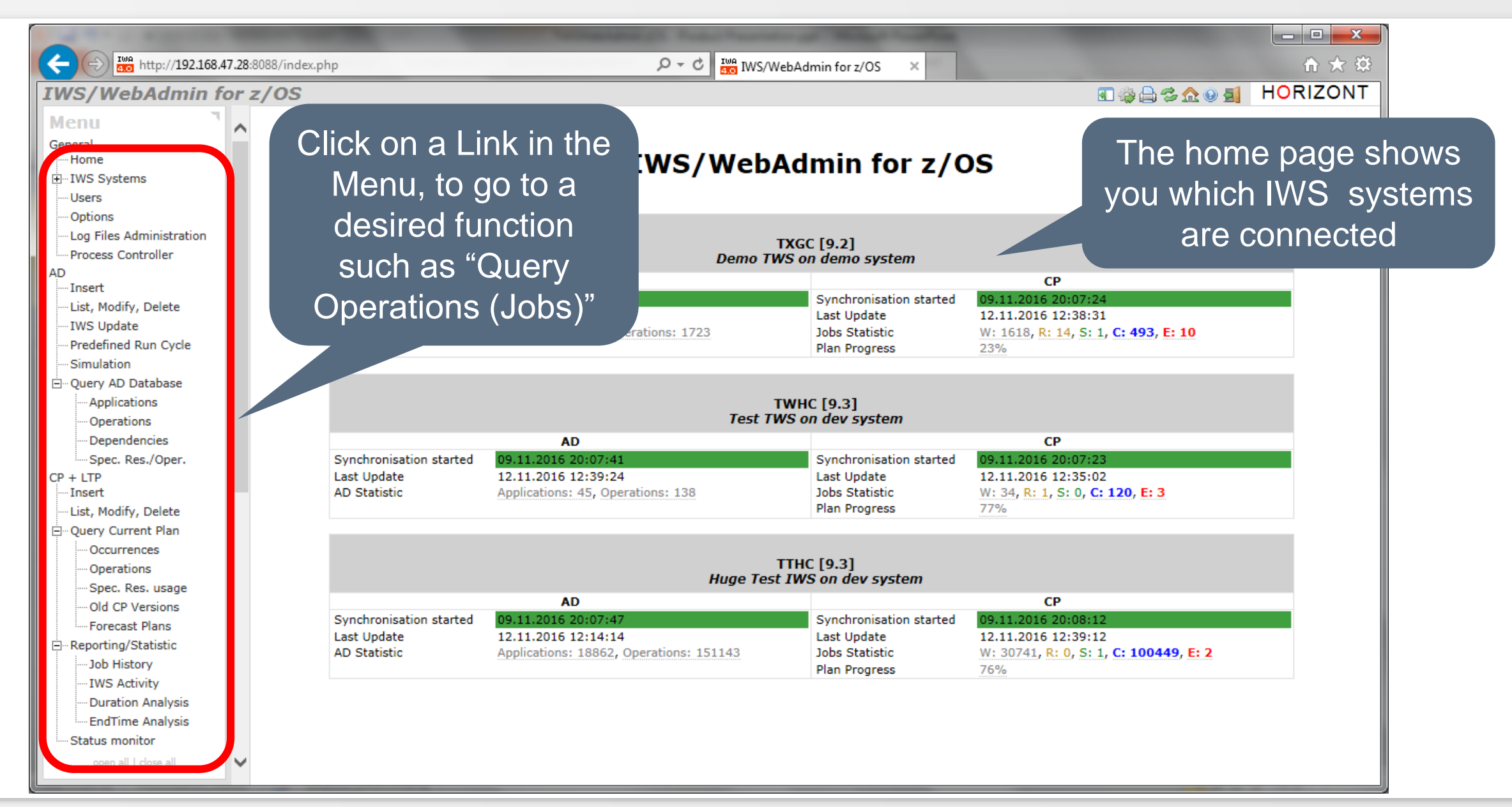

### **AD Query Operations: Find my Jobs**

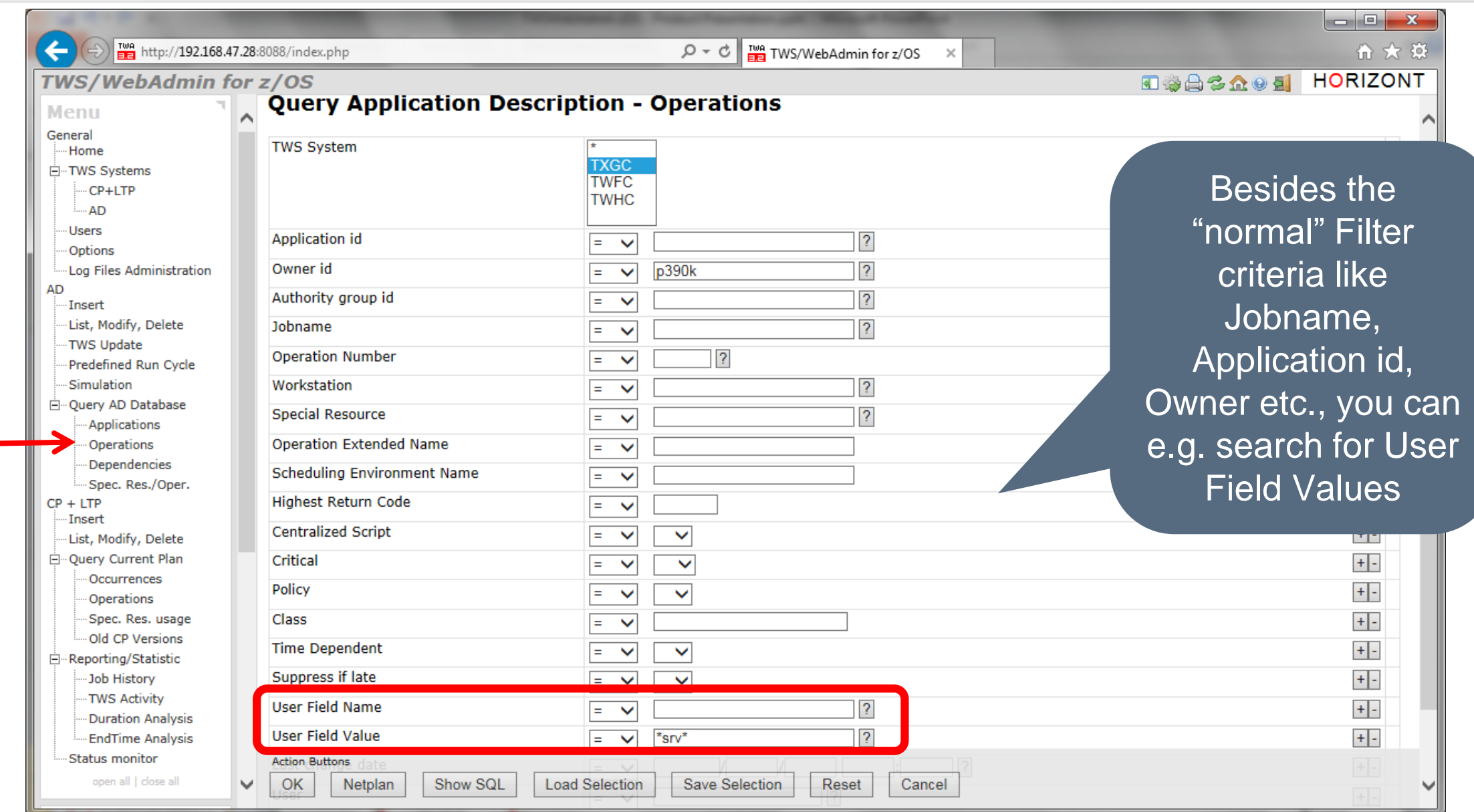

## **AD Query Operations: Find my Jobs**

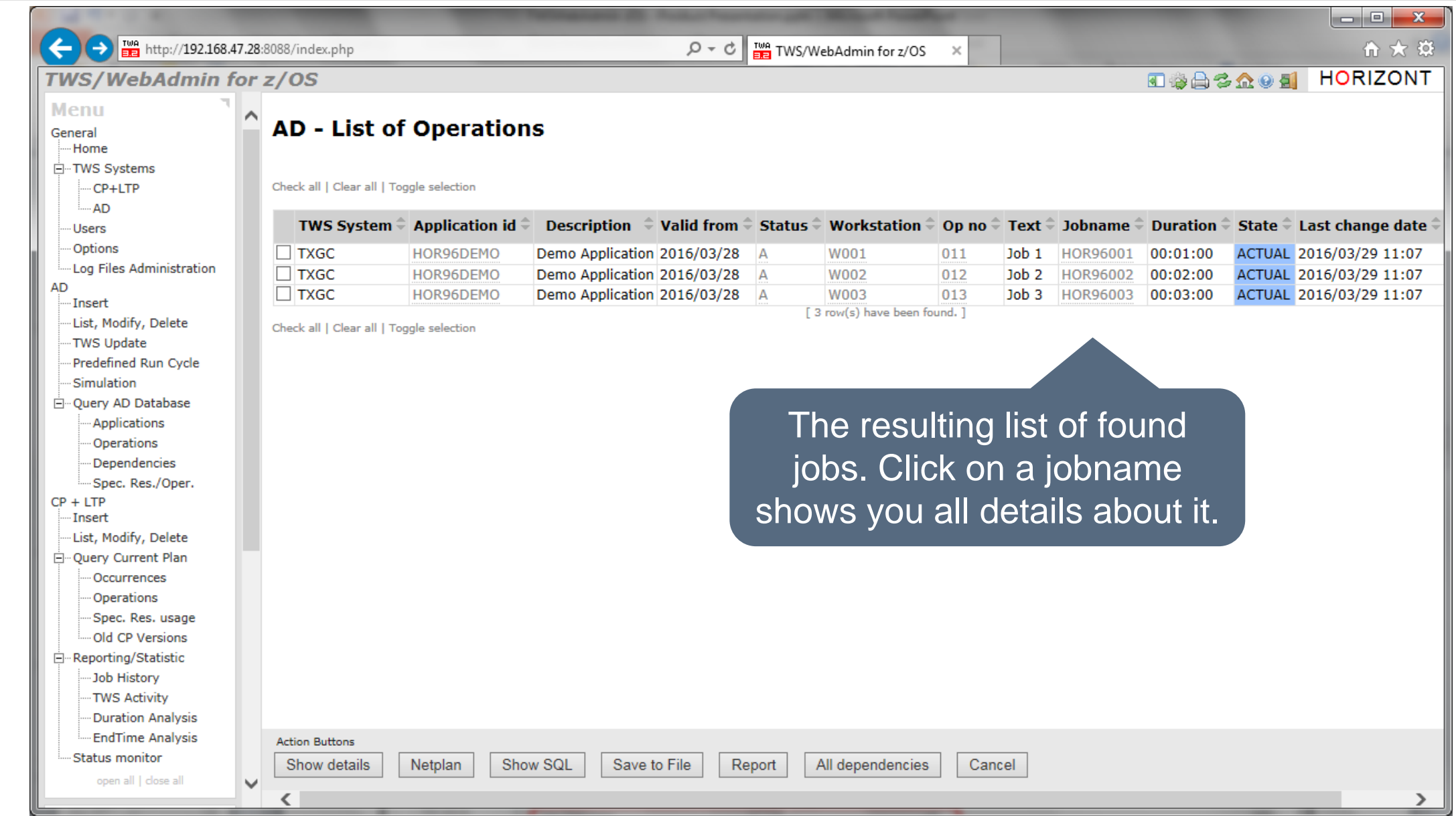

## **AD Query Operations: Job Details**

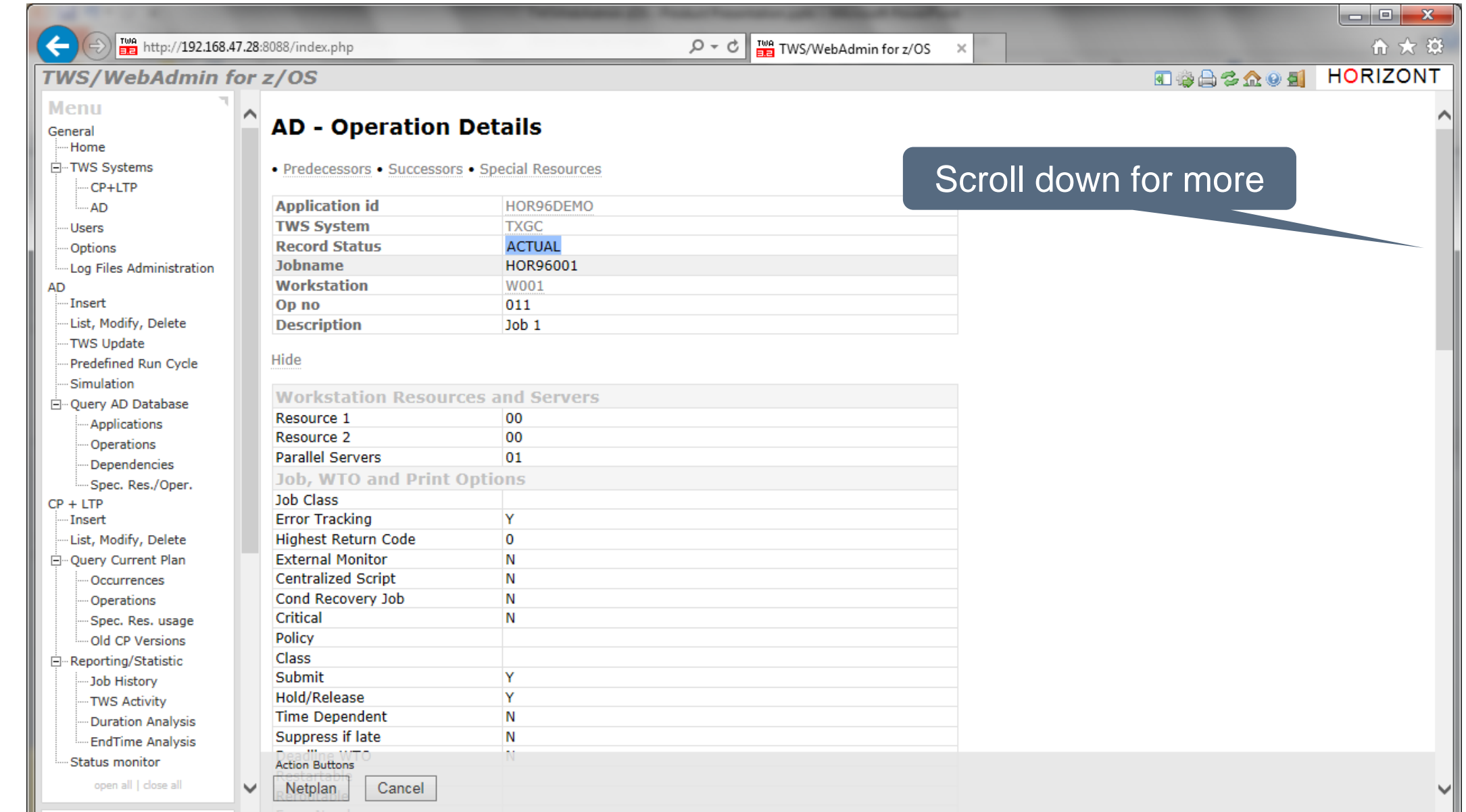

#### **AD Query Operations: Job Details**

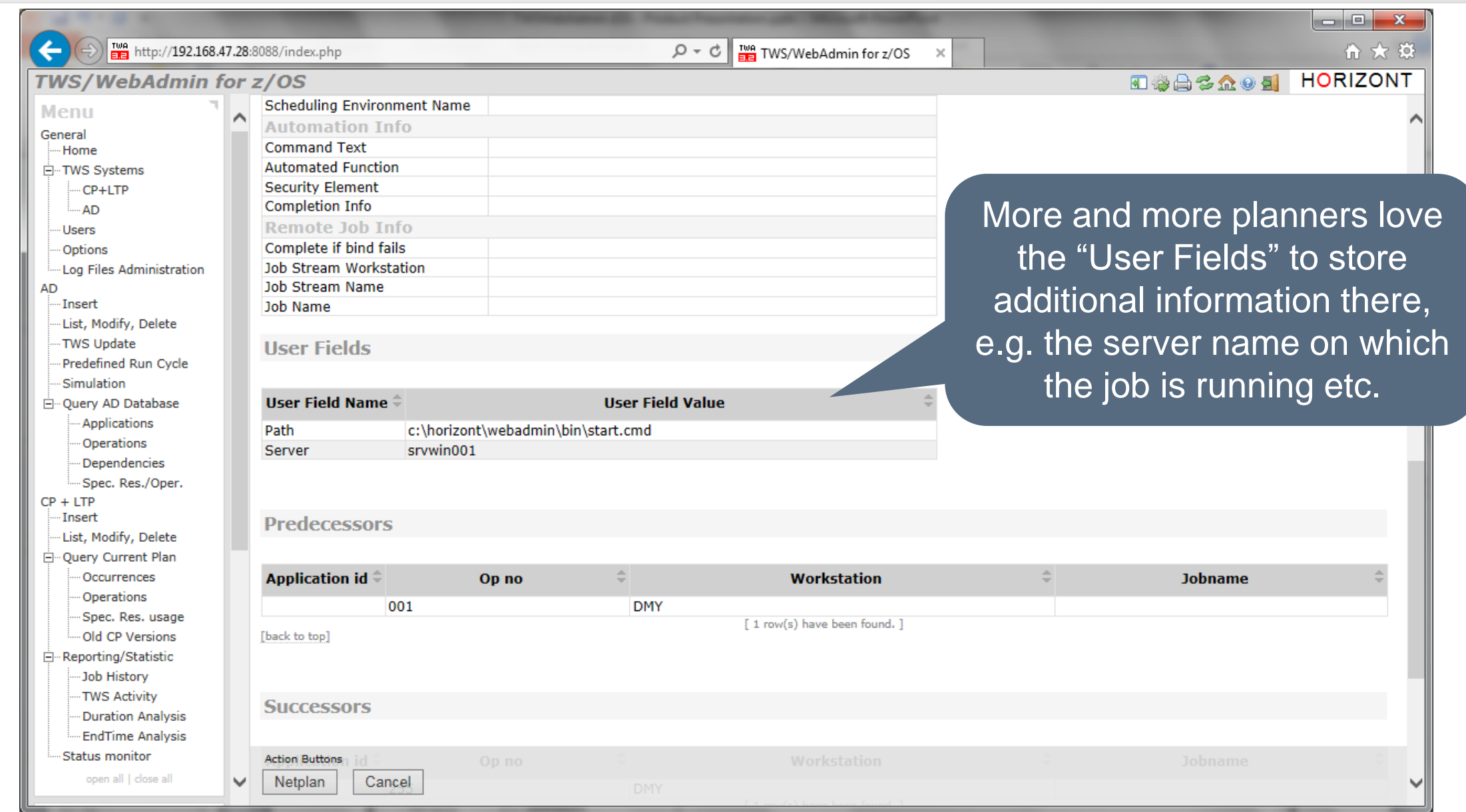

**K4 HORIZONT** 

#### **AD Query Operations: Job Netplan**

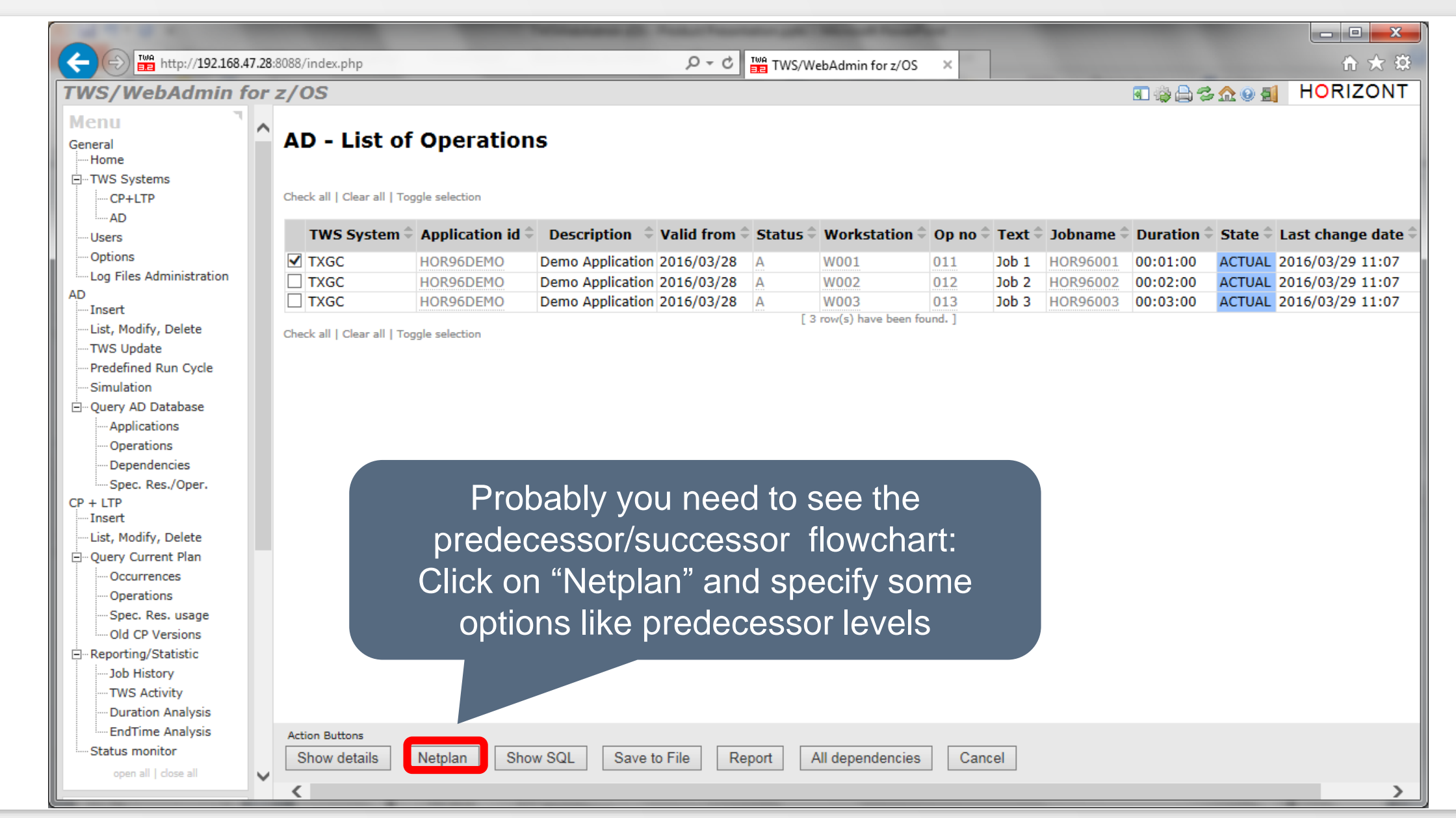

#### **AD Query Operations: Job Netplan**

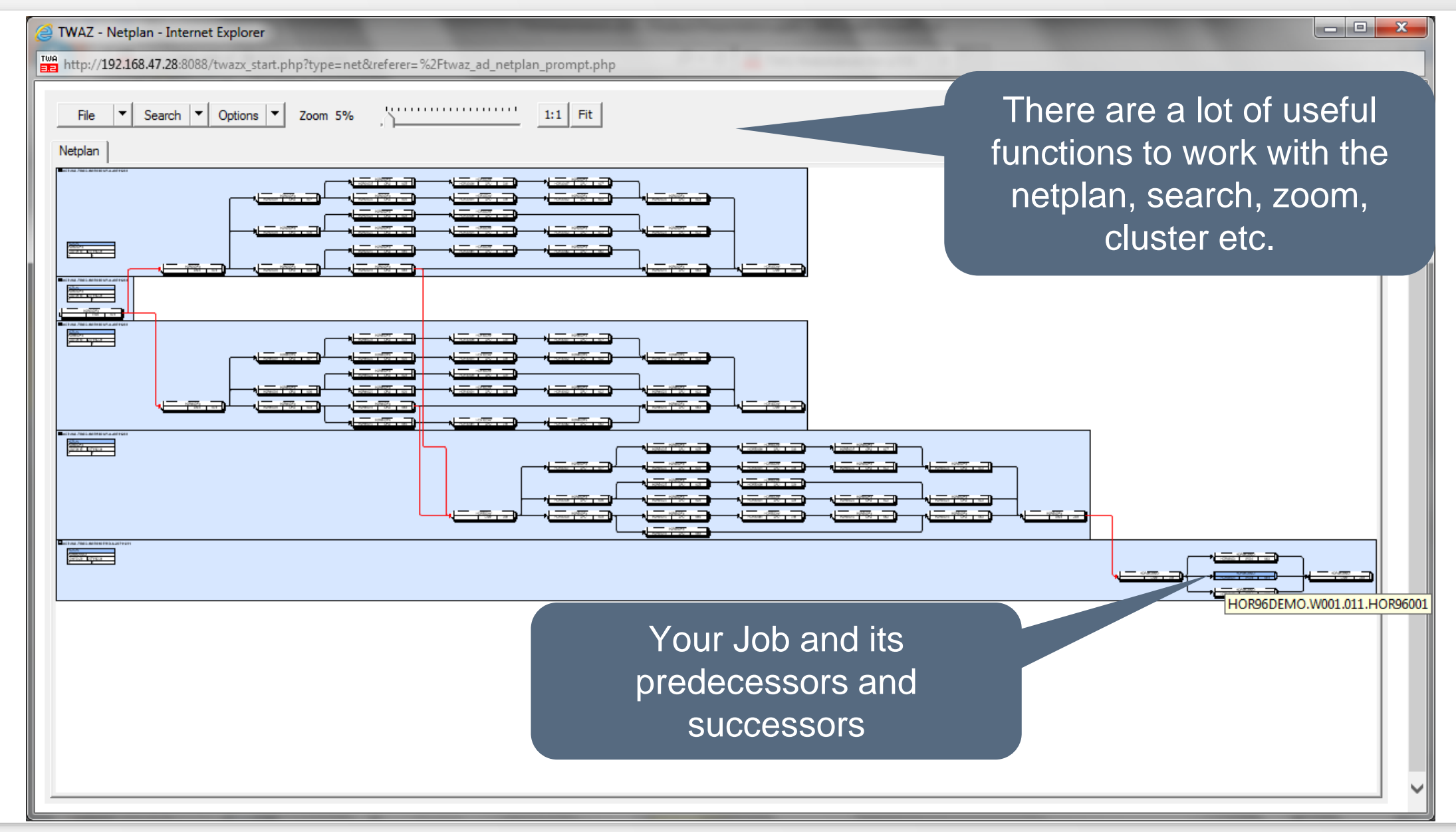

### **CP Query Operations: Find my Jobs in the Plan**

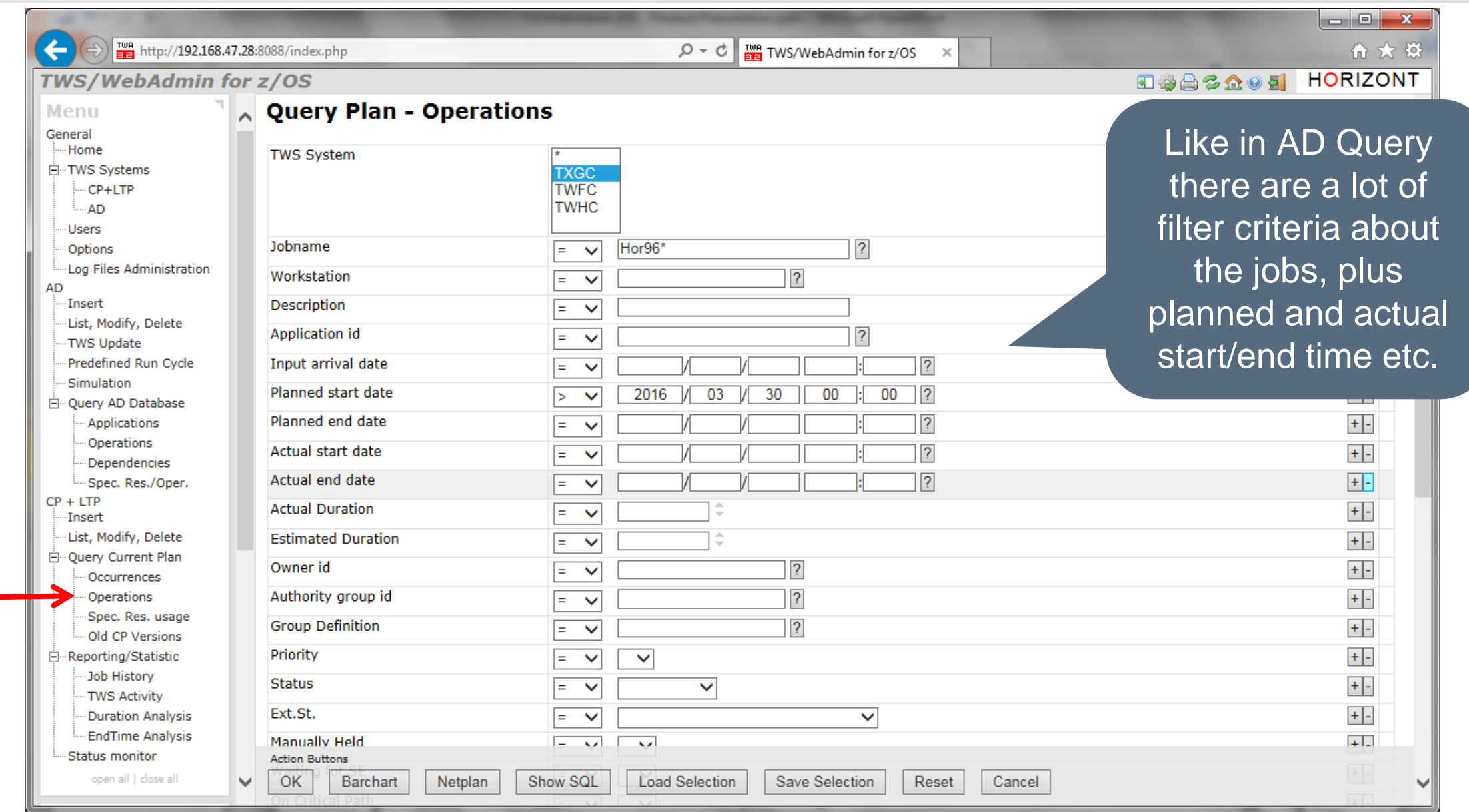

## **CP Query Operations: Find my Jobs in the Plan**

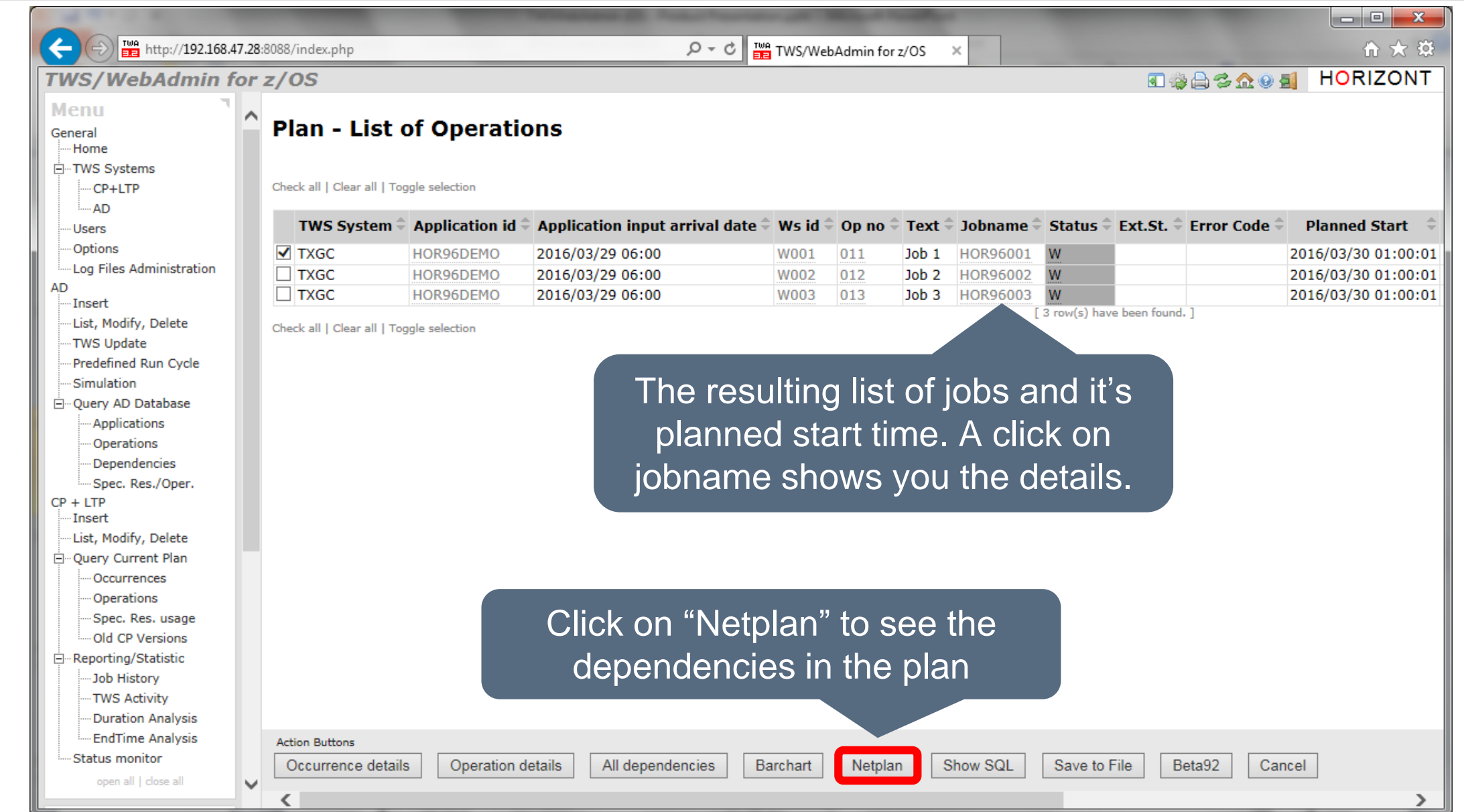

## **CP Query Operations: Job Netplan**

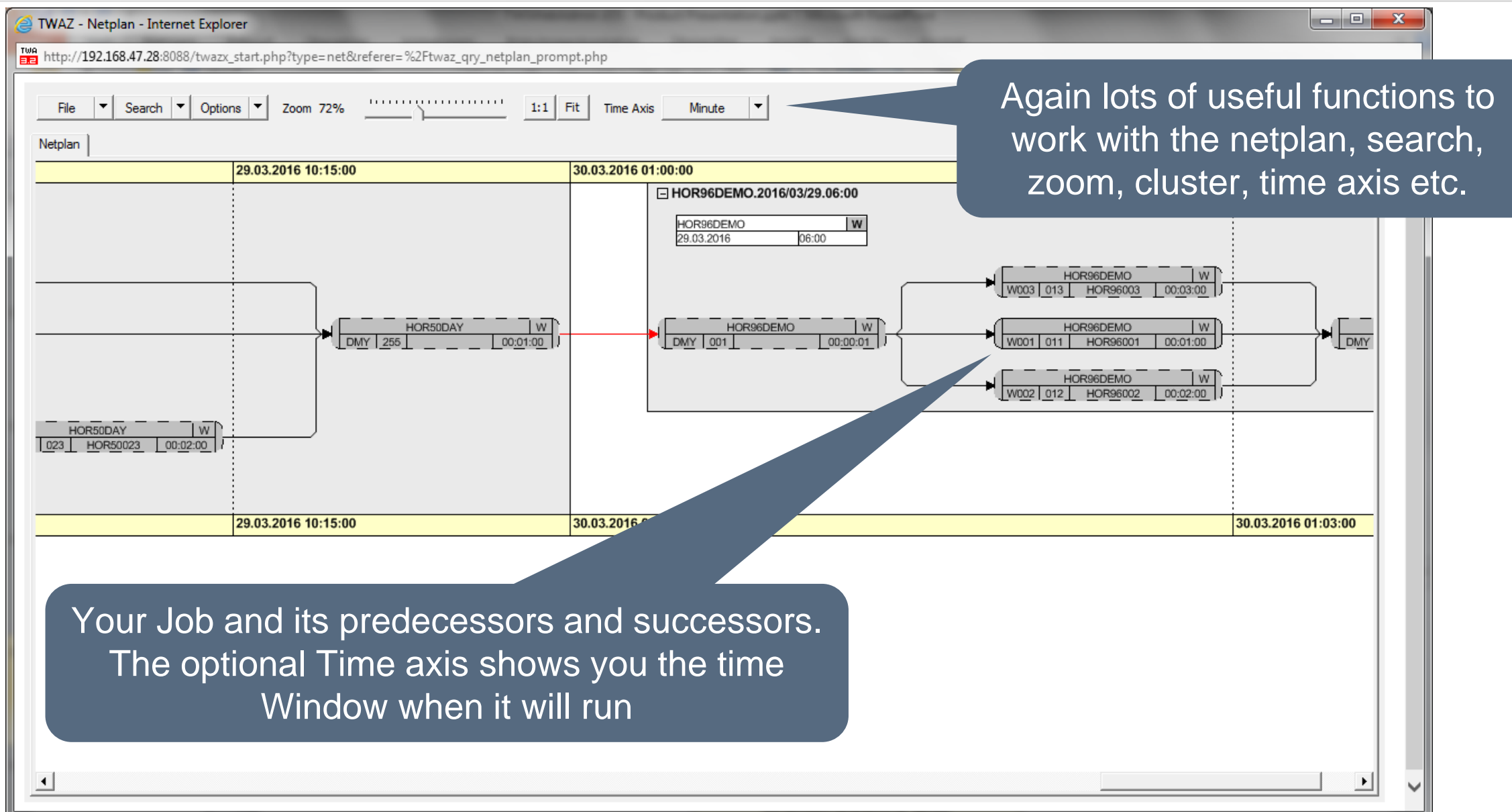

#### **Create or Modify Jobs and Applications**

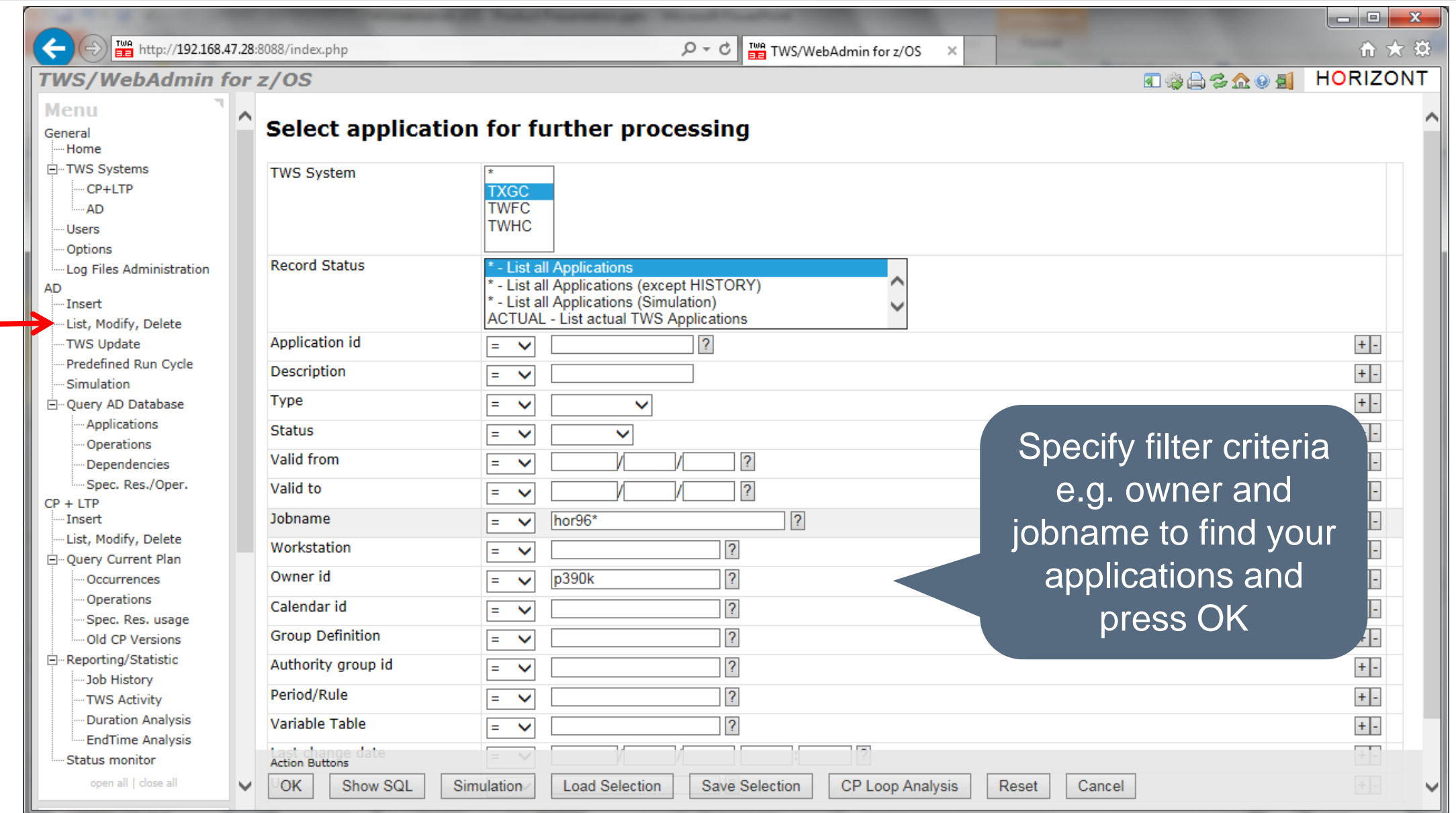

### **Create or Modify Jobs and Applications**

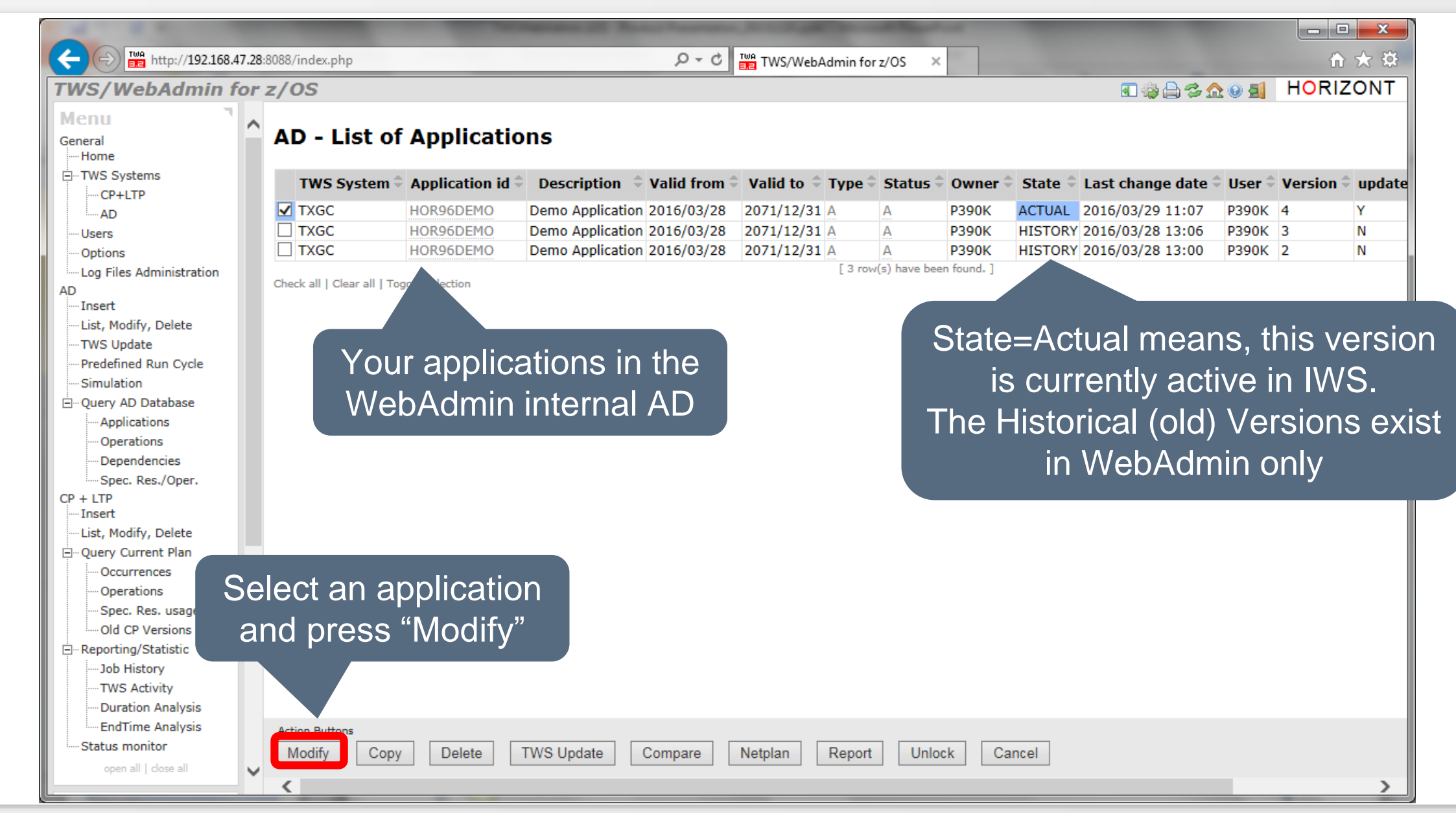

## **Modify Jobs and Applications**

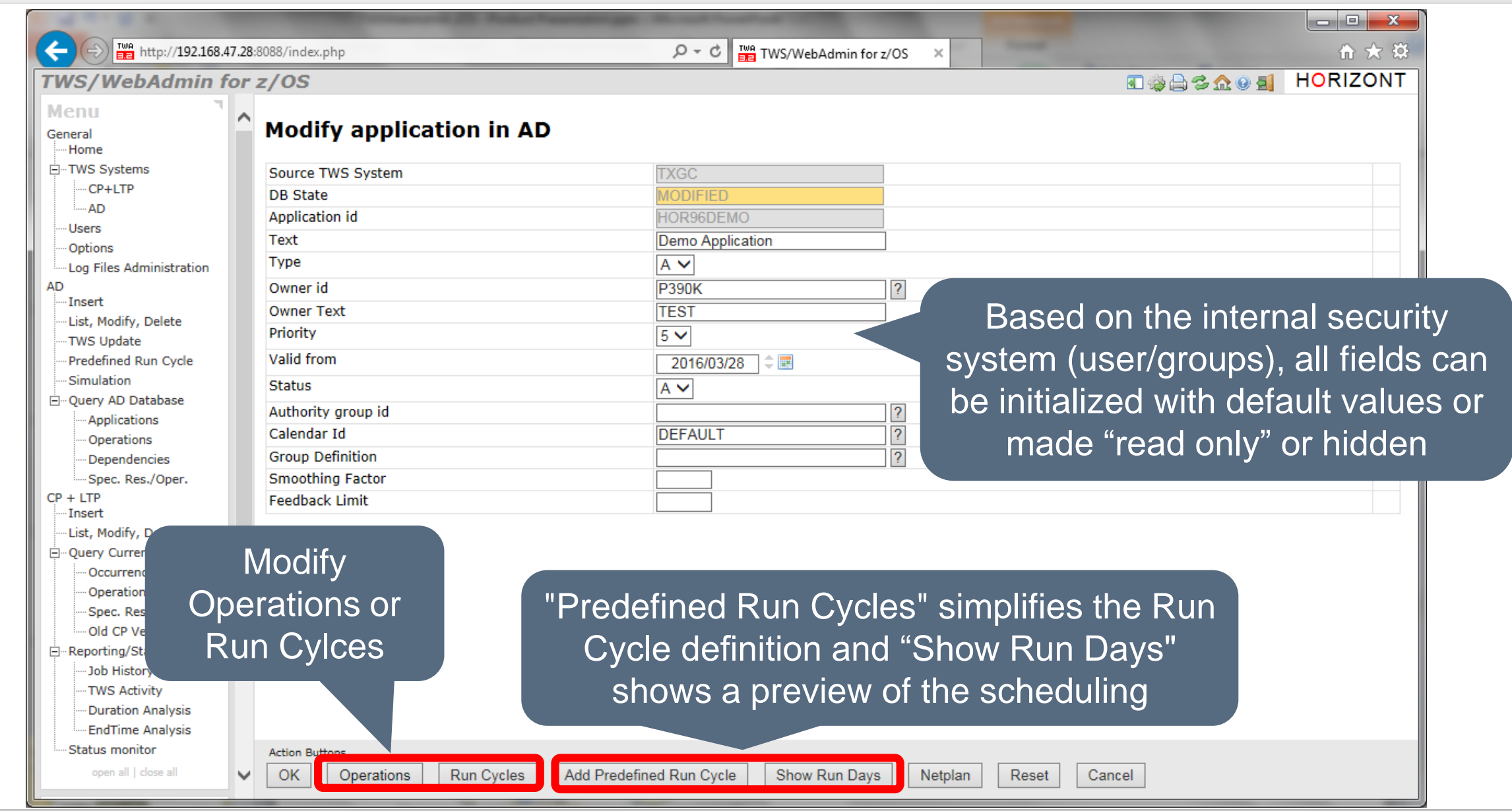

### **Modify Jobs (Operations)**

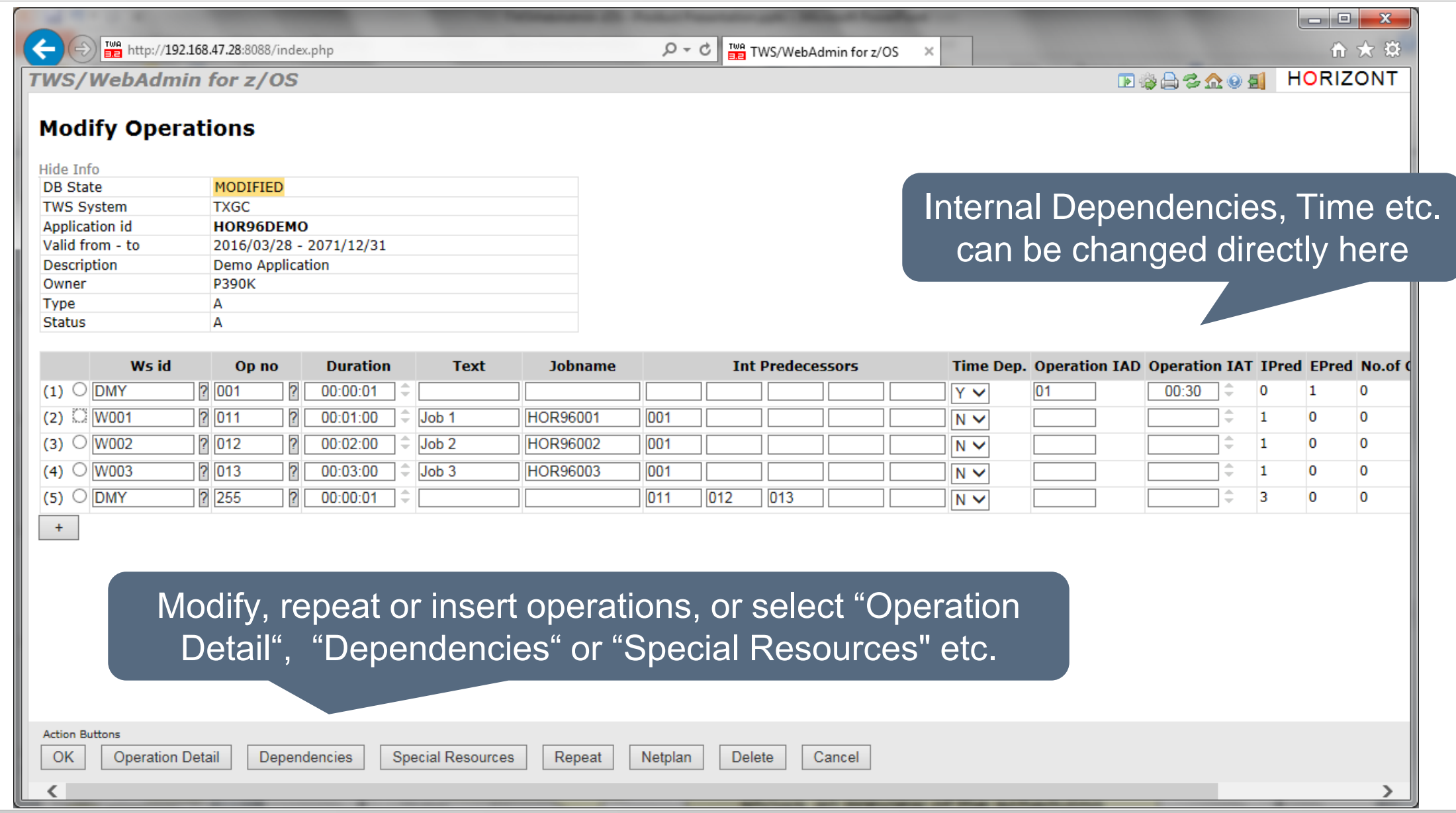

### **Modify Run Cycles**

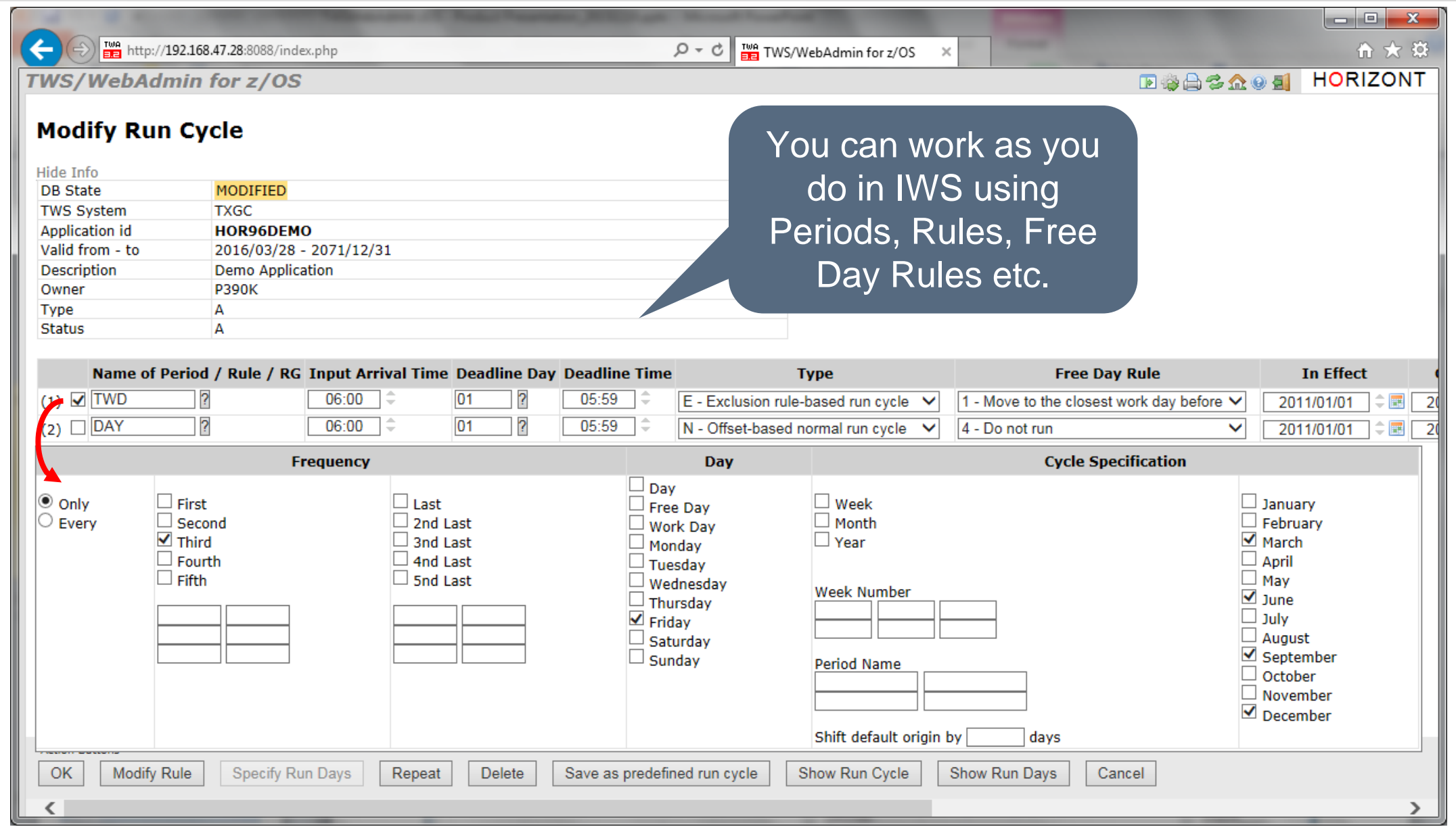

#### **Predefined Run Cycles**

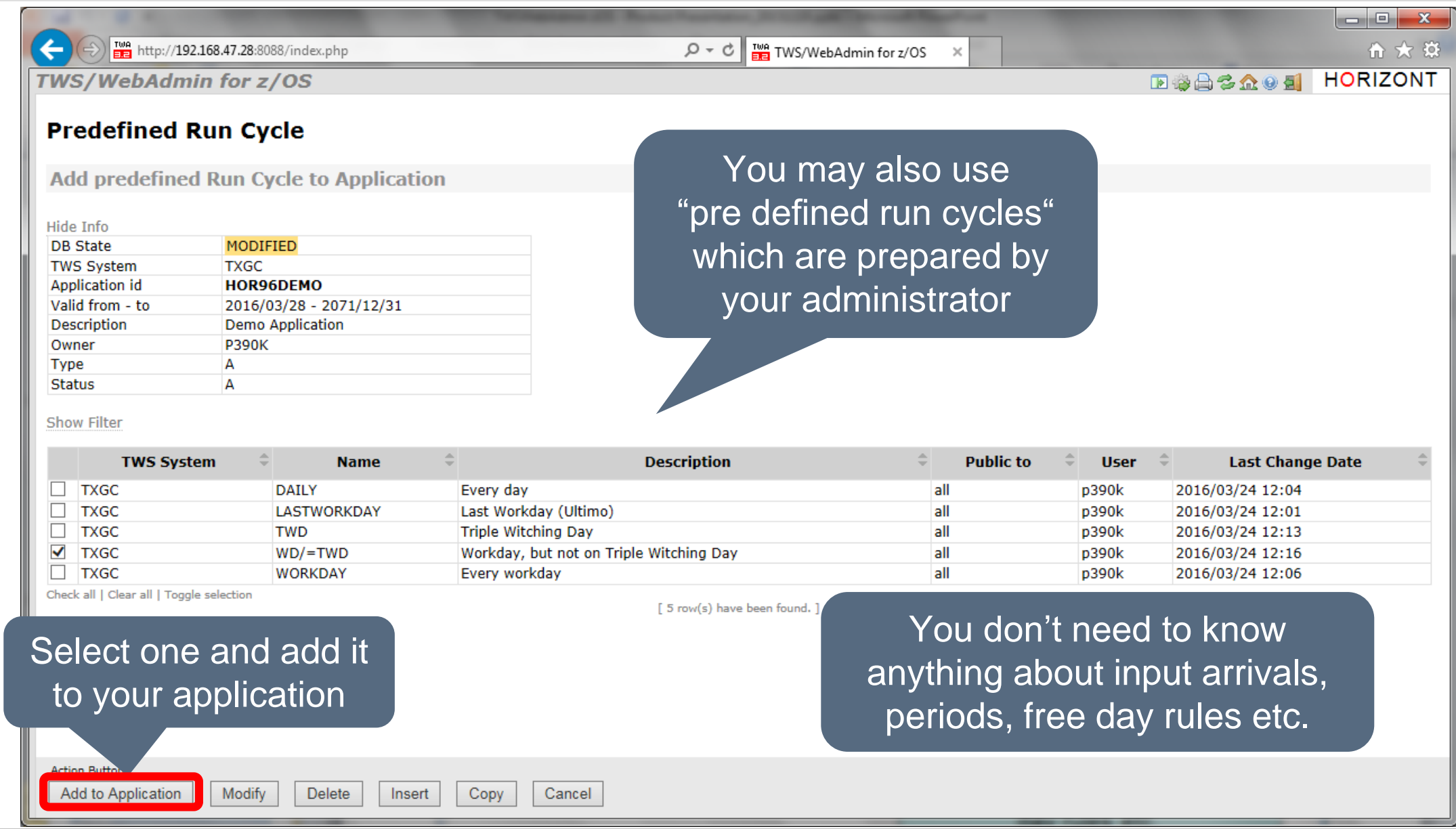

#### **Verify Run Cycles**

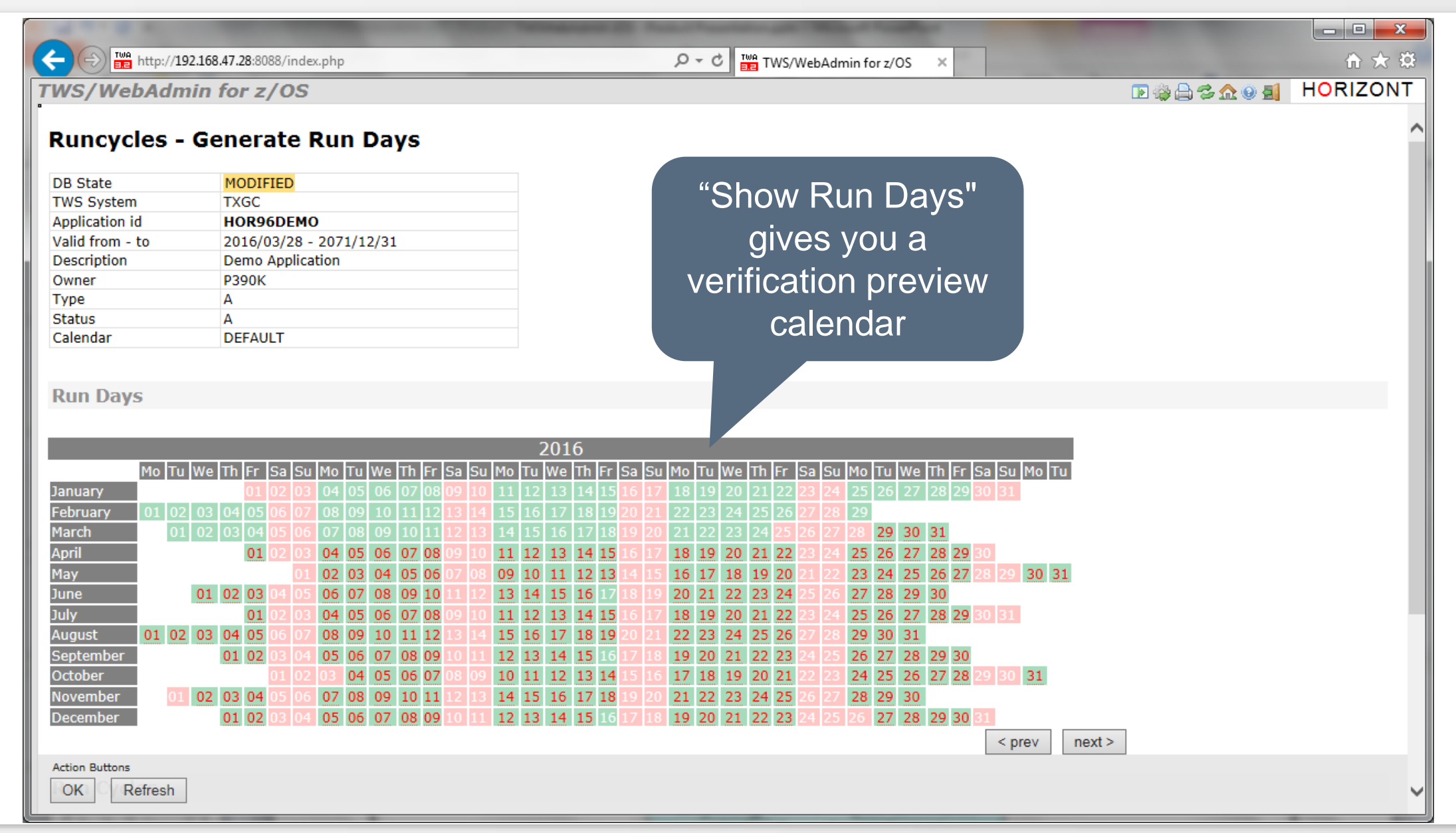

## **Verify your changes, Compare the Applications**

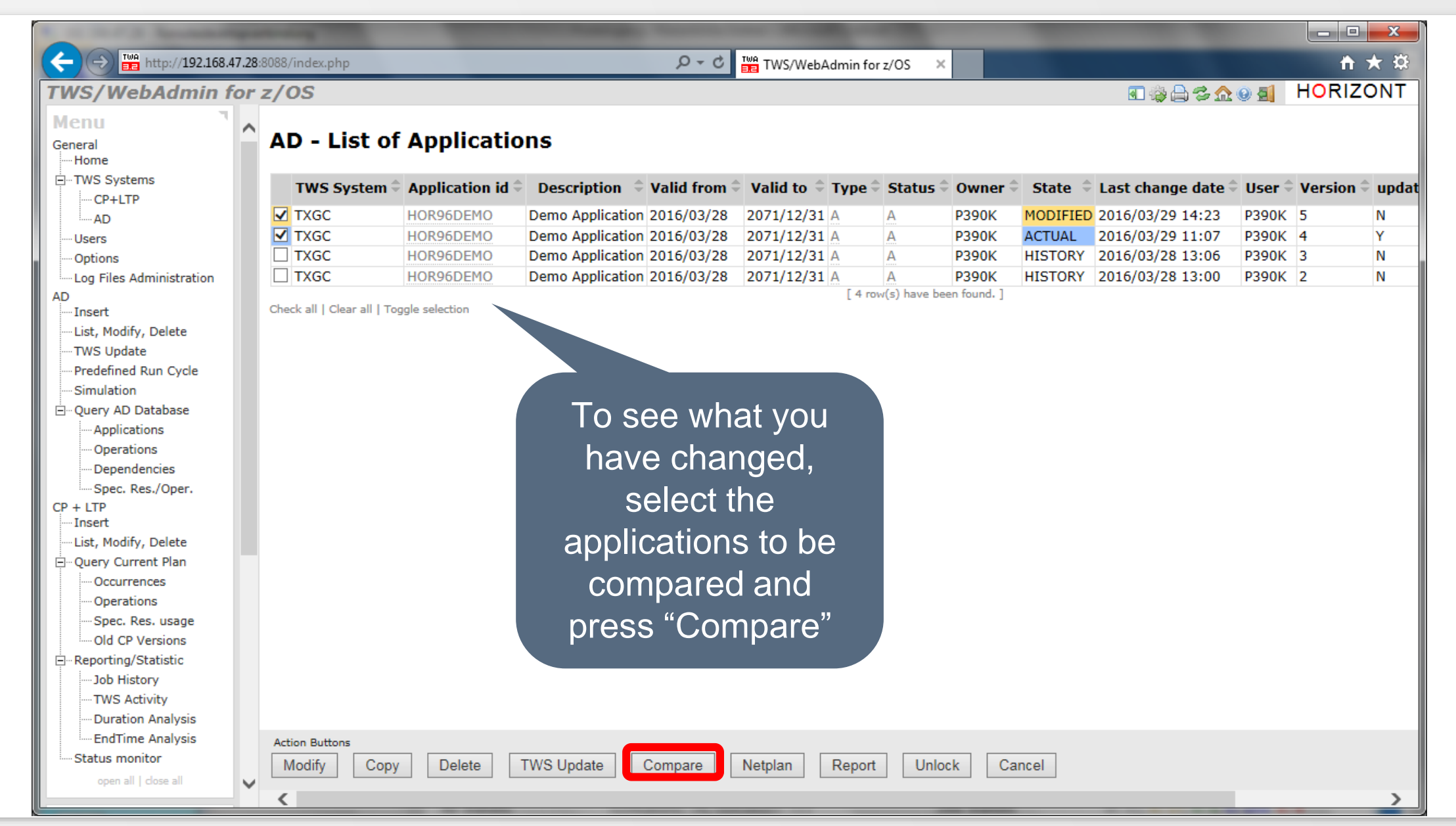

### **Compare Applications**

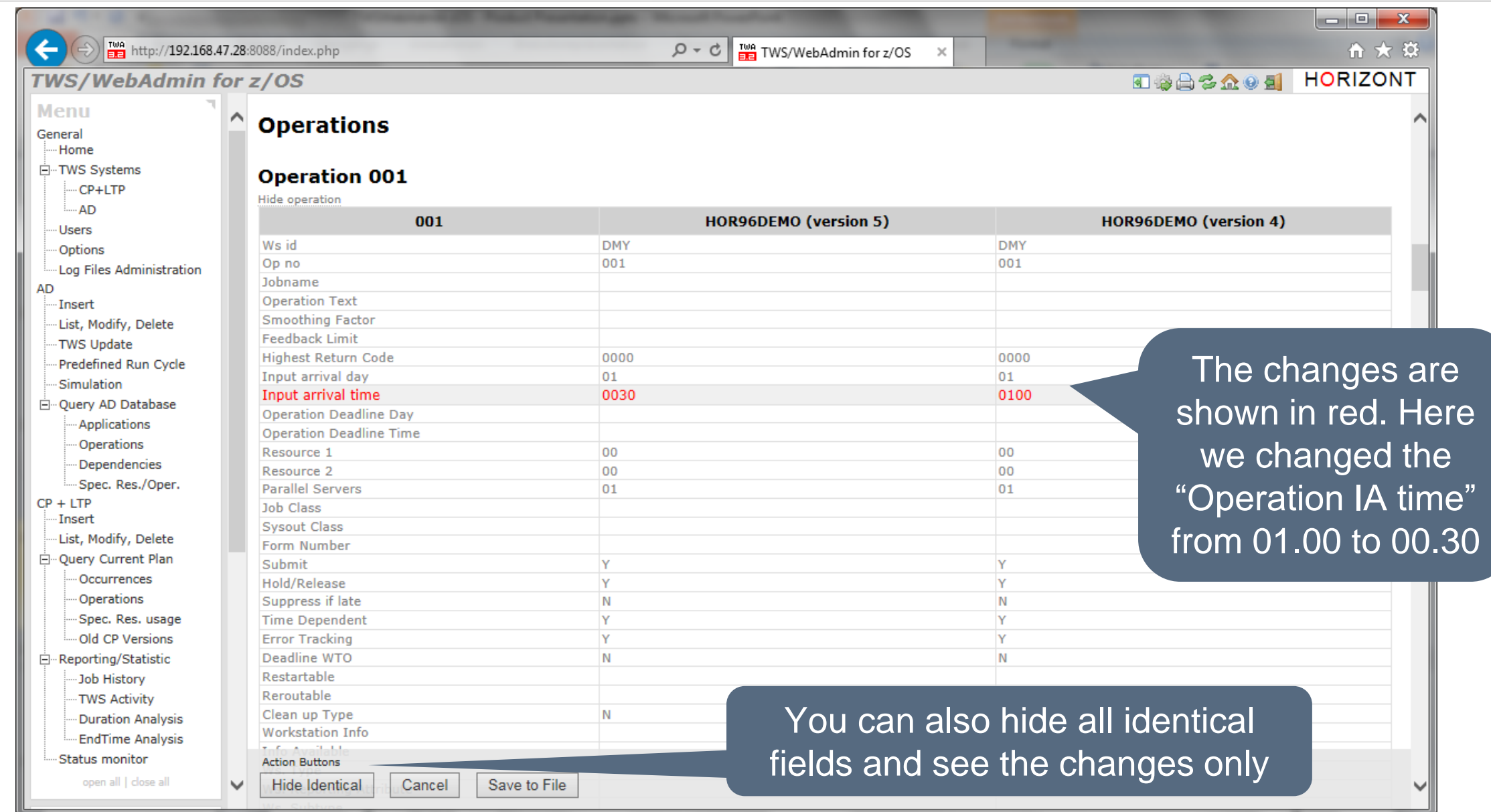

#### **IWS (TWS) update**

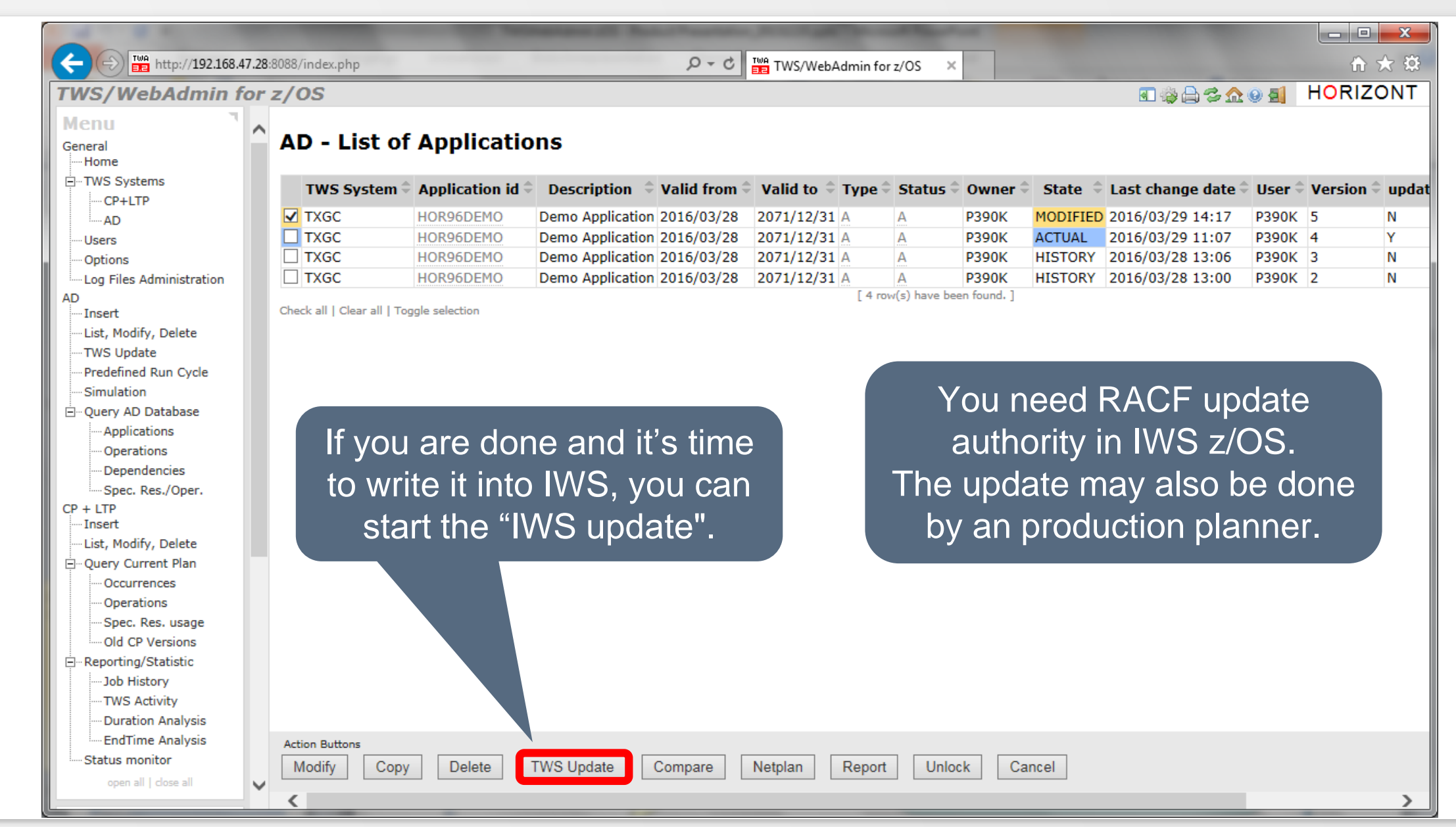

## **Submit(Insert) Applications to the plan**

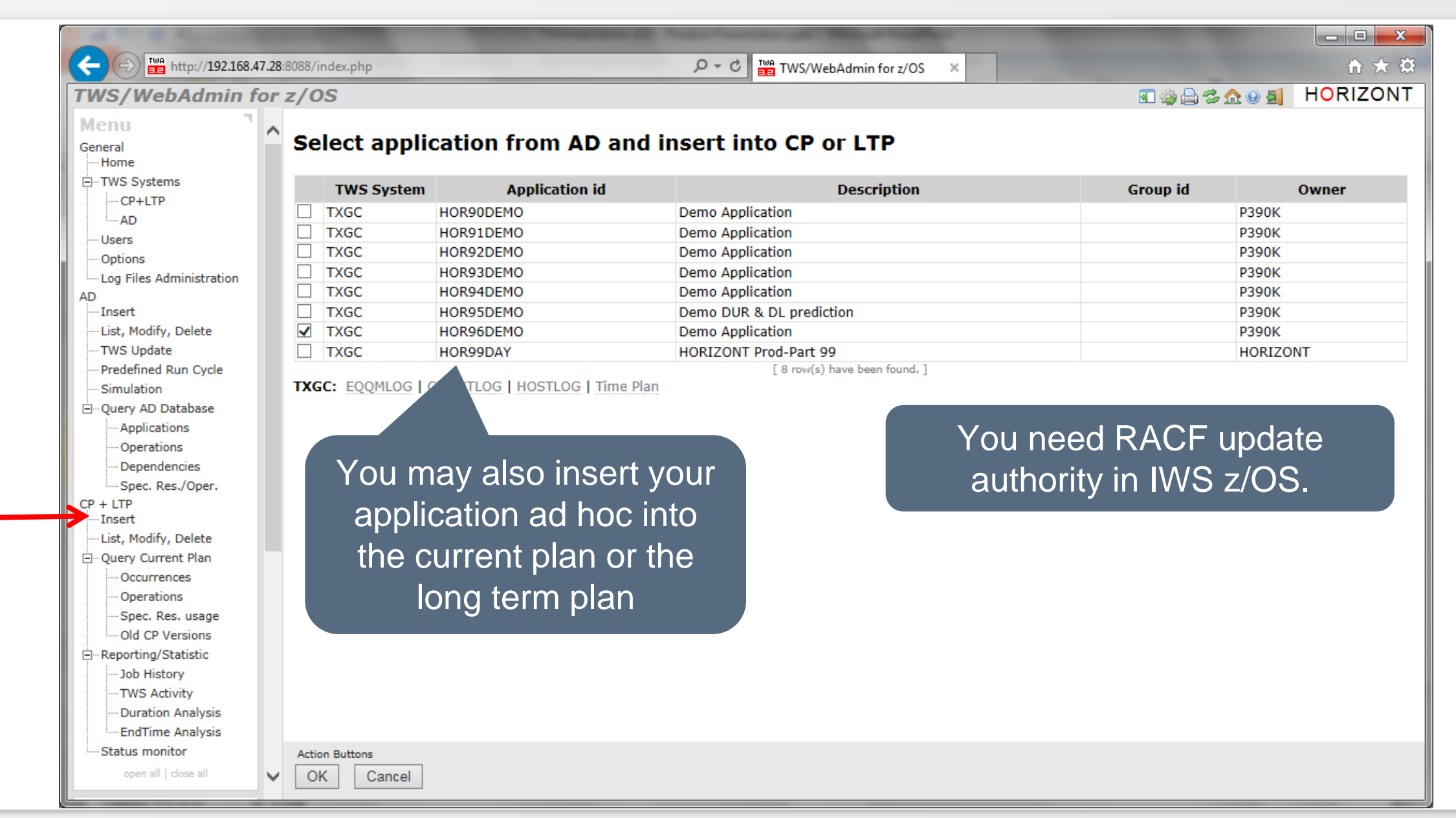

#### **List, Modify Applications in the plan**

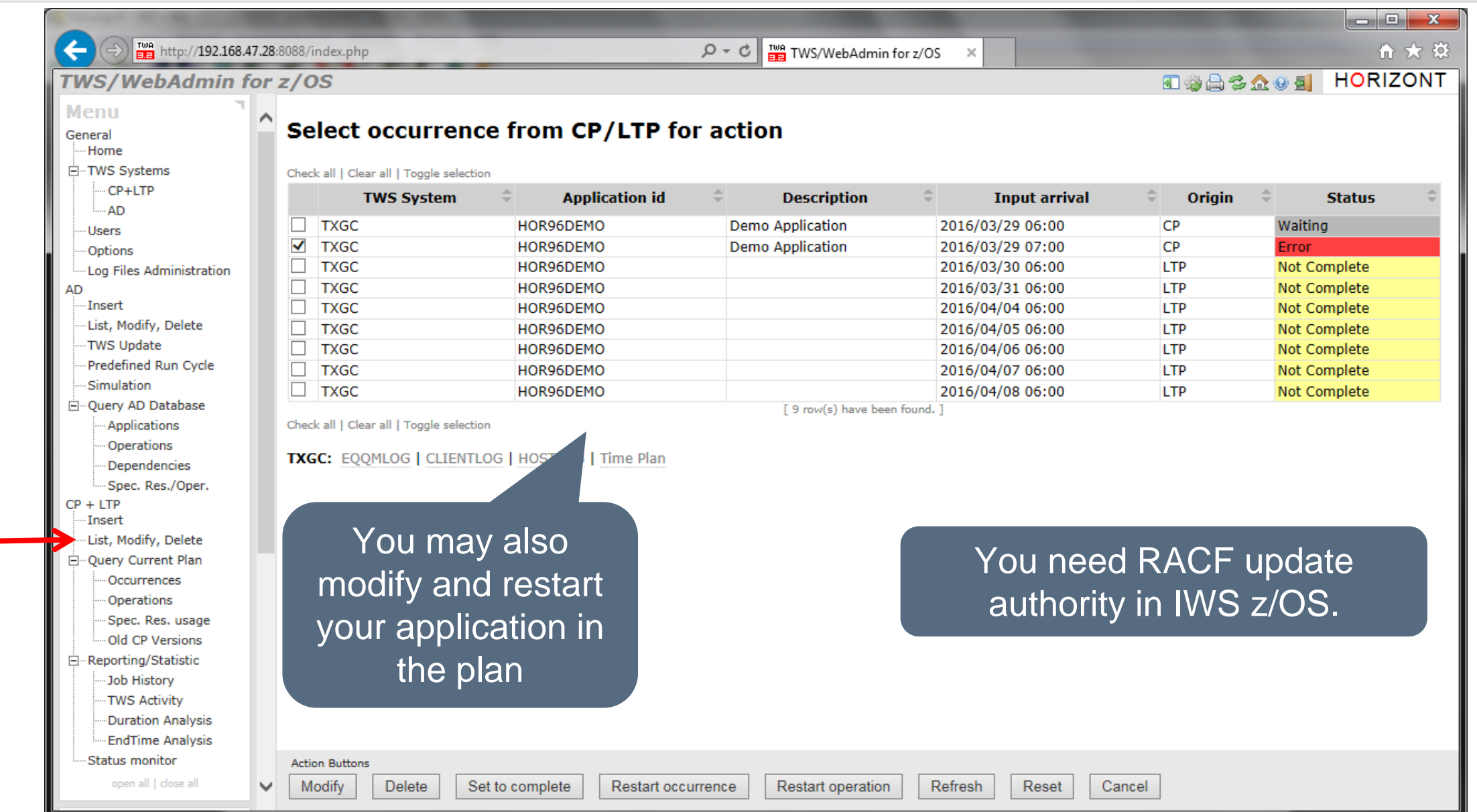

#### <span id="page-27-0"></span>**Sample use cases for Operations Planner**

- Powerful queries and graphics to
	- Verify how your workload is defined in the database
	- Use the Report function to create a printable documentation of one or more applications
	- See how your workload is planned for today, tomorrow
	- Check how did it run yesterday, in the past week…
	- New in 4.0: See how your workload will be planned for any day in the future
	- All queries can run cross several IWS systems
- Useful extra functions to
	- $-$  Find the critical path
	- Find all predecessor or successors of e.g. a critical job
	- Find which jobs are using a special resource
	- Find all "not found" dependencies
	- Find the wrong dependency in case of "CP Loop"

### **Verify how your workload is defined in the database**

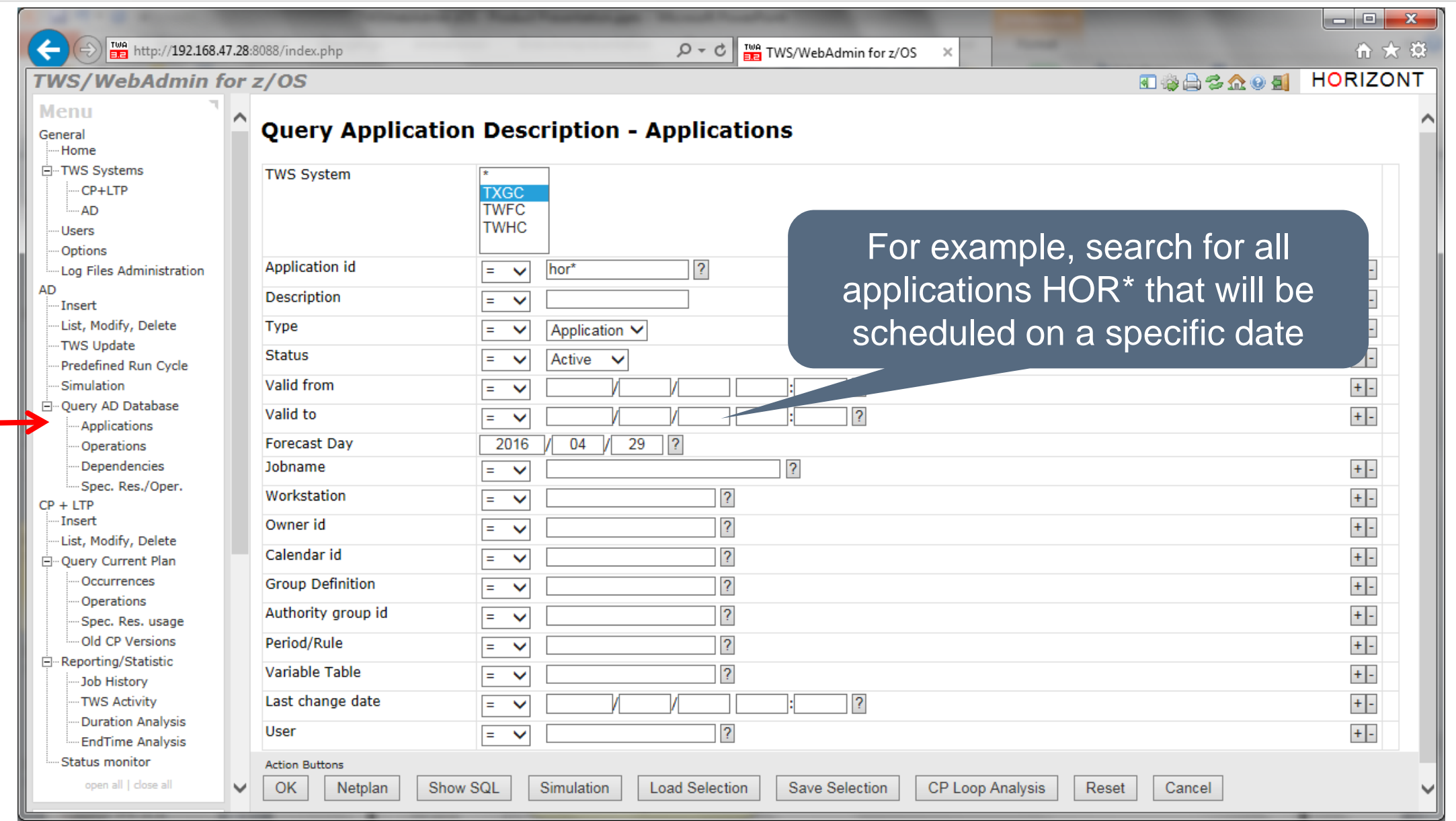

#### **Applications, scheduled on a specific date**

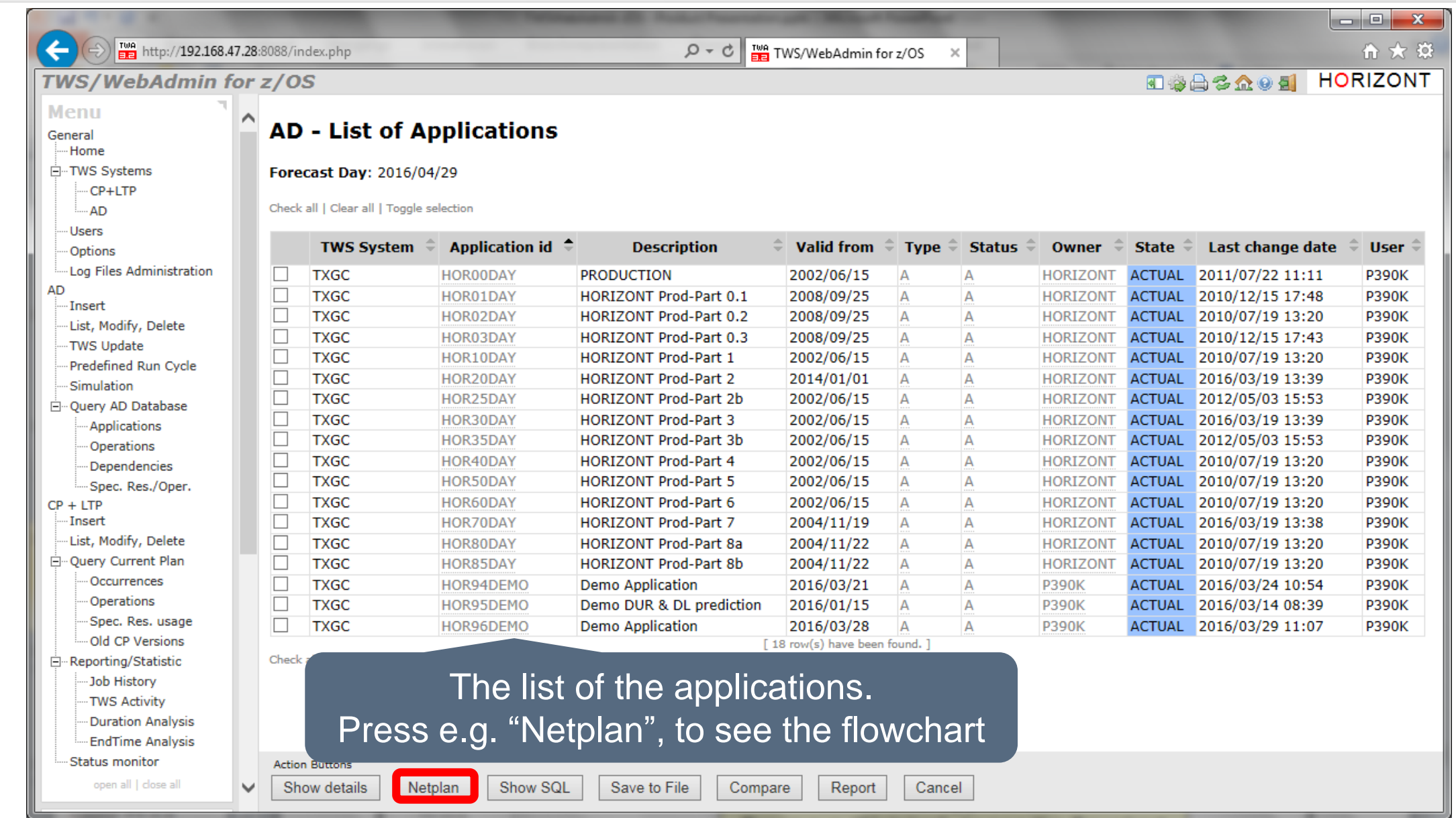

#### **AD Job Flowchart**

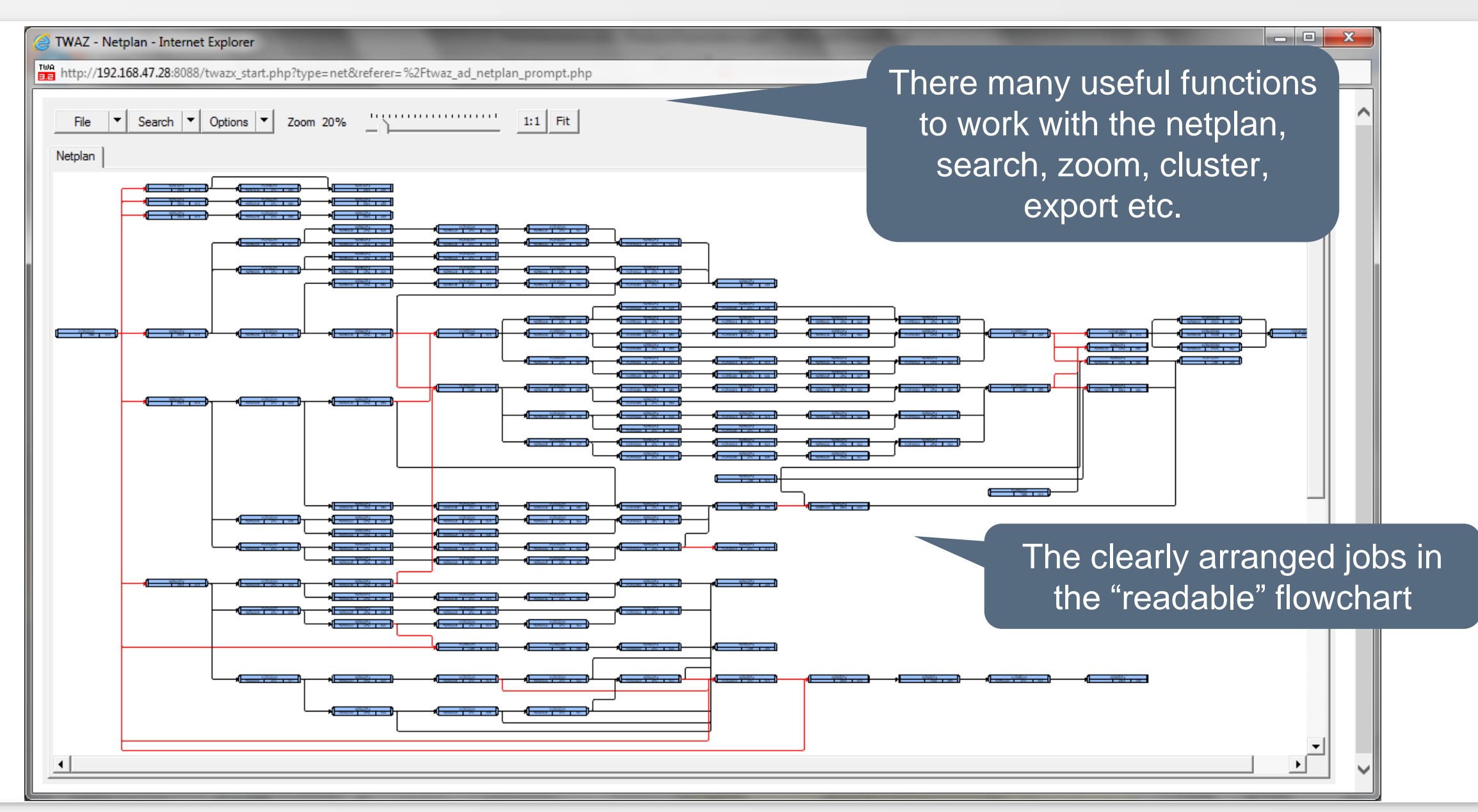

### **AD Job Flowchart, critical path**

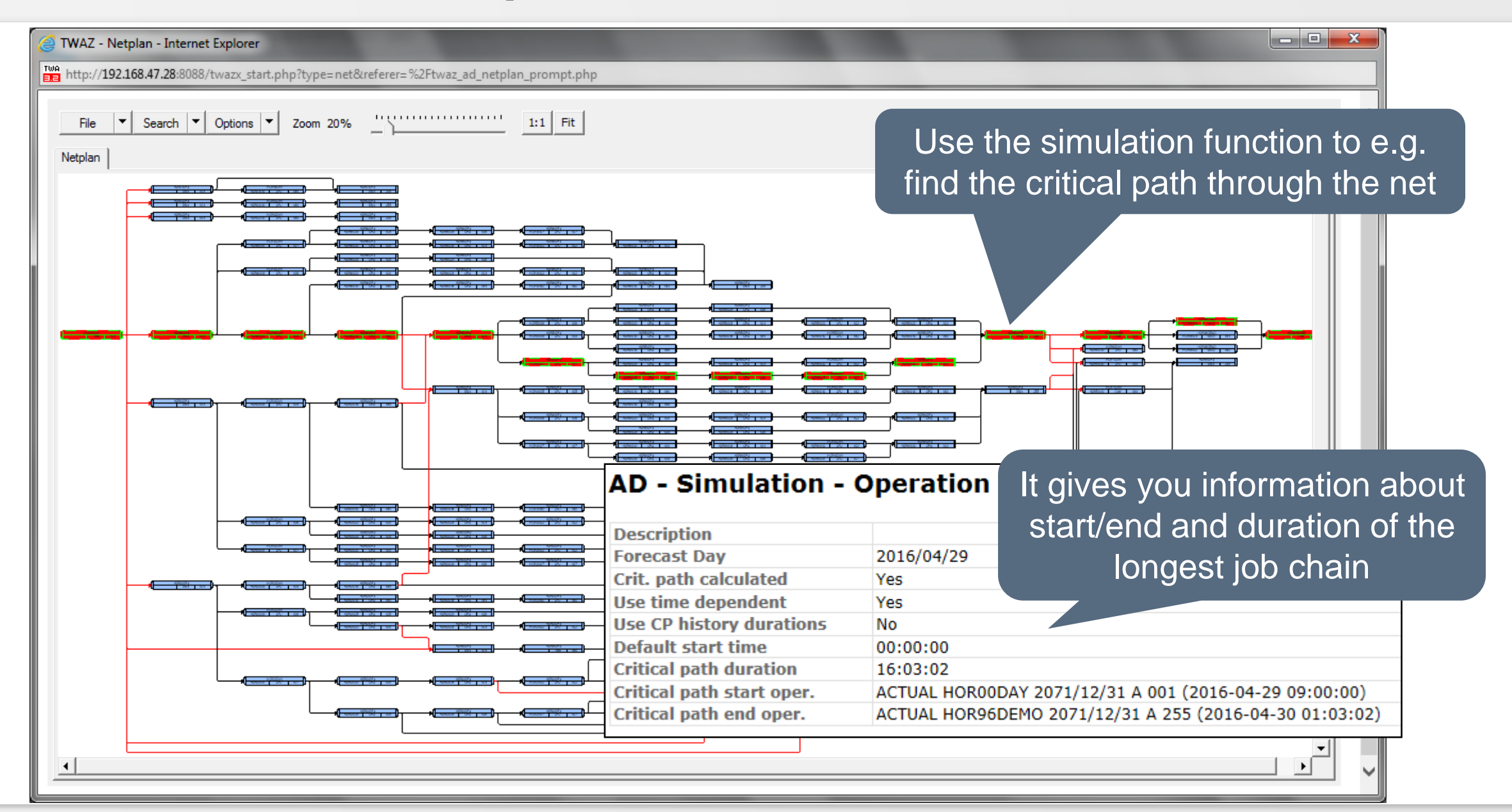

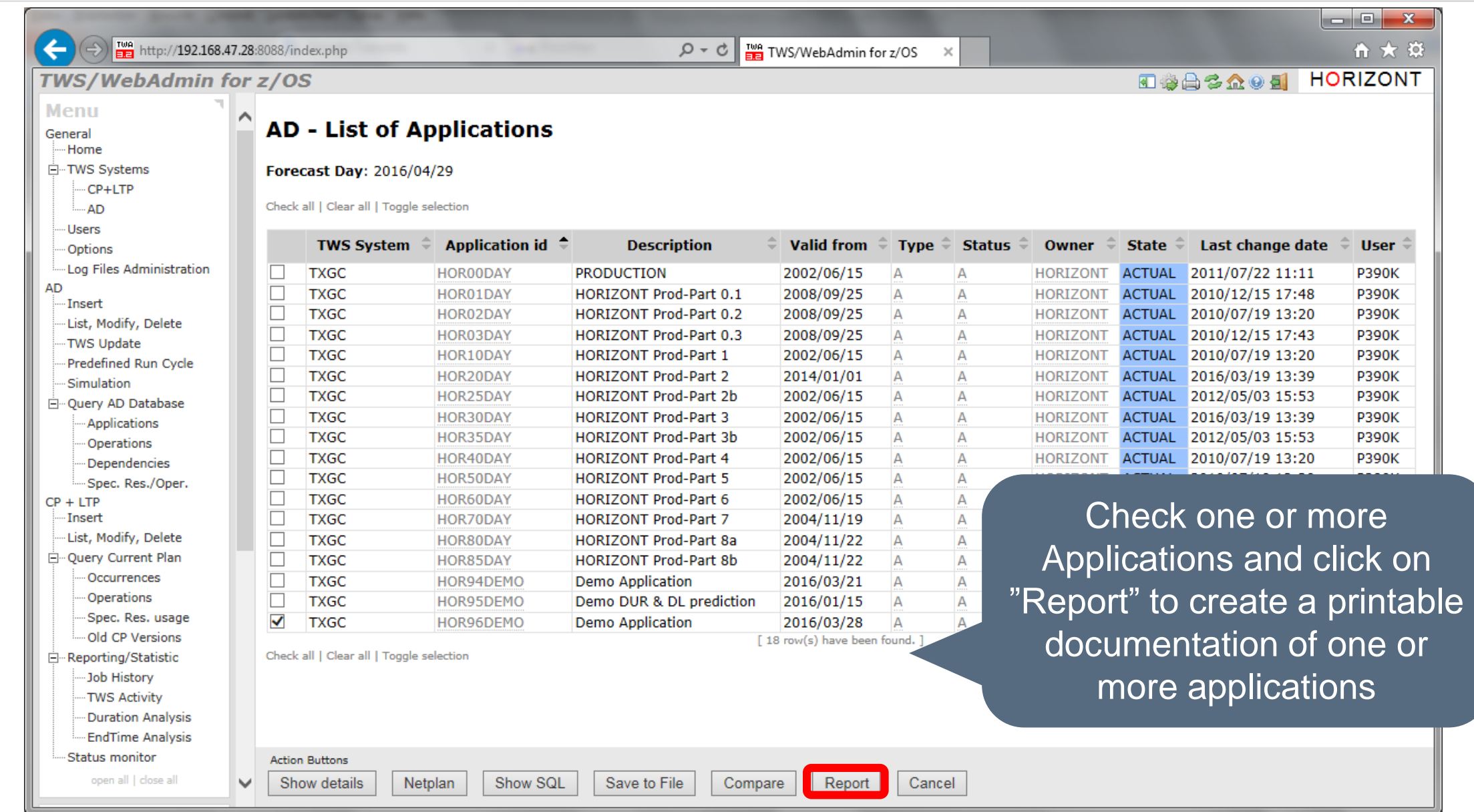

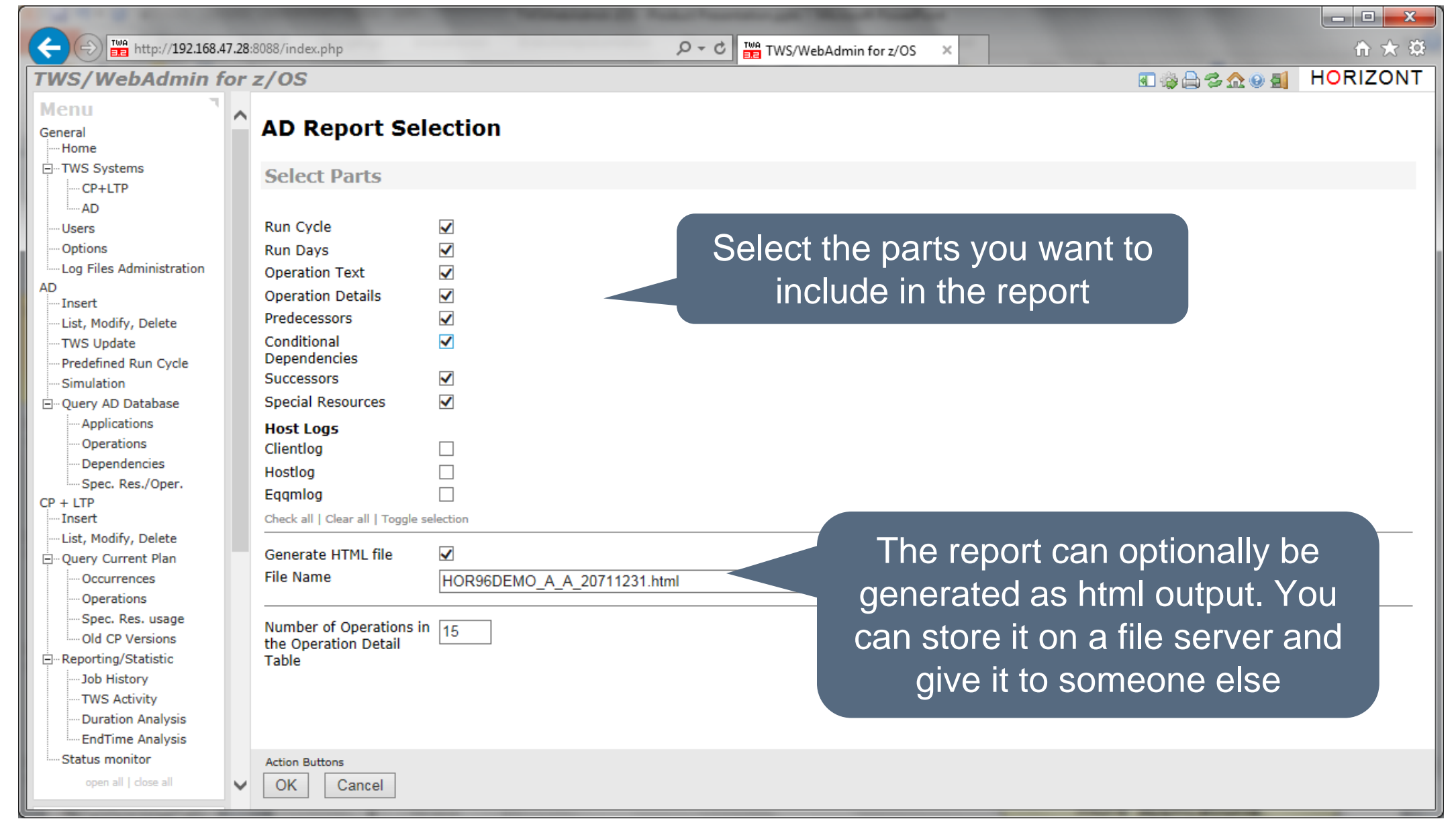

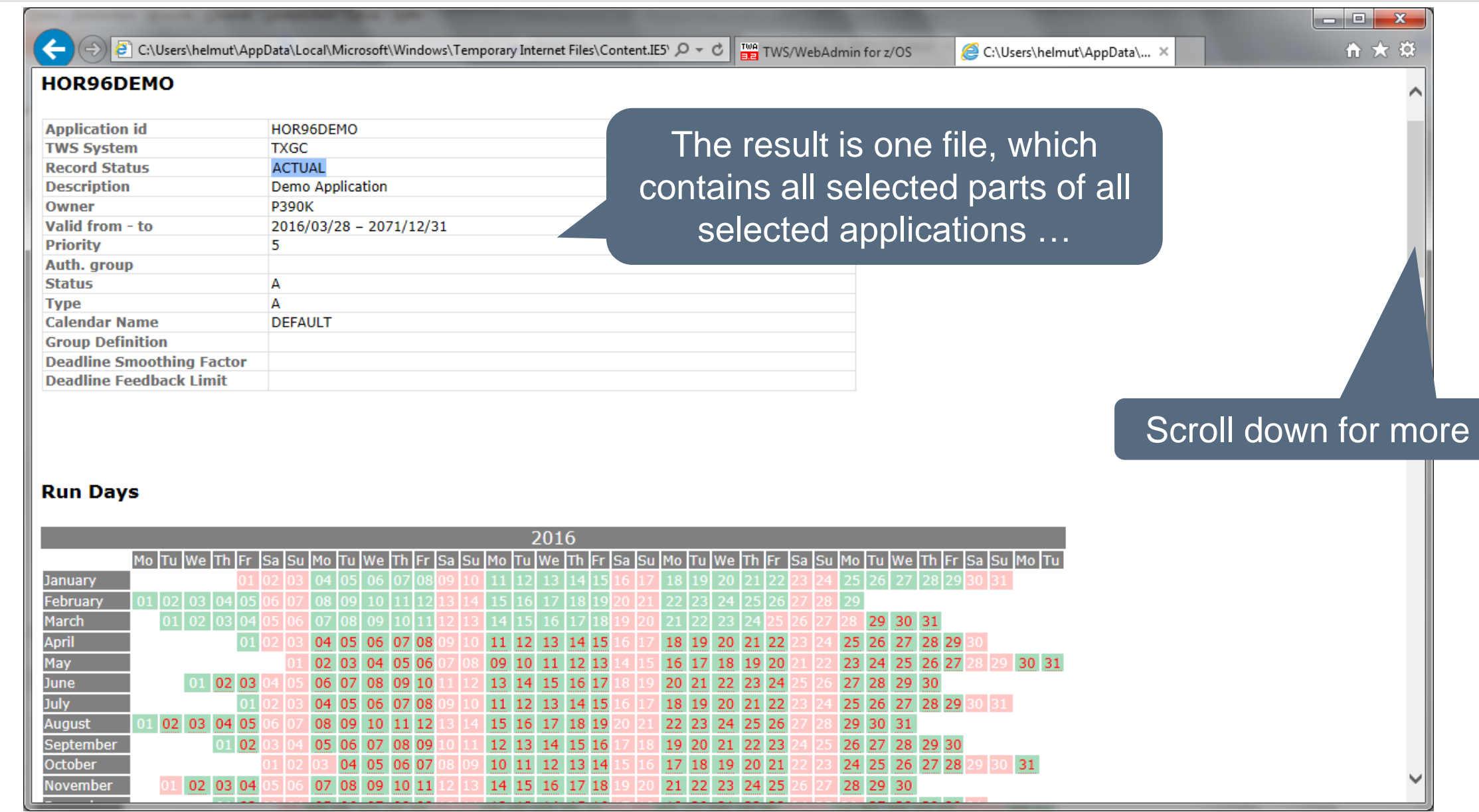

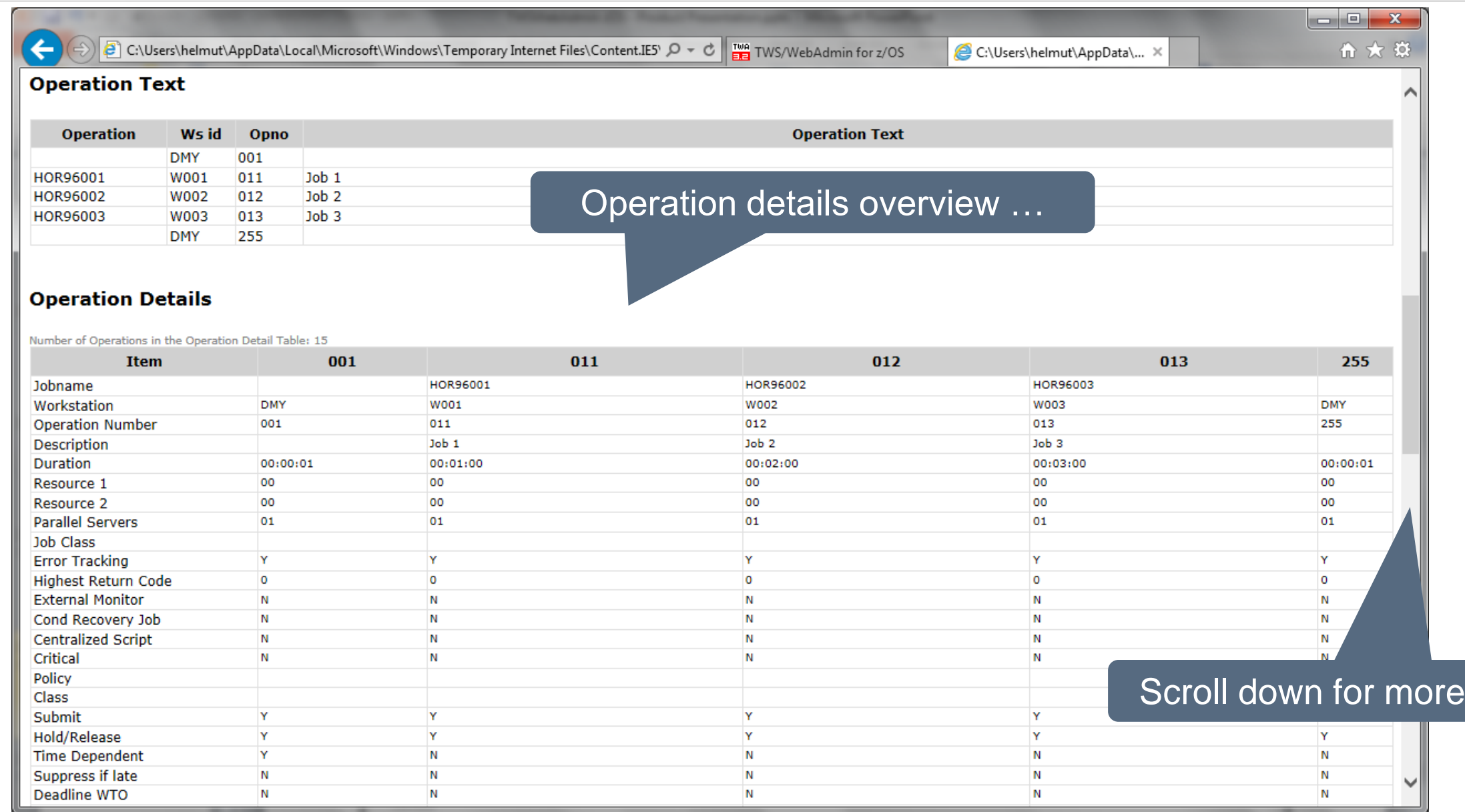
#### **AD Documentation Report**

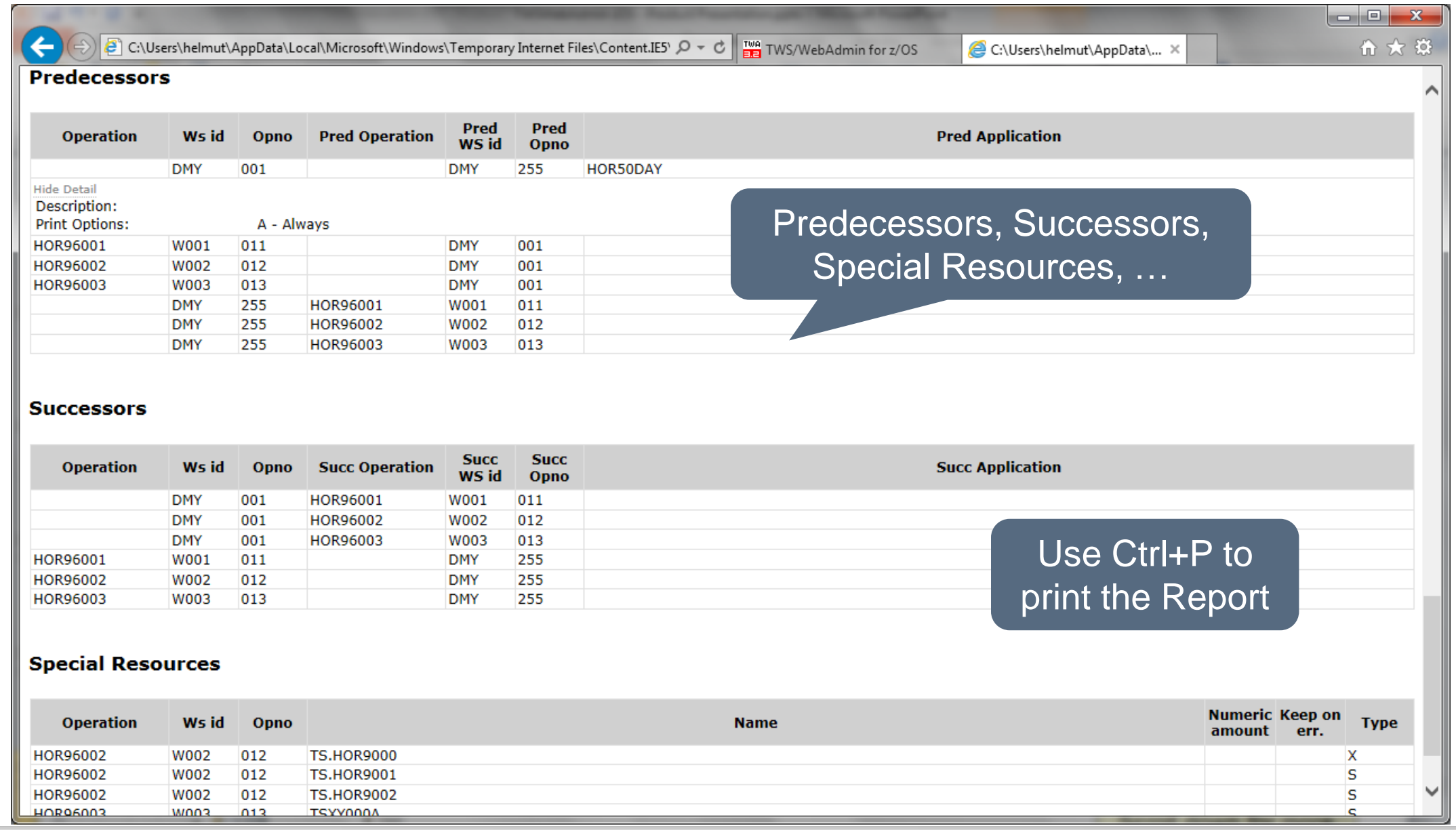

## **Find Predecessor Job (not found)**

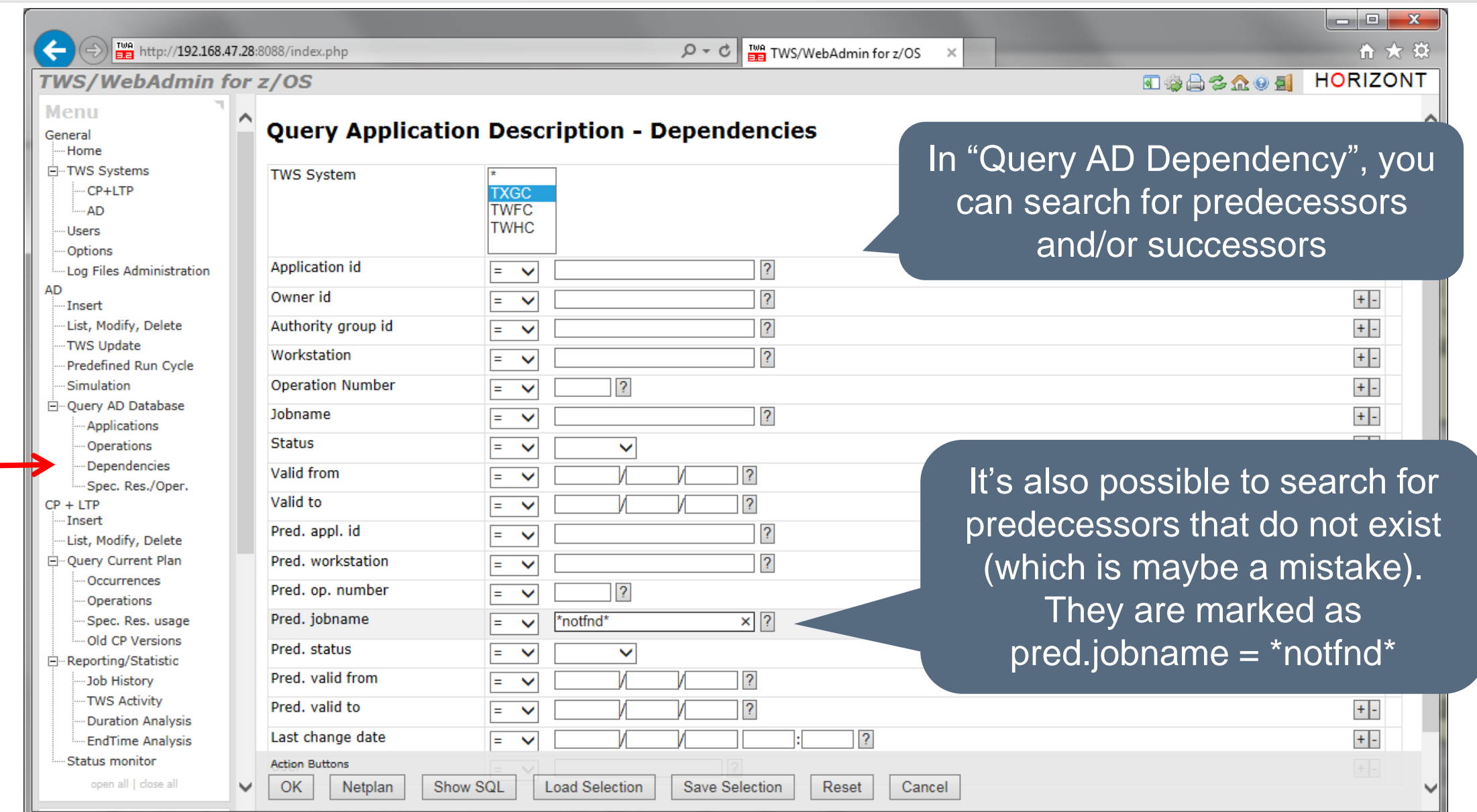

## **Find Predecessor Job (not found)**

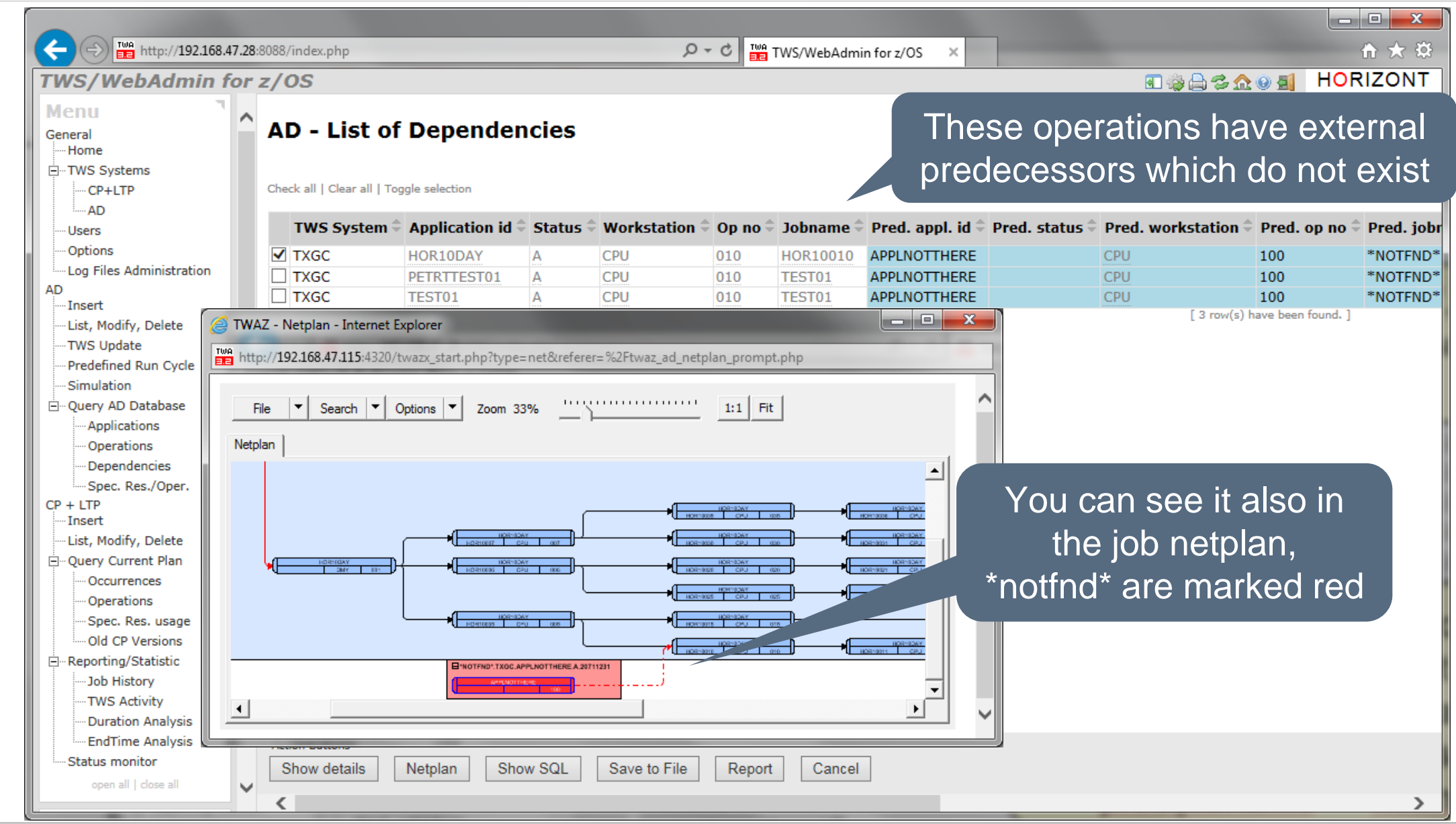

# **Find Jobs using a Special Resource (AD)**

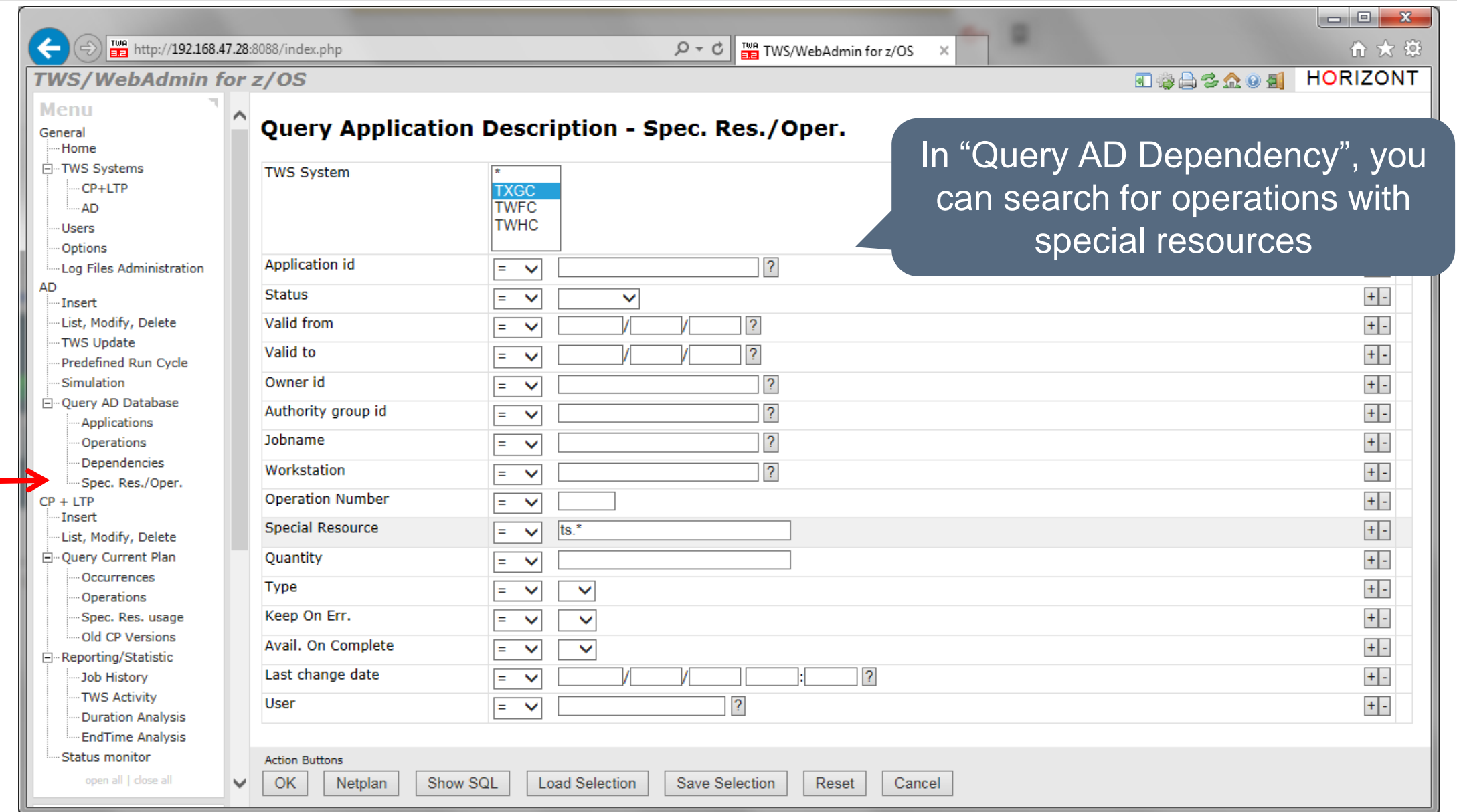

## **Find Jobs using a Special Resource (AD)**

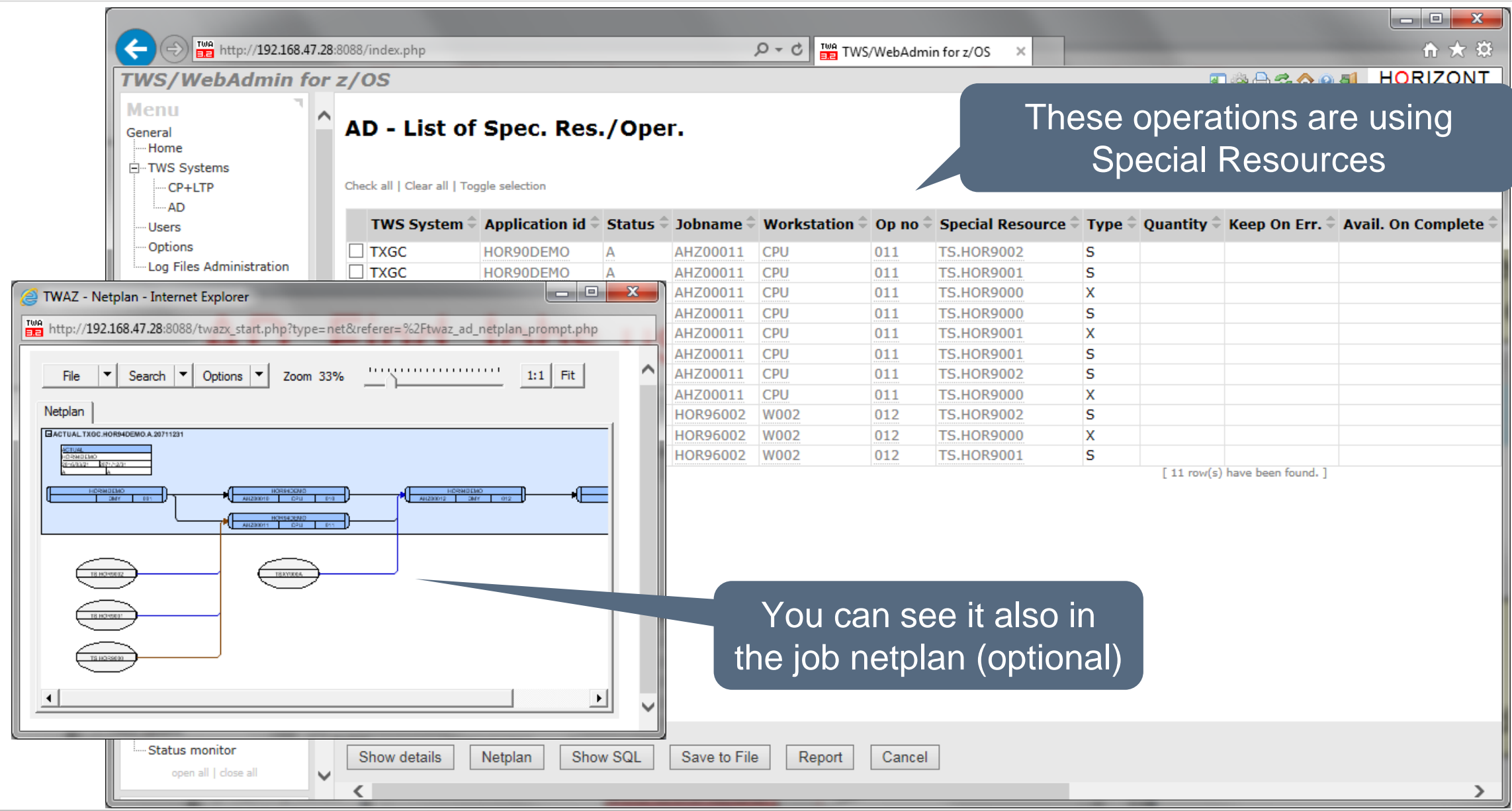

**KI HORIZONT** 

## **See how your workload is planned for today**

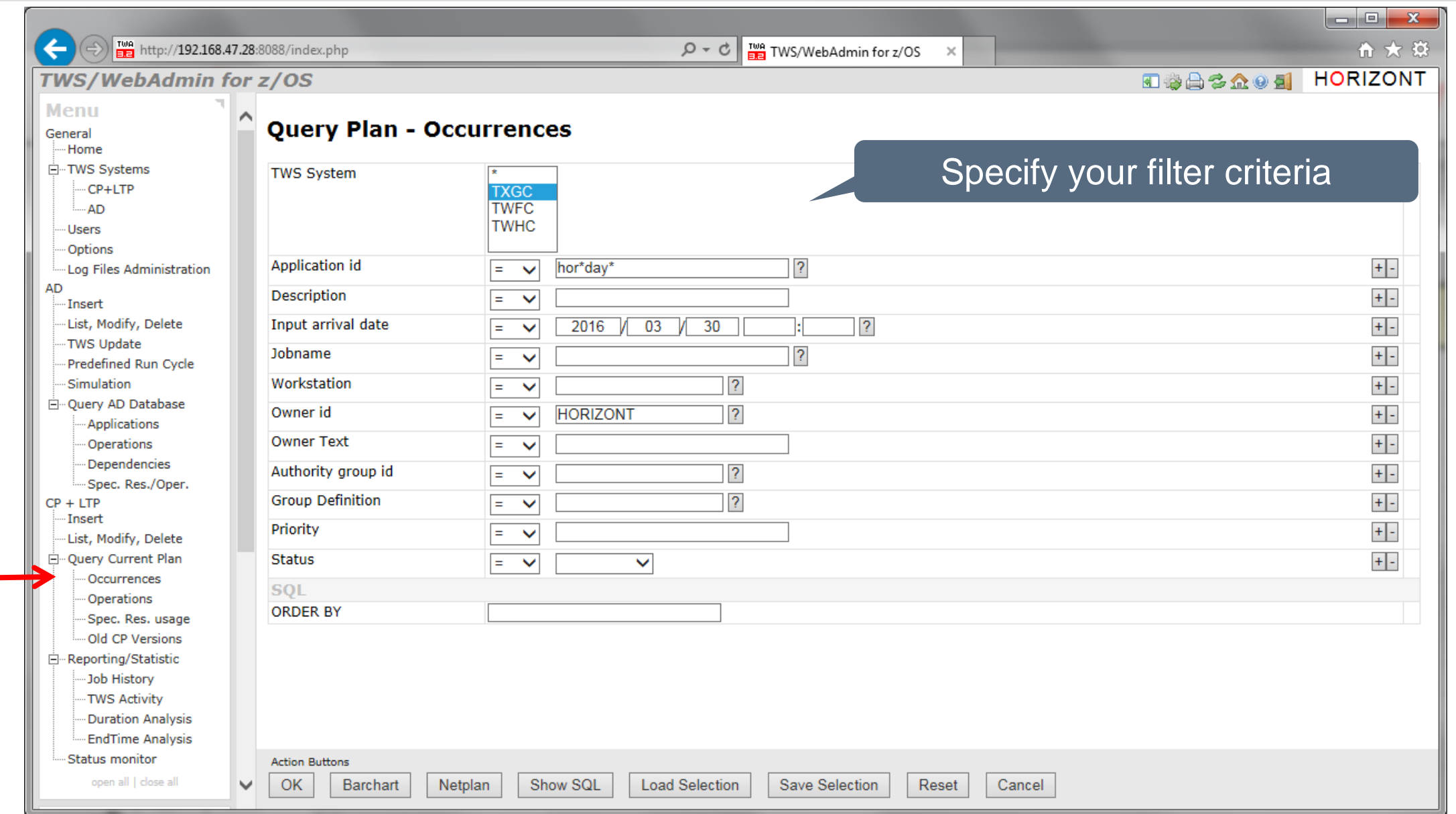

## **See how your workload is planned for today**

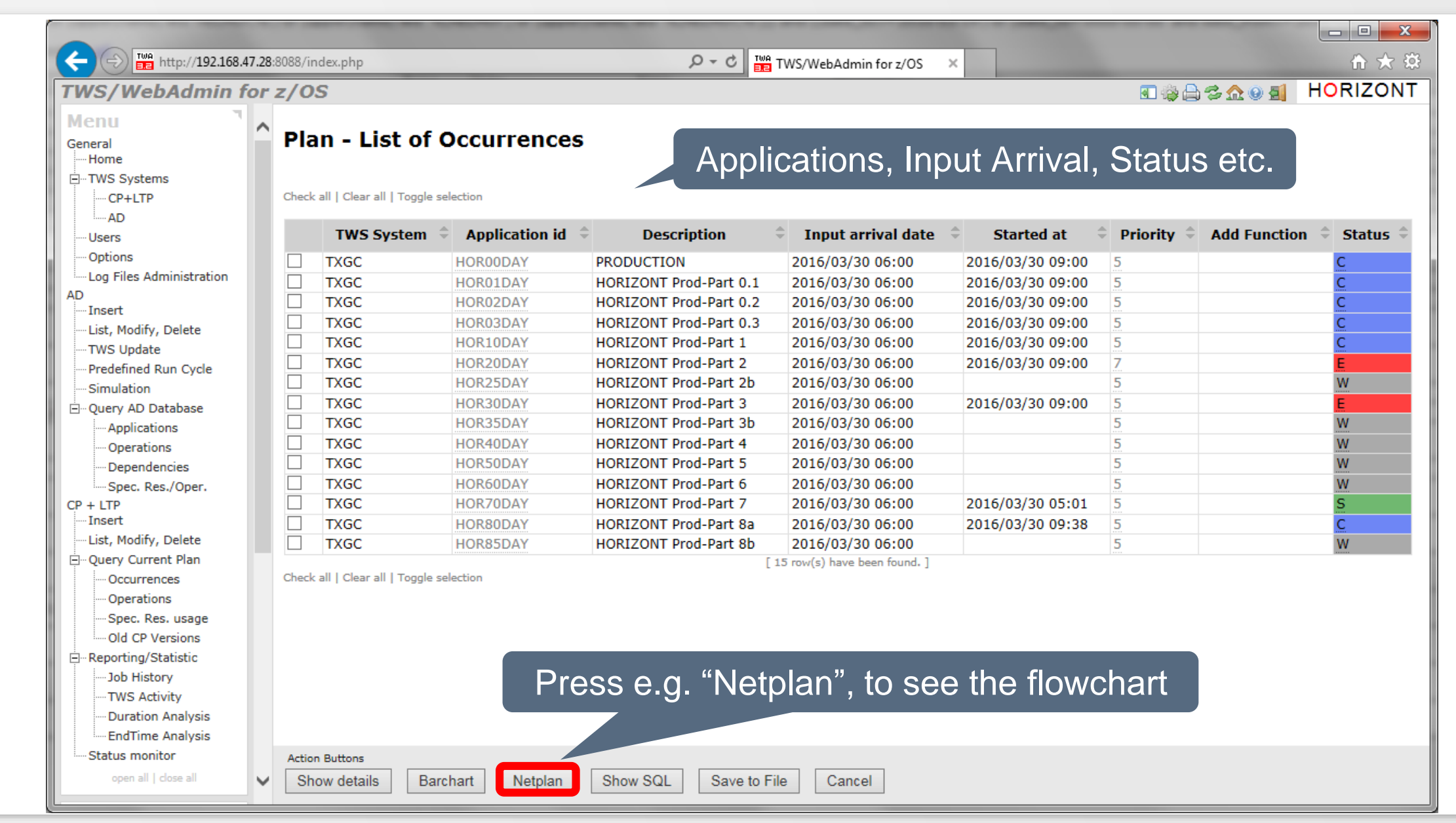

IWS/WebAdmin for z/OS 43

## **CP Application Flowchart**

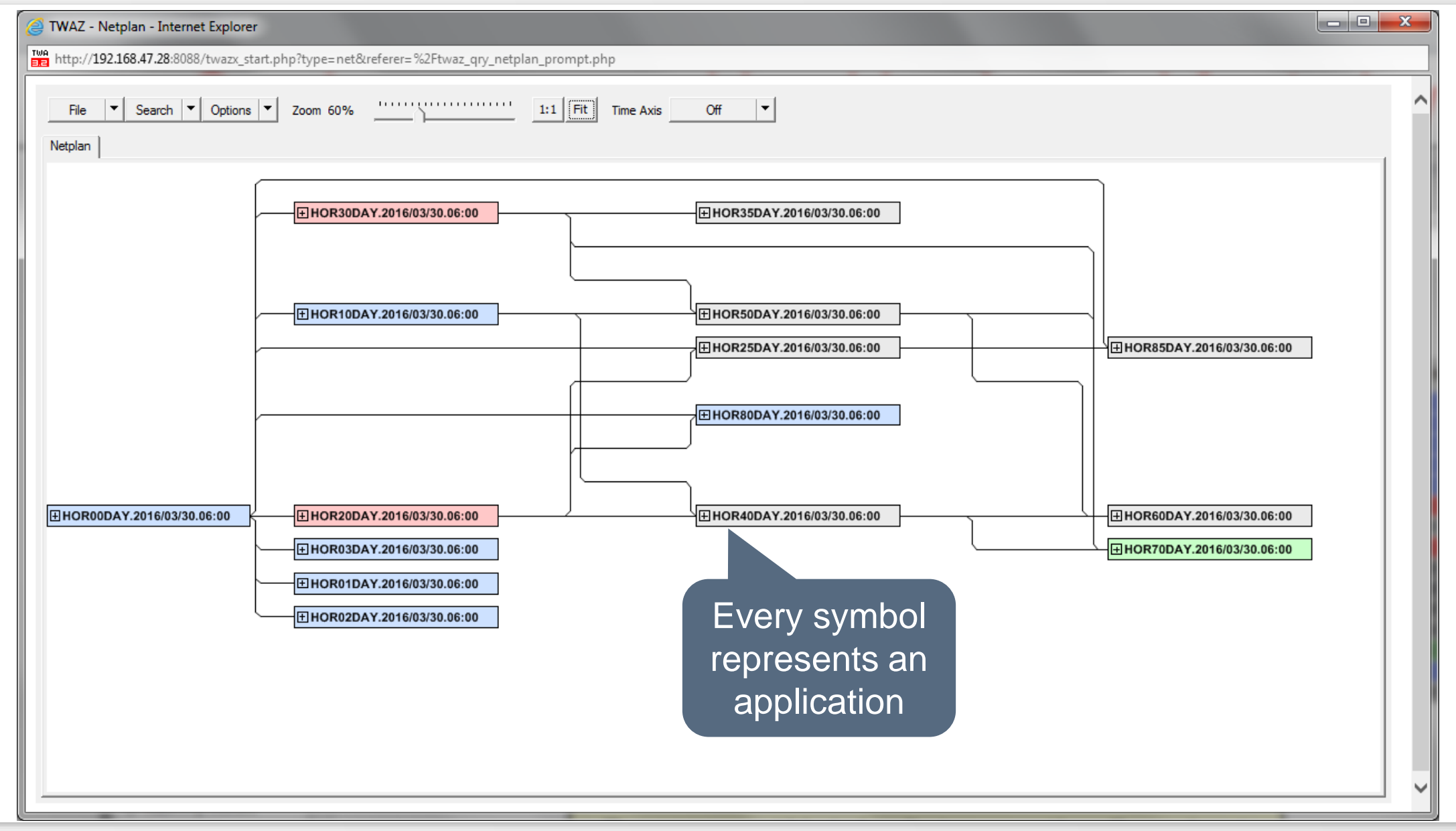

#### **CP Job Flowchart**

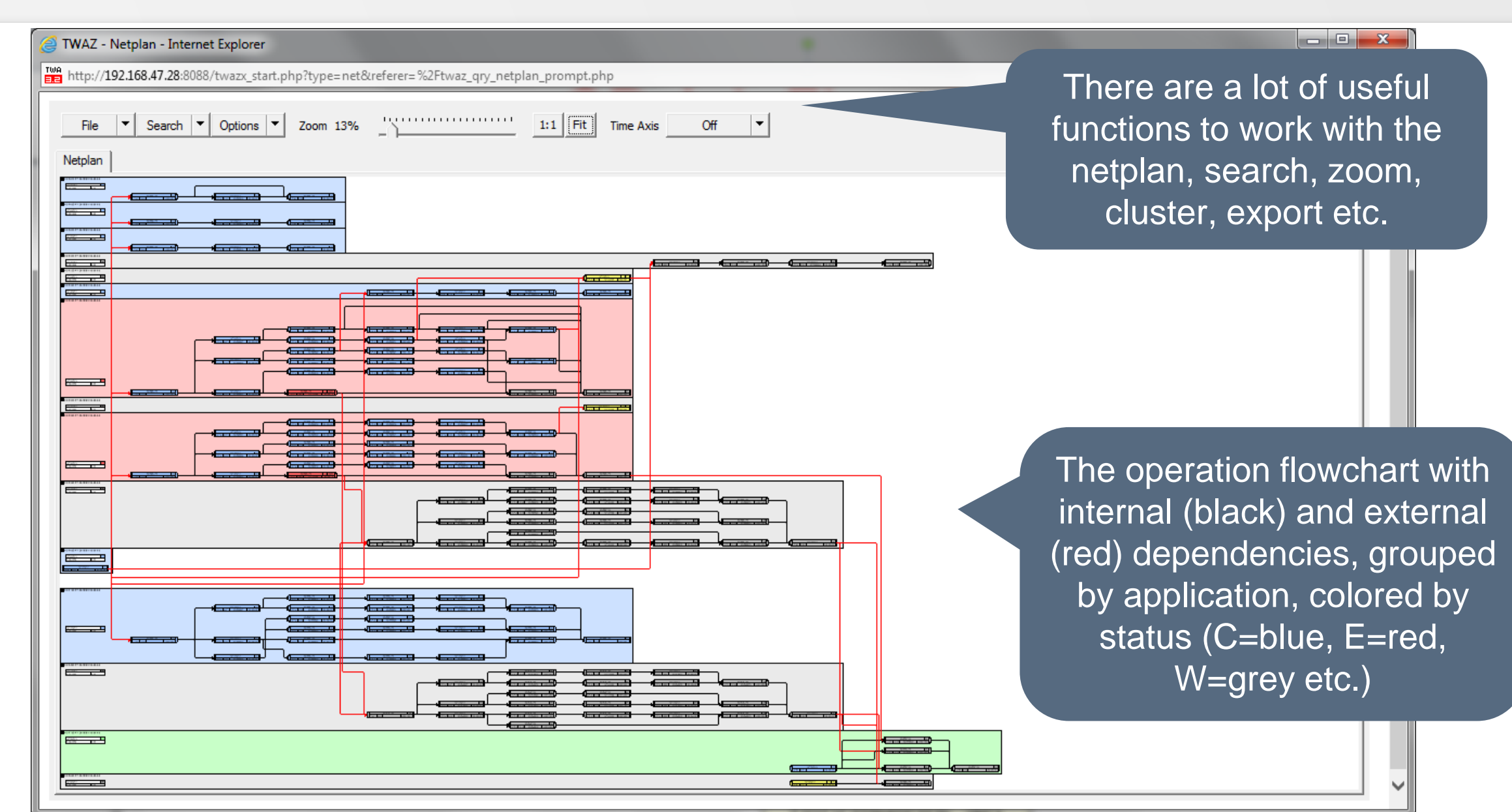

#### **CP Job Flowchart**

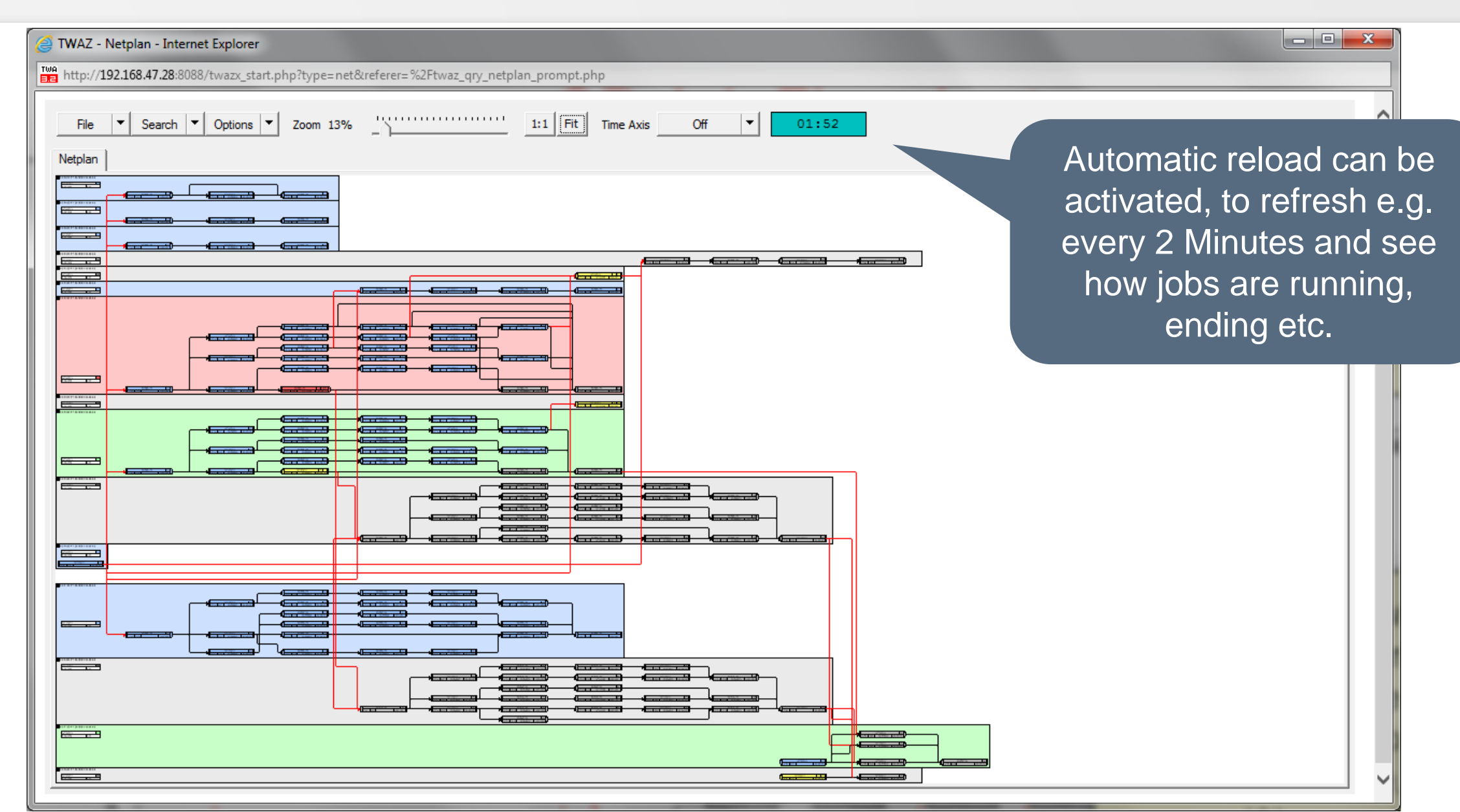

## **See how your workload is planned for today**

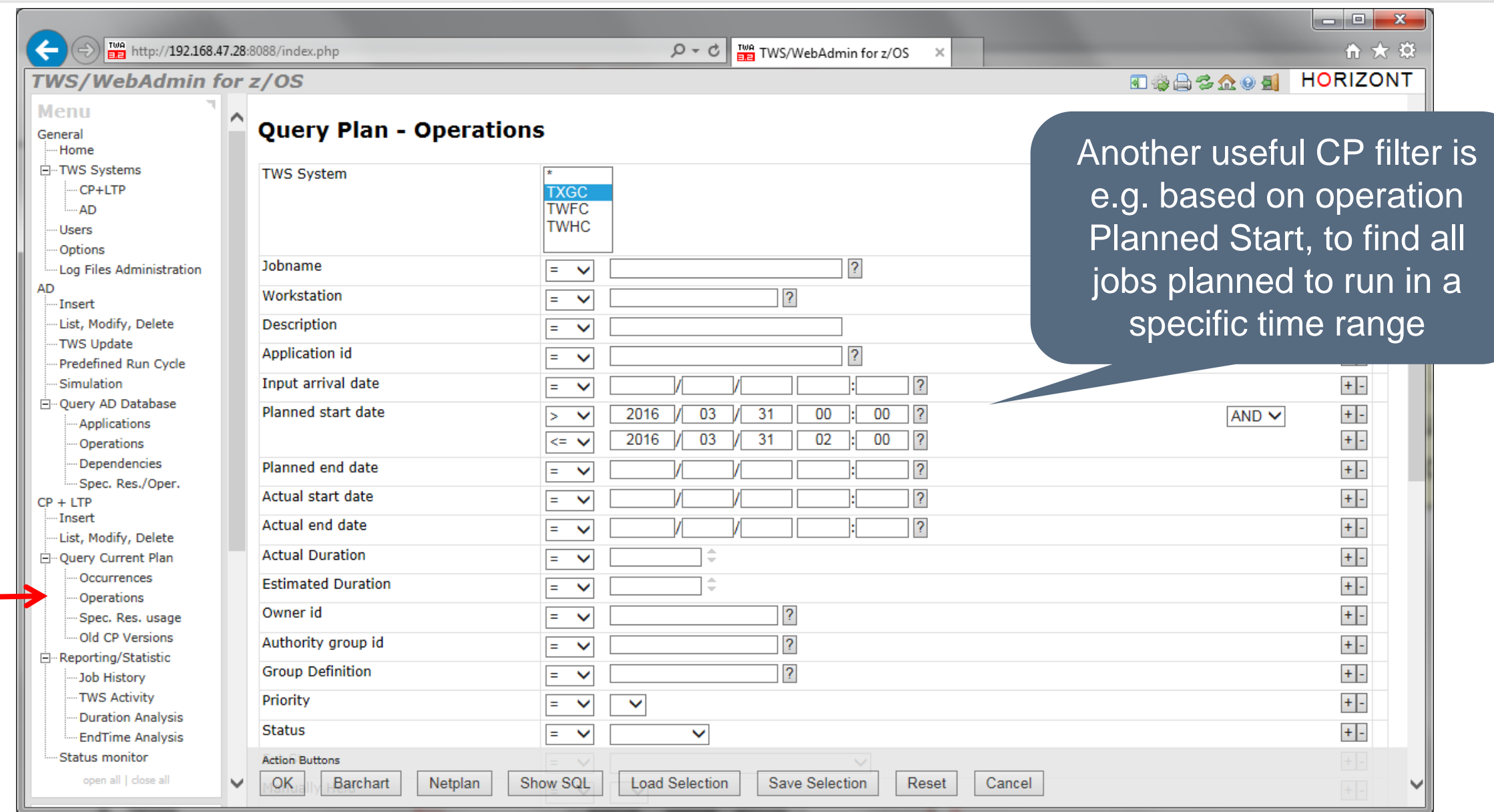

## **See how your workload is planned**

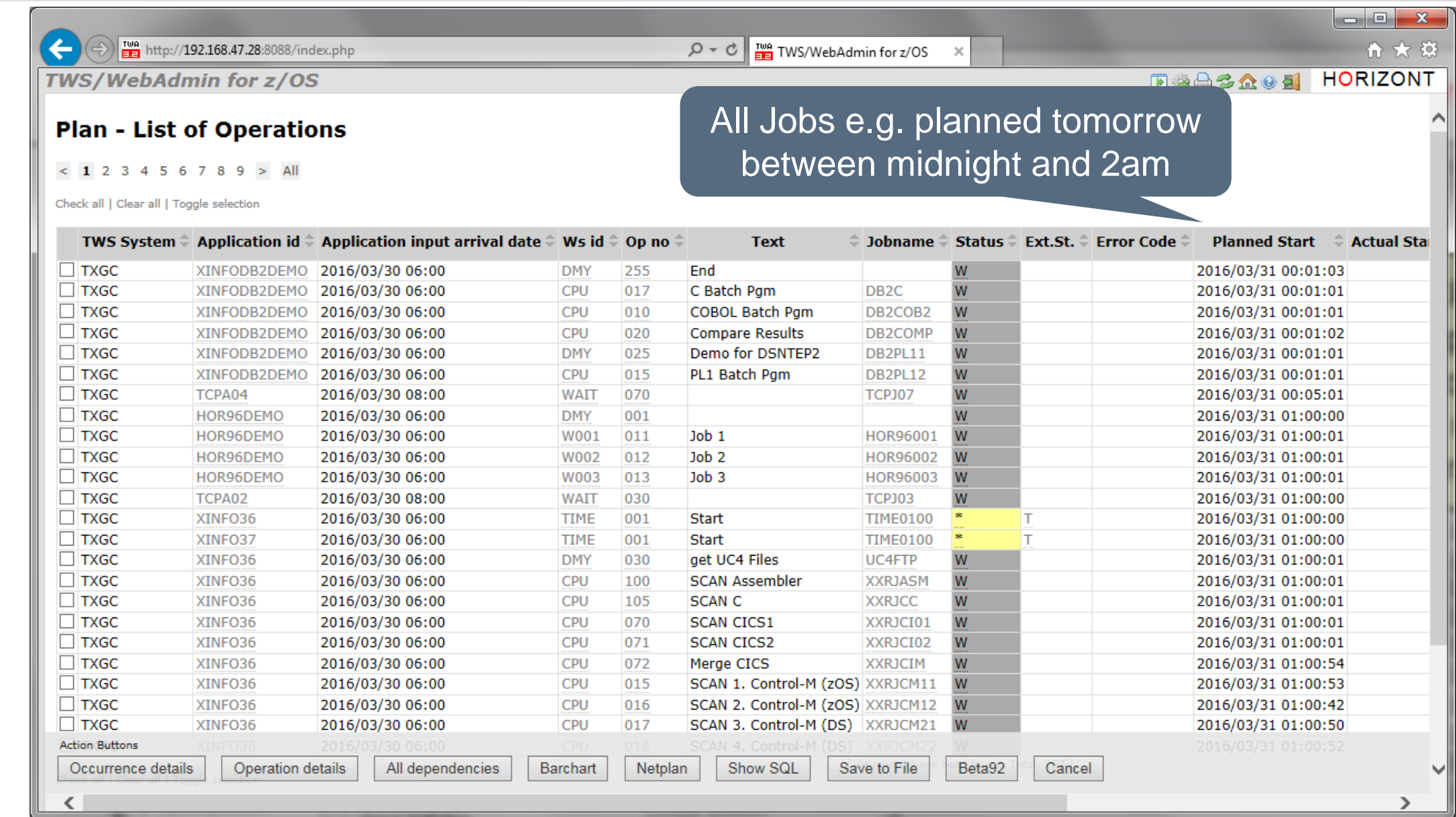

#### **Common Errorlist**

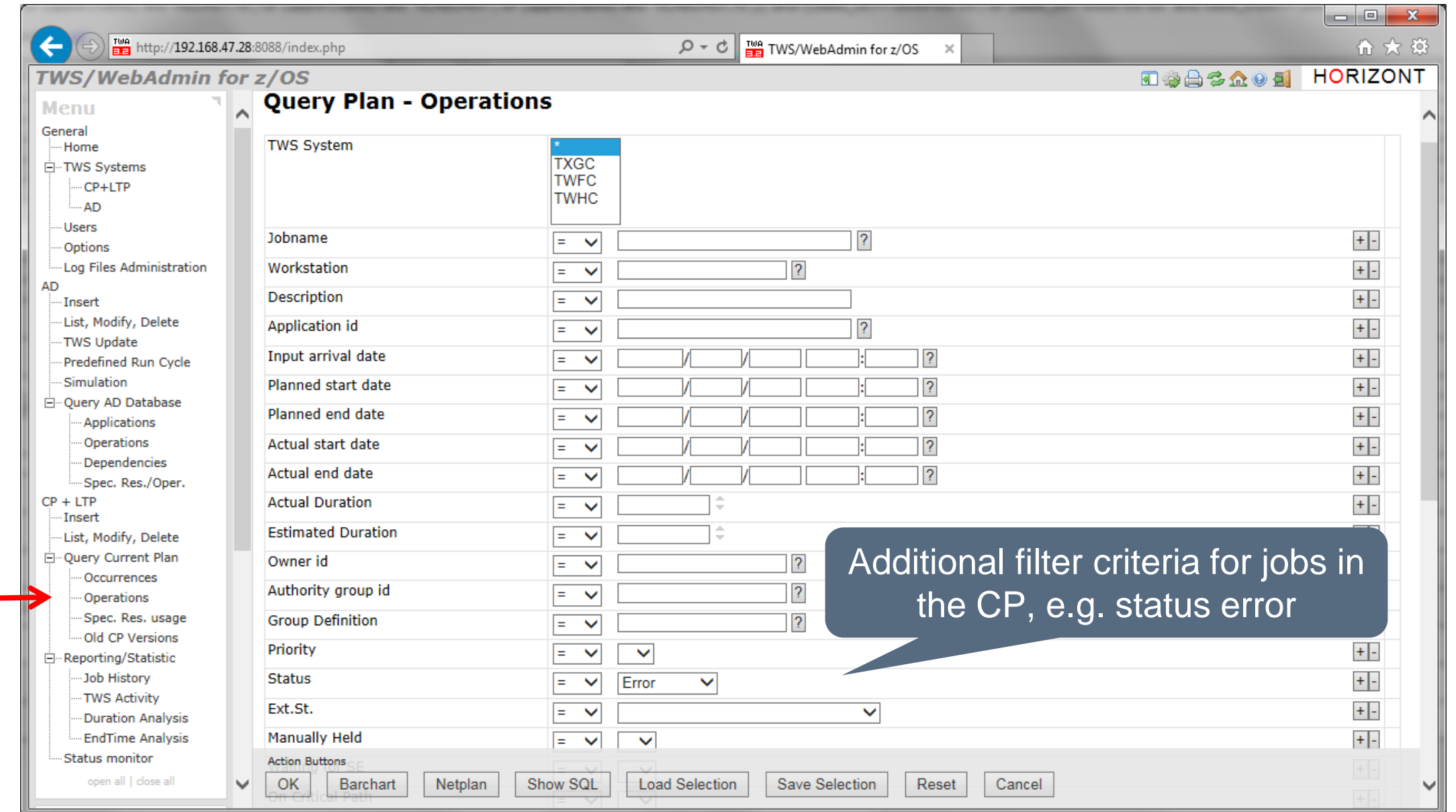

#### **Common Errorlist**

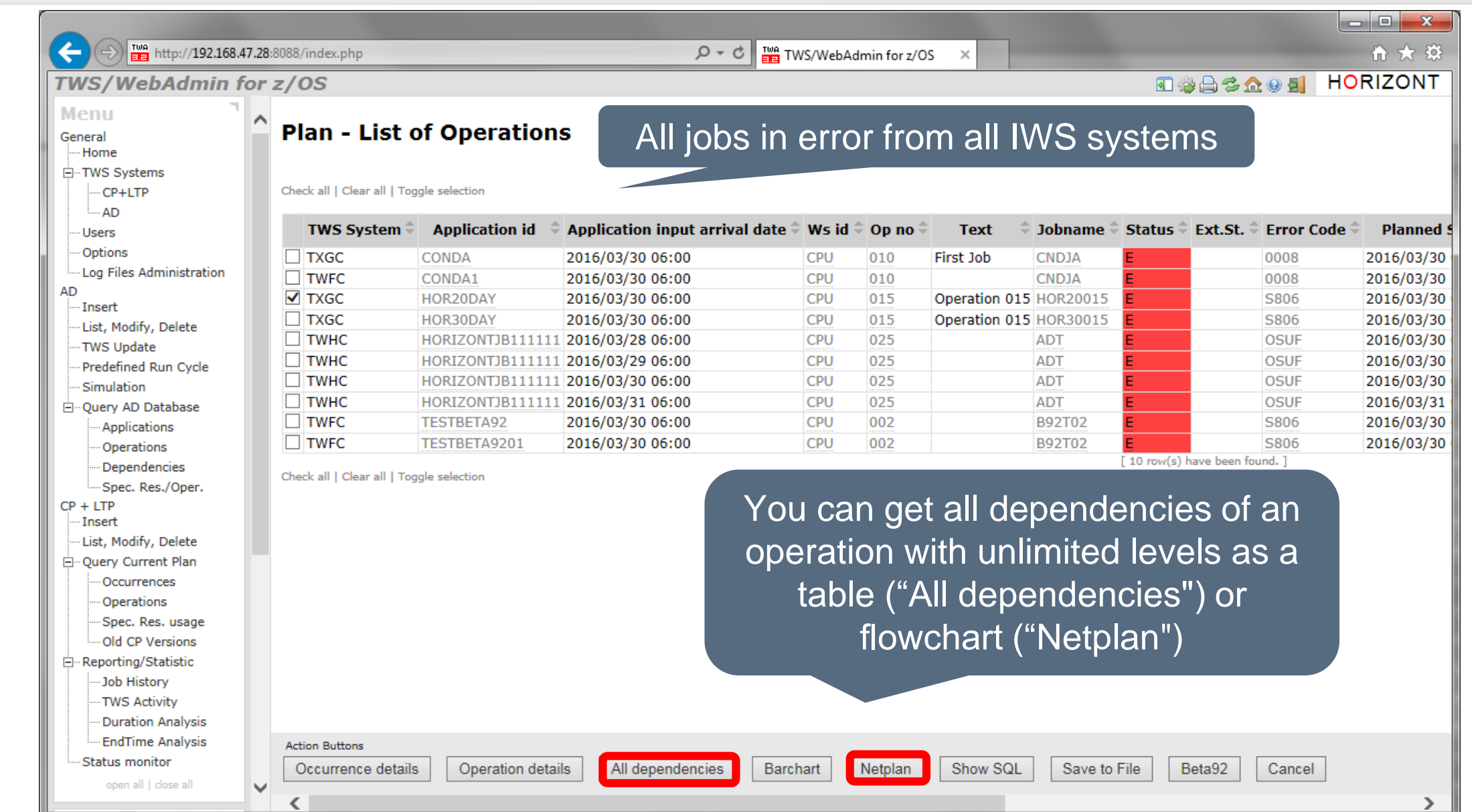

## **CP Successor Flowchart**

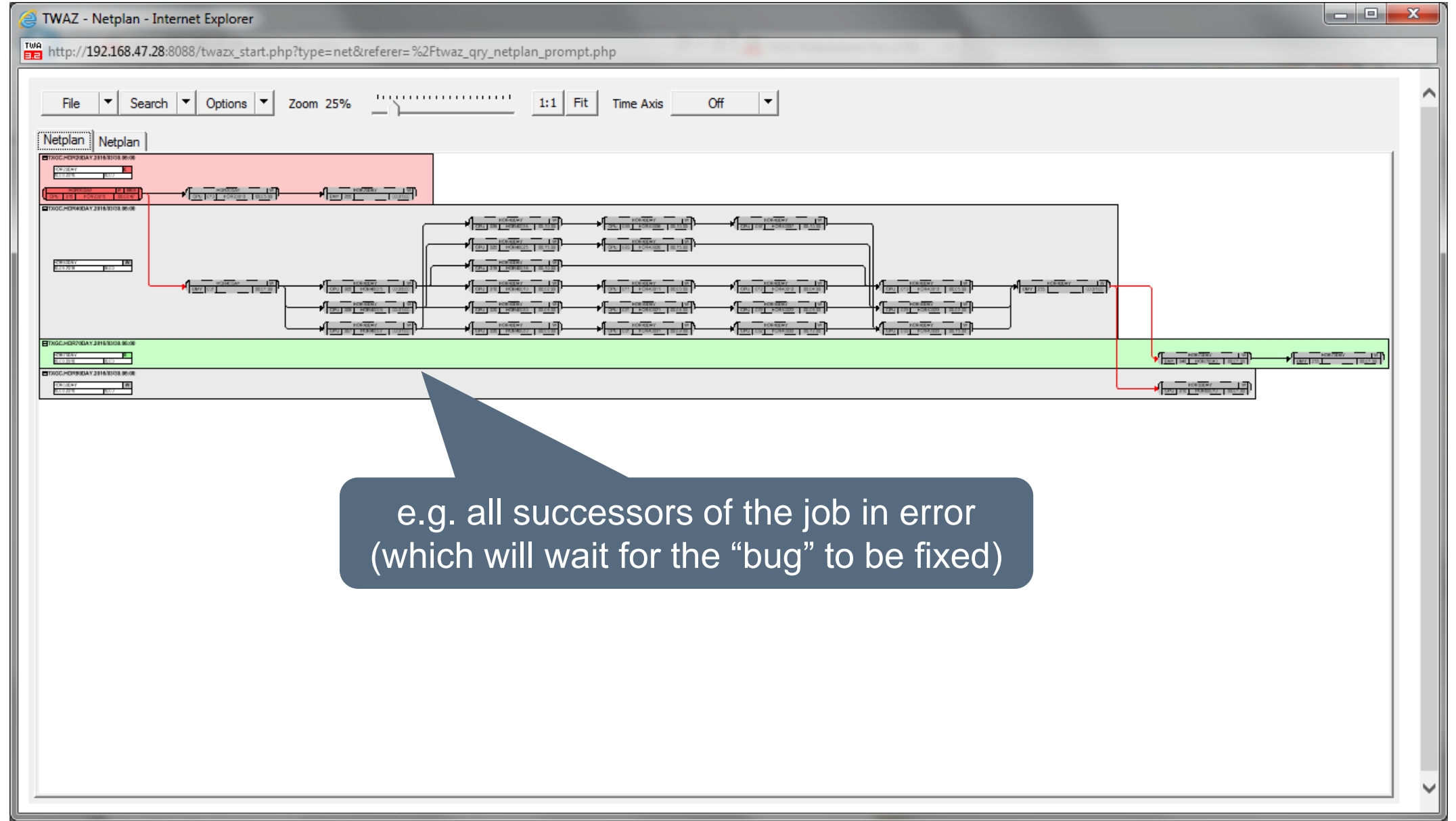

# **Critical Path (CP)**

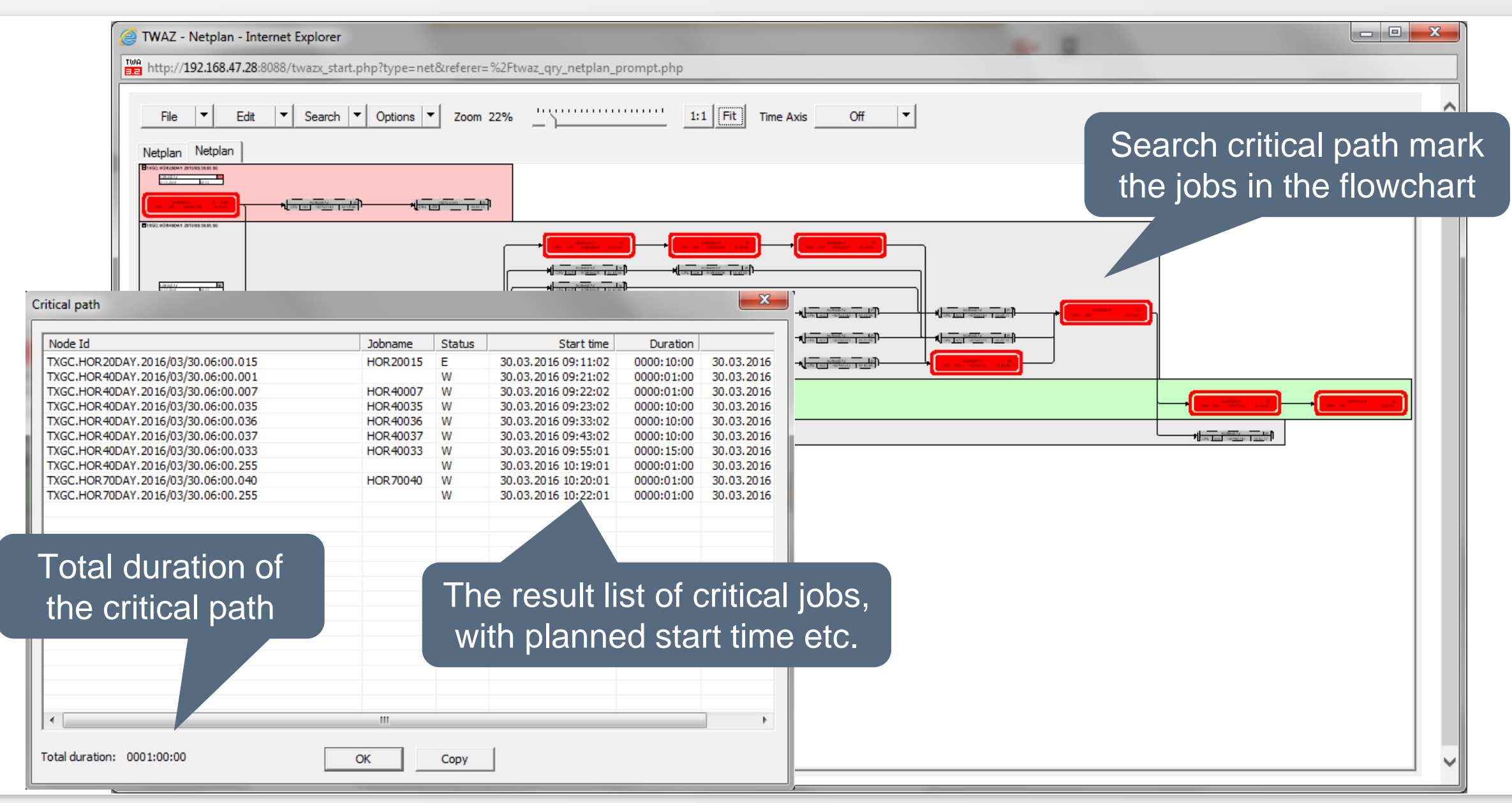

#### **Interface to Beta92**

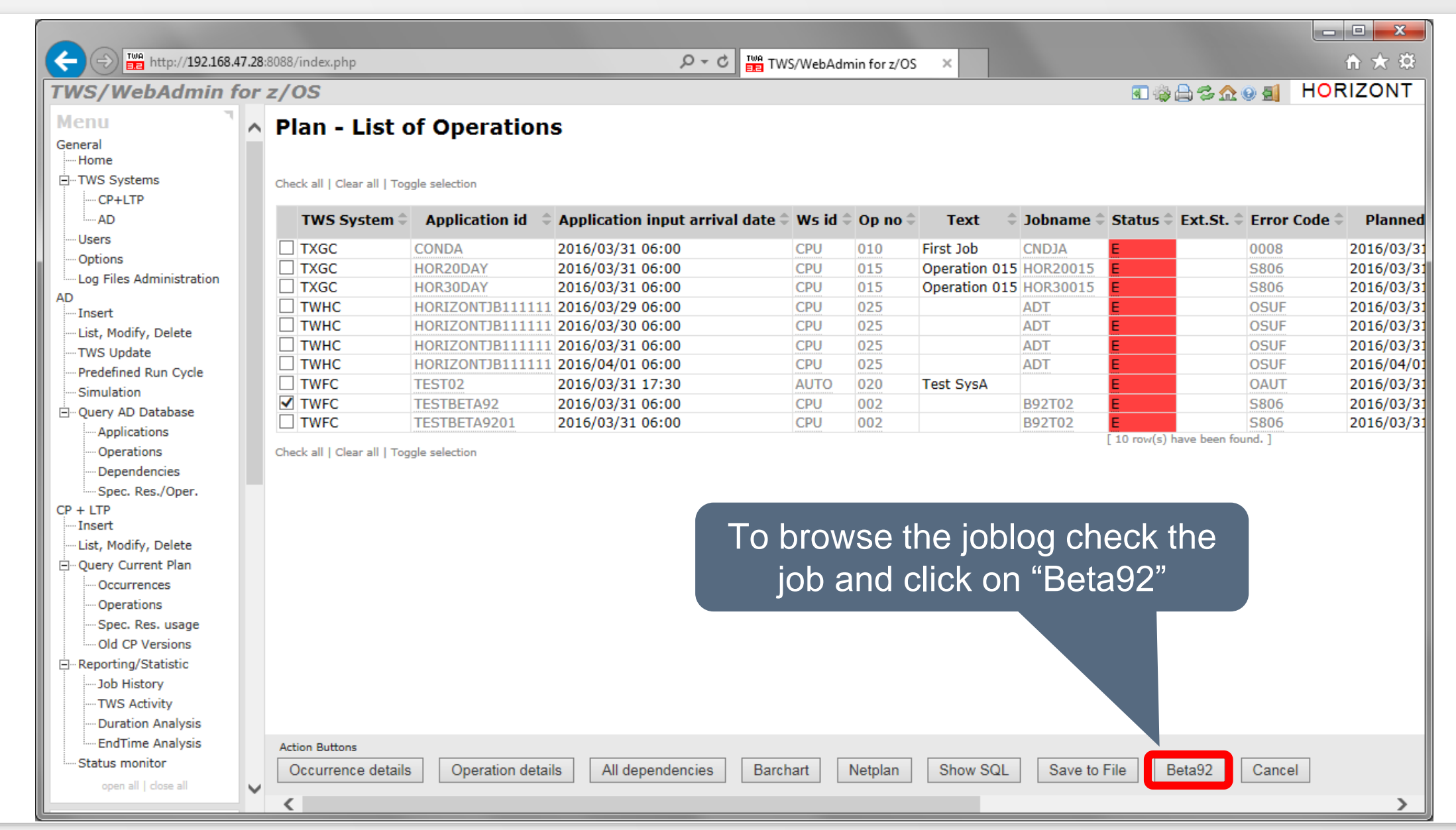

#### **Interface to Beta92**

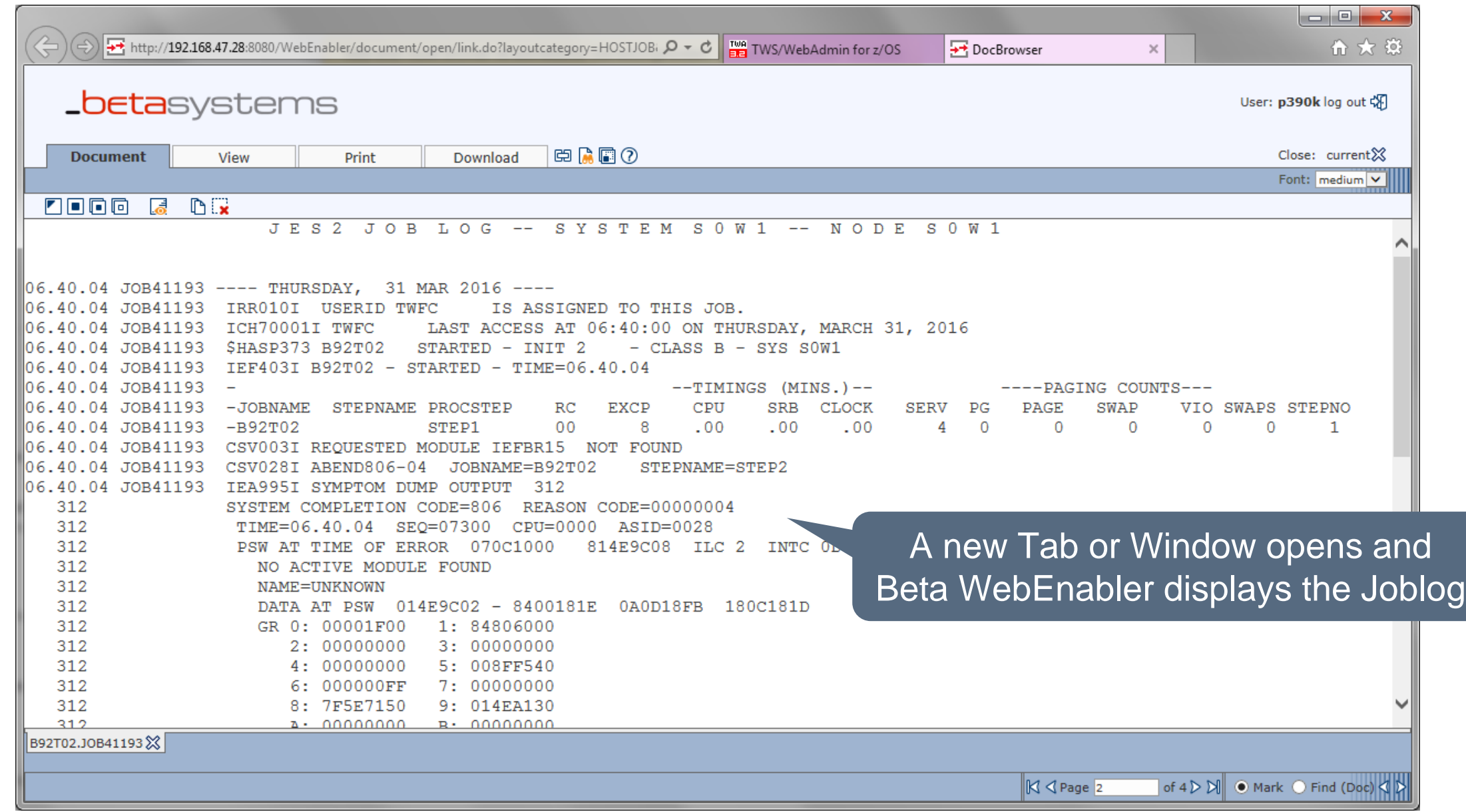

# **CP Loop Analysis Assistant**

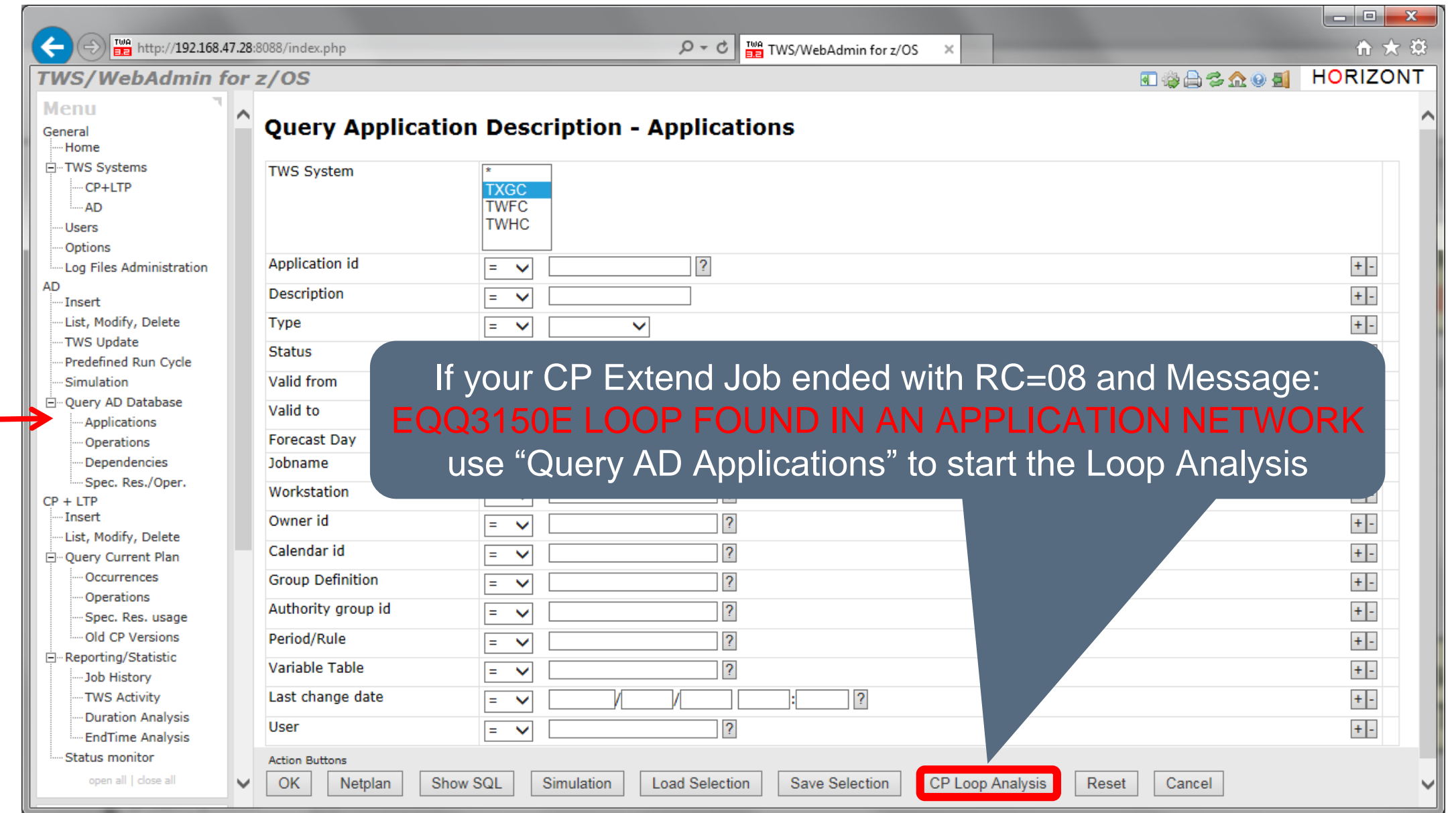

# **CP Loop Analysis Assistant**

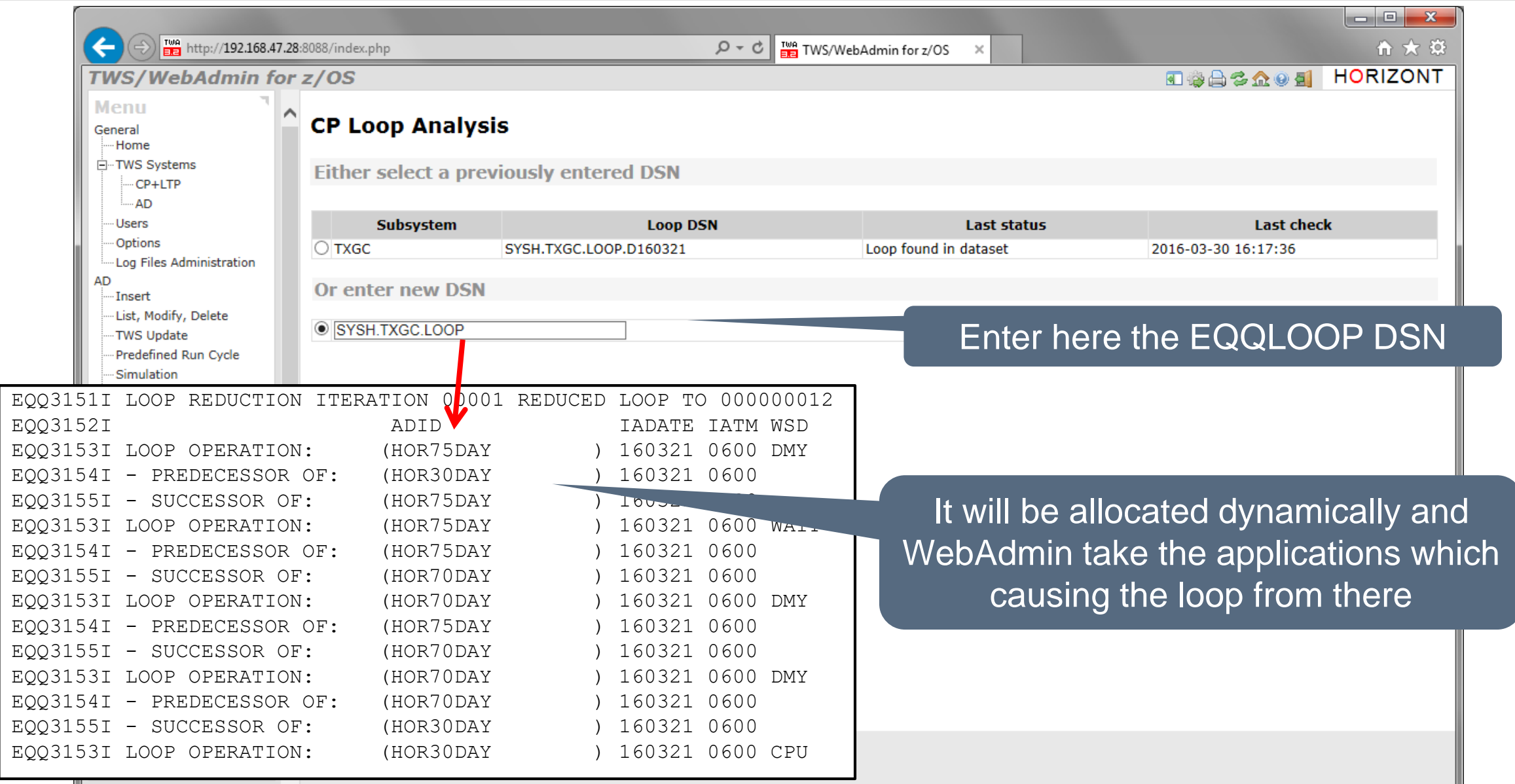

## **CP Loop Analysis Assistant**

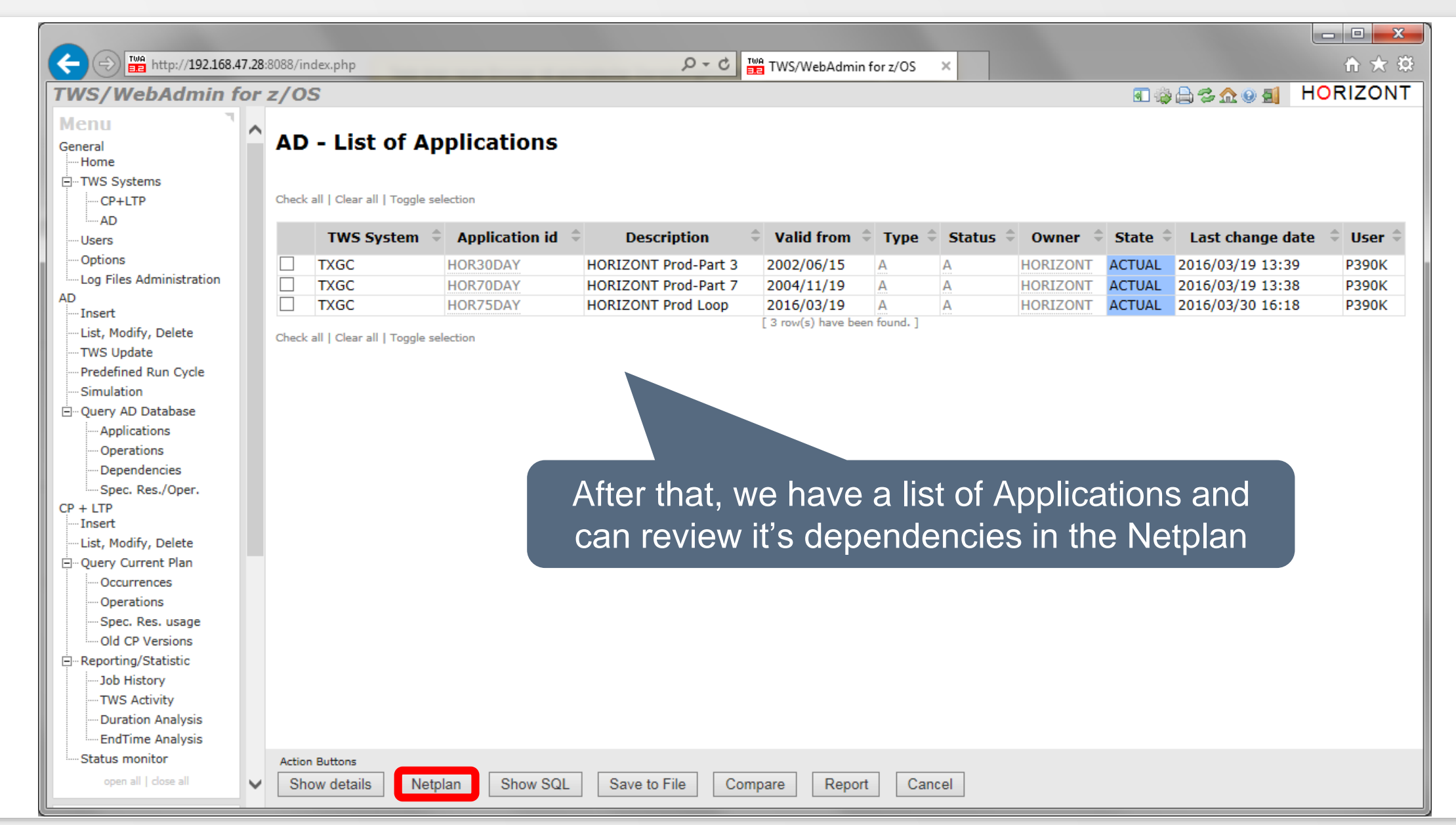

# **CP Loop Analysis Assistant, Flowchart**

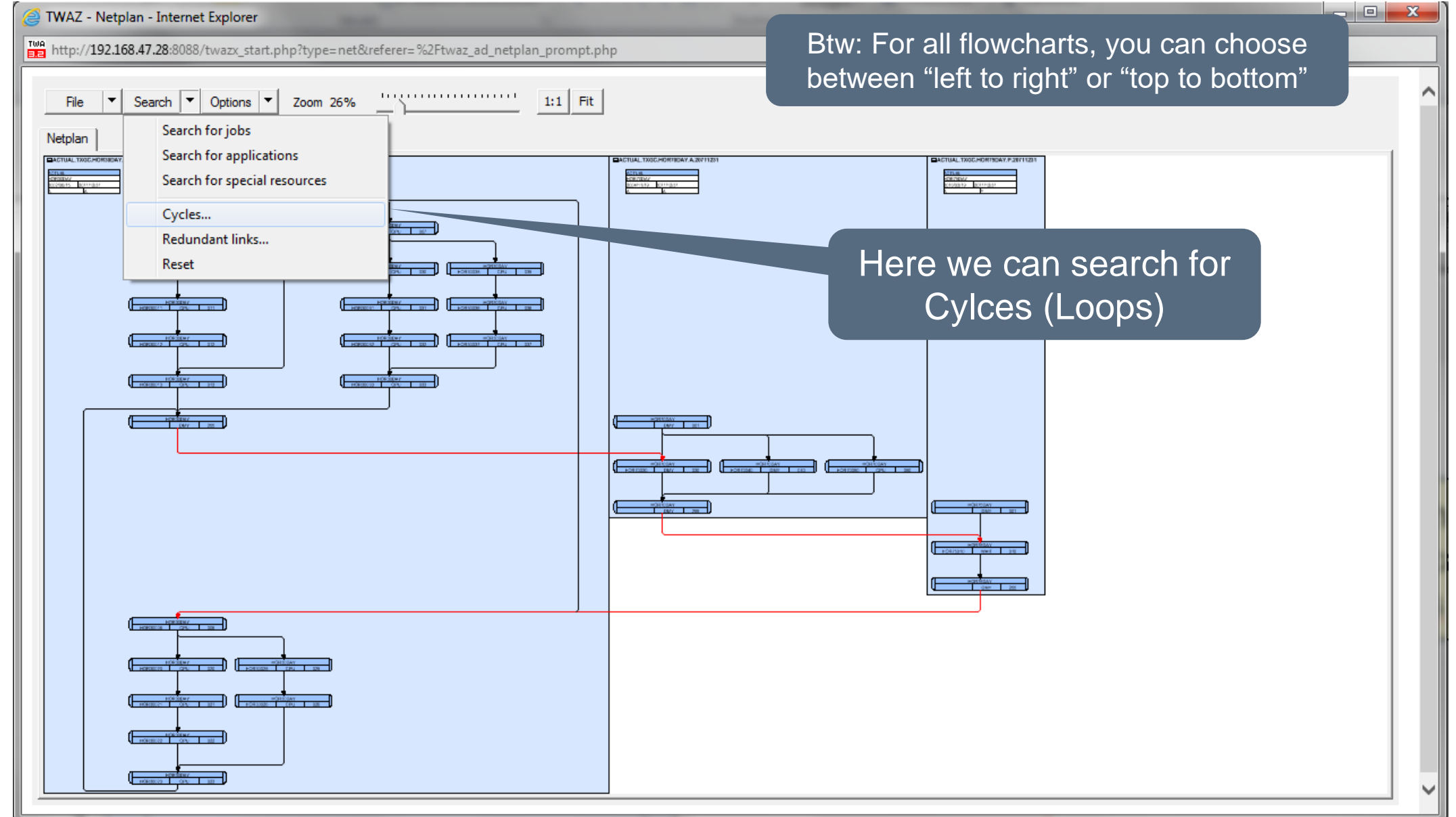

#### **CP Loop Analysis Assistant, Search for Cycles**

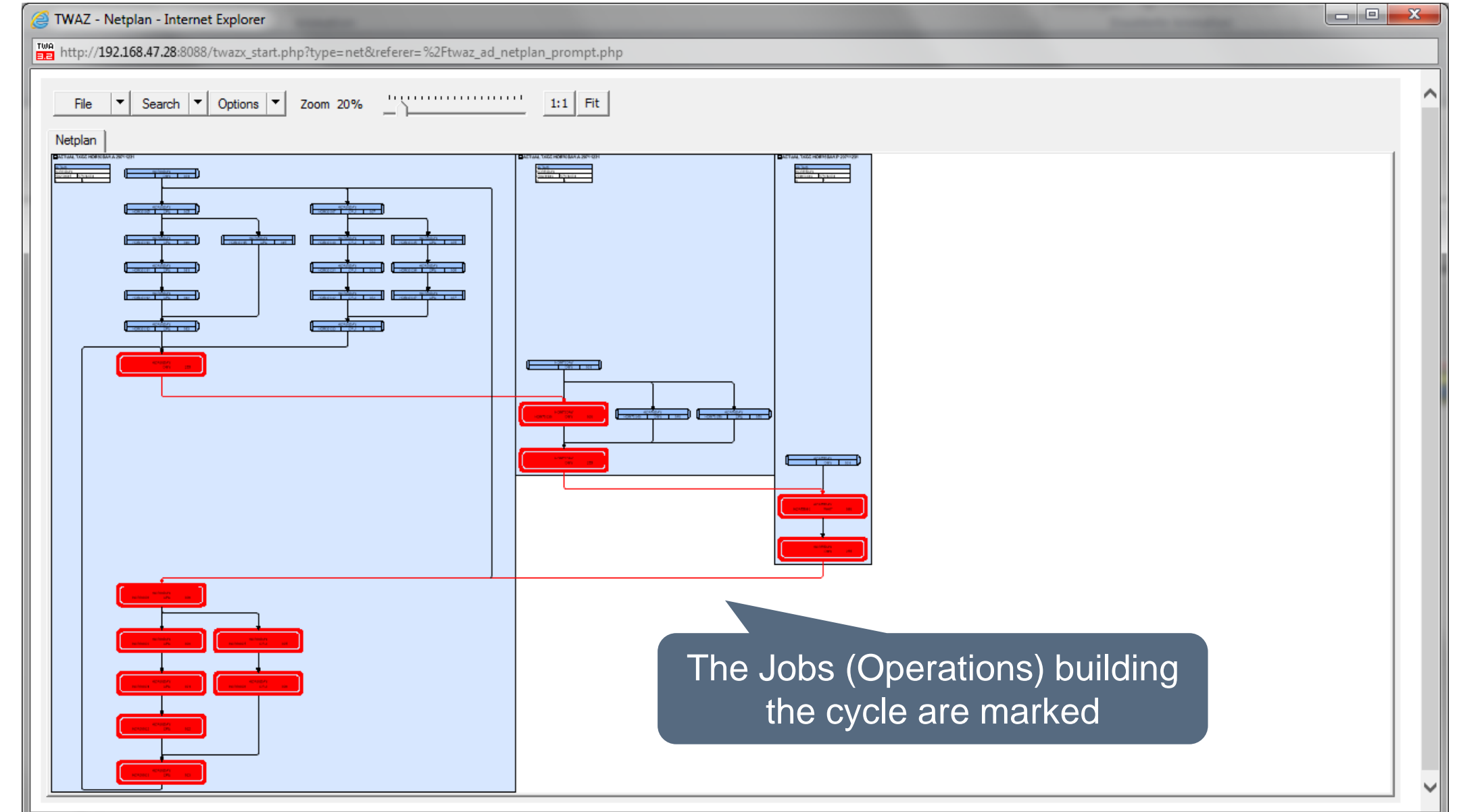

#### **CP Loop Analysis Assistant, Search for Cycles**

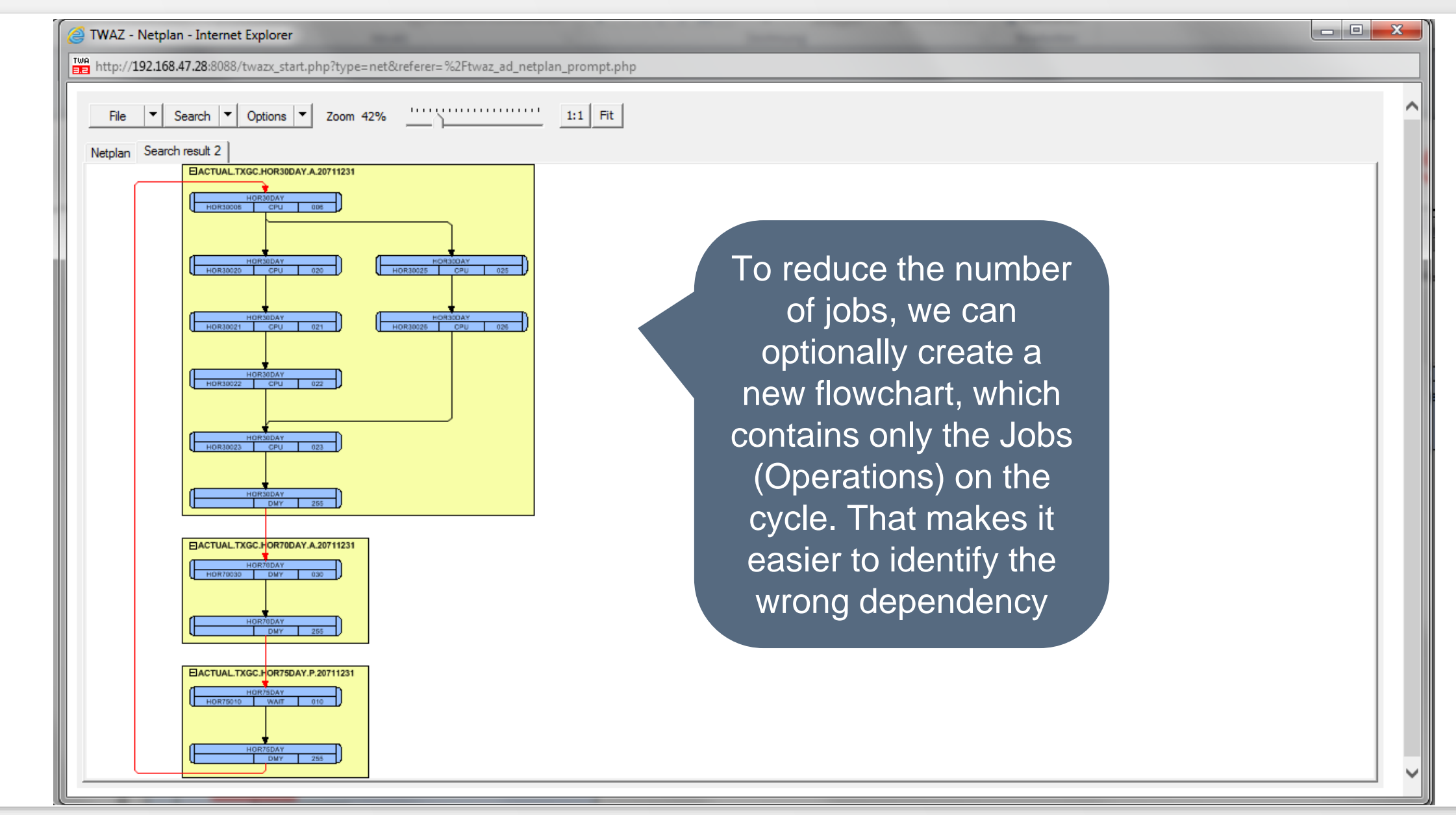

#### **Old CP Versions**

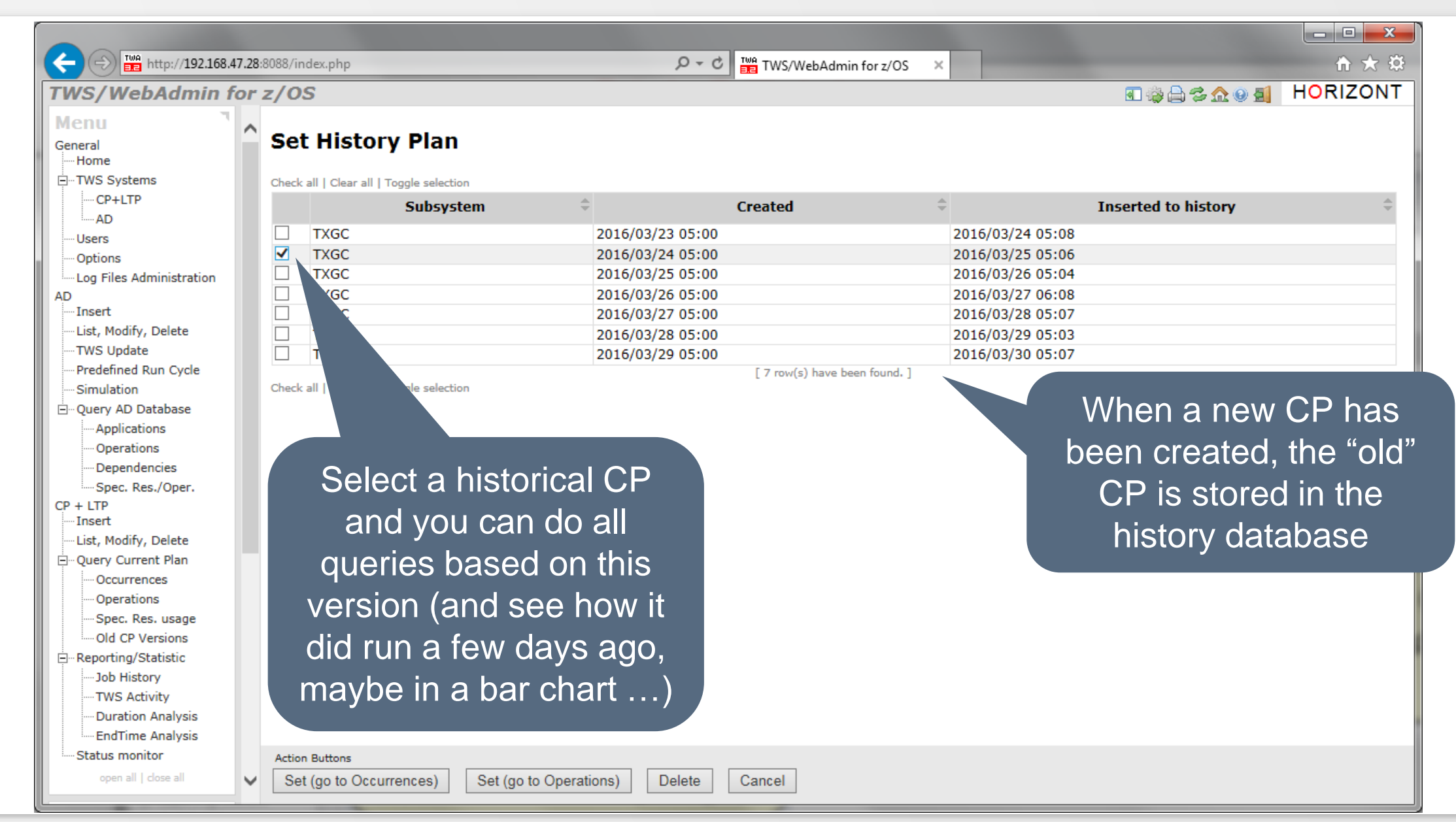

## **CP Barchart**

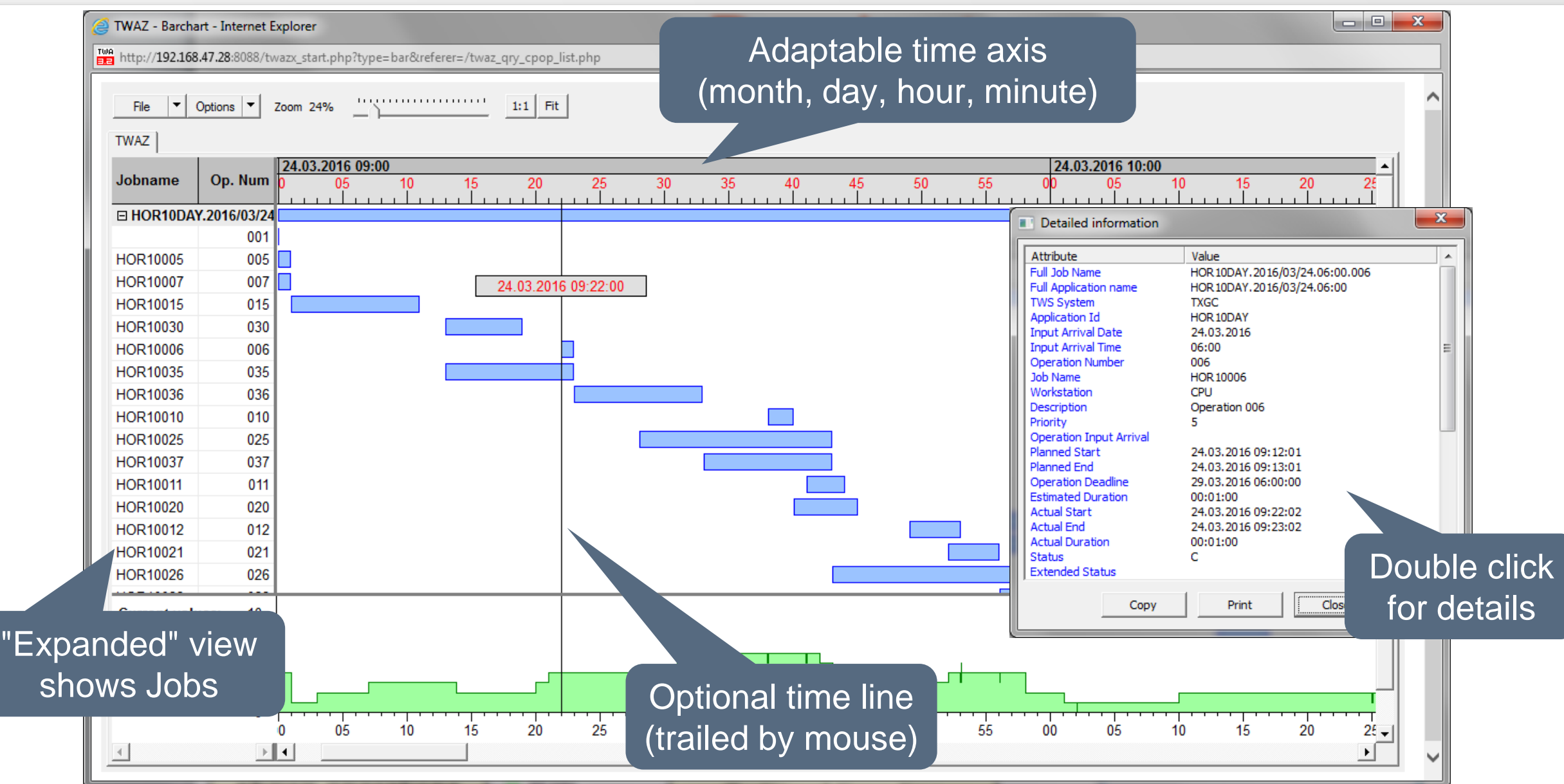

## **See how your workload will be planned for any day in the future**

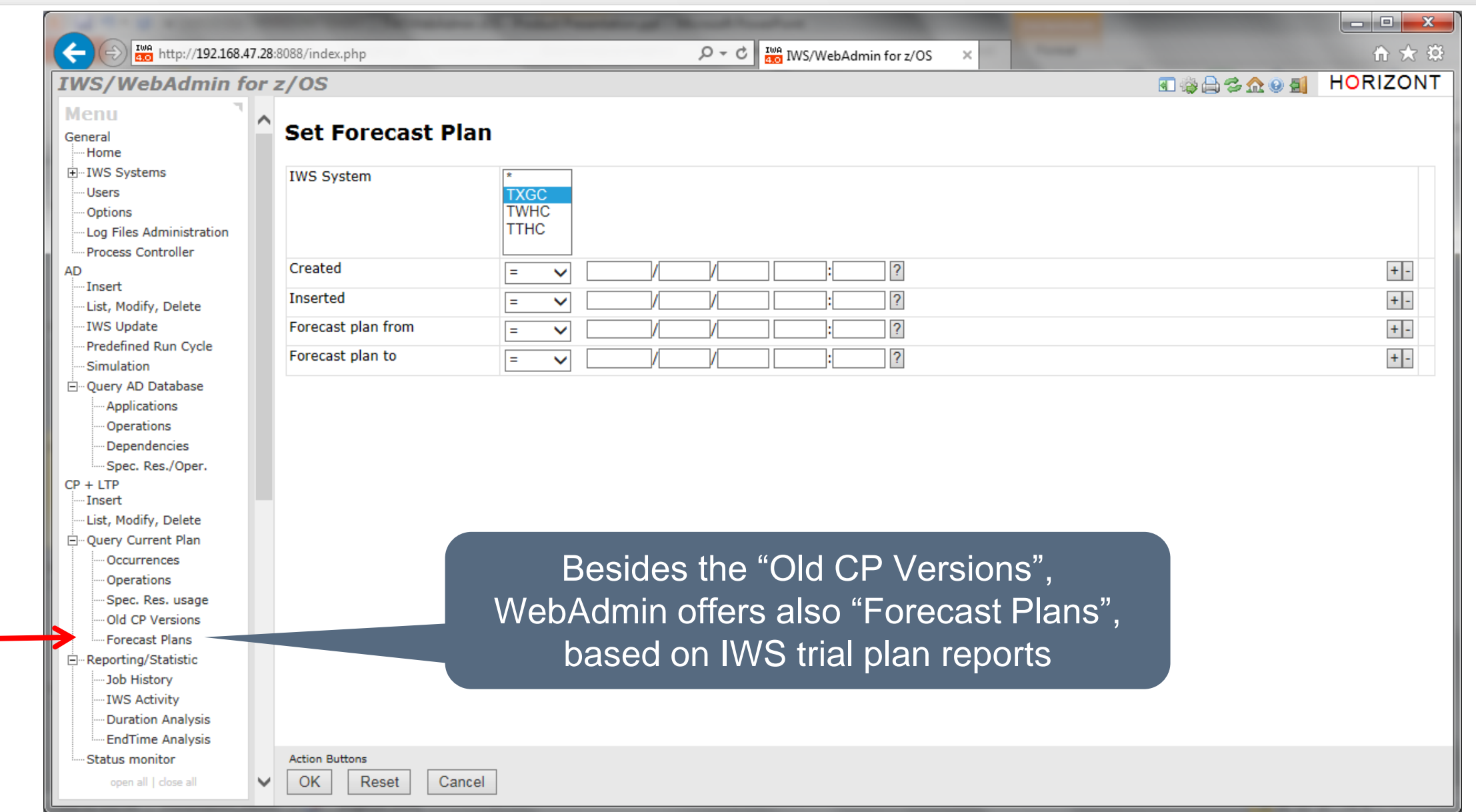

#### **Create an IWS Trial Plan**

LISTINGS FROM SAMPLE TWSZ SUBSYSTEM TXGC P R I N T O U T O F D A I L Y P L A = = = = = = = = = = = = = = = = = = = = = GENERAL INFORMATION REQUESTED PLANNING PERIOD : 16/12/31 06.00 - 17/01/03 06.00 PLAN COVERS : 16/12/31 06.00 - 17/01/10 06.00 TYPE OF PLANNING : MAKE A TRIAL PLAN (FUTURE) ... DAILY OPERATING PLAN (16/12/31 06.00 - 17/01/03 ================================================= -------------------------------------------------------------------------------- ALL ICATION ID APPLICATION OWNER . INP ARRIVAL DEFINED !APPLICATION TEXT OP ID JOBNAME P S! START DUR DEADLINE! OPERATION TEXT !APPL -------- ---------- - --!-- ----------- --------!-------------------------!----  $\mathbf{P}$  is a set of the set of the set of the set of the set of the set of the set of the set of the set of the set of the set of the set of the set of the set of the set of the set of the set of the set of the set of th ACRIT0 5 W!02>06.00 02>10.01!Test Critical Path start ! P390K **!** <u>!</u> The set of the set of the set of the set of the set of the set of the set of the set of the set of the set of the set of the set of the set of the set of the set of the set of the set of the set of the set of TIME\_001 !02>10.00 00.01 02>10.01! ! --------------------------------------------------------------------------------  $\mathbf{P}$  is a set of the set of the set of the set of the set of the set of the set of the set of the set of the set of the set of the set of the set of the set of the set of the set of the set of the set of the set of th ACRIT1 5 W!02>10.30 02>10.50!Test Critical Path ! Write the trial plan report to a DSN, which is allocated to WebAdmin's CP synchronization task. It automatically find the new report and load it into the database.

#### **Future Forecast CP Versions**

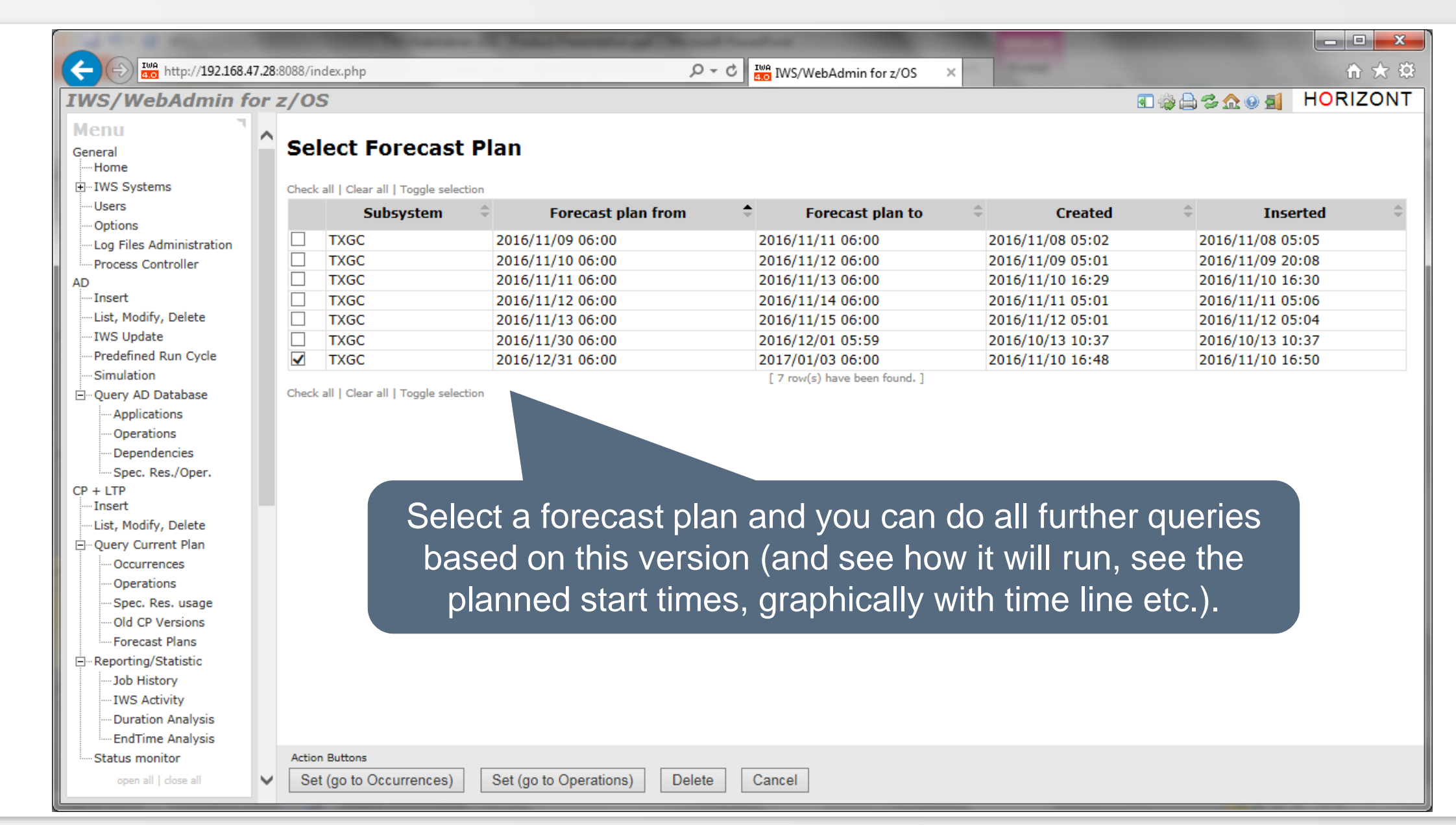

#### **Future Forecast Plans**

twa http://192.168.47.28:8088/index.php

 $\mathcal{Q} \times \mathcal{C}$  |  $\frac{I_{W}^{0}}{250}$  IWS/WebAdmin for z/OS

 $\begin{array}{|c|c|c|c|c|}\hline \multicolumn{1}{|c|}{-}& \multicolumn{1}{|c|}{\hspace{1.2cm}} \multicolumn{1}{|c|}{\hspace{1.2cm}} \multicolumn{1}{|c|}{\hspace{1.2cm}}}\hline \multicolumn{1}{|c|}{-}& \multicolumn{1}{|c|}{\hspace{1.2cm}} \multicolumn{1}{|c|}{\hspace{1.2cm}}\hline \multicolumn{1}{|c|}{\hspace{1.2cm}}\hline \multicolumn{1}{|c|}{\hspace{1.2cm}}\hline \multicolumn{1}{|c|}{\hspace{1.2cm}}\hline$ 

命 大 發 **下降台名众文献 HORIZONT** 

**IWS/WebAdmin for z/OS** 

#### **Plan - List of Operations**

 $< 1$  2 3 4 > All

The normal CP queries make it easy to verify how and when your jobs will be scheduled in the future.

 $\mathbb{R}$ 

Check all | Clear all | Toggle selection

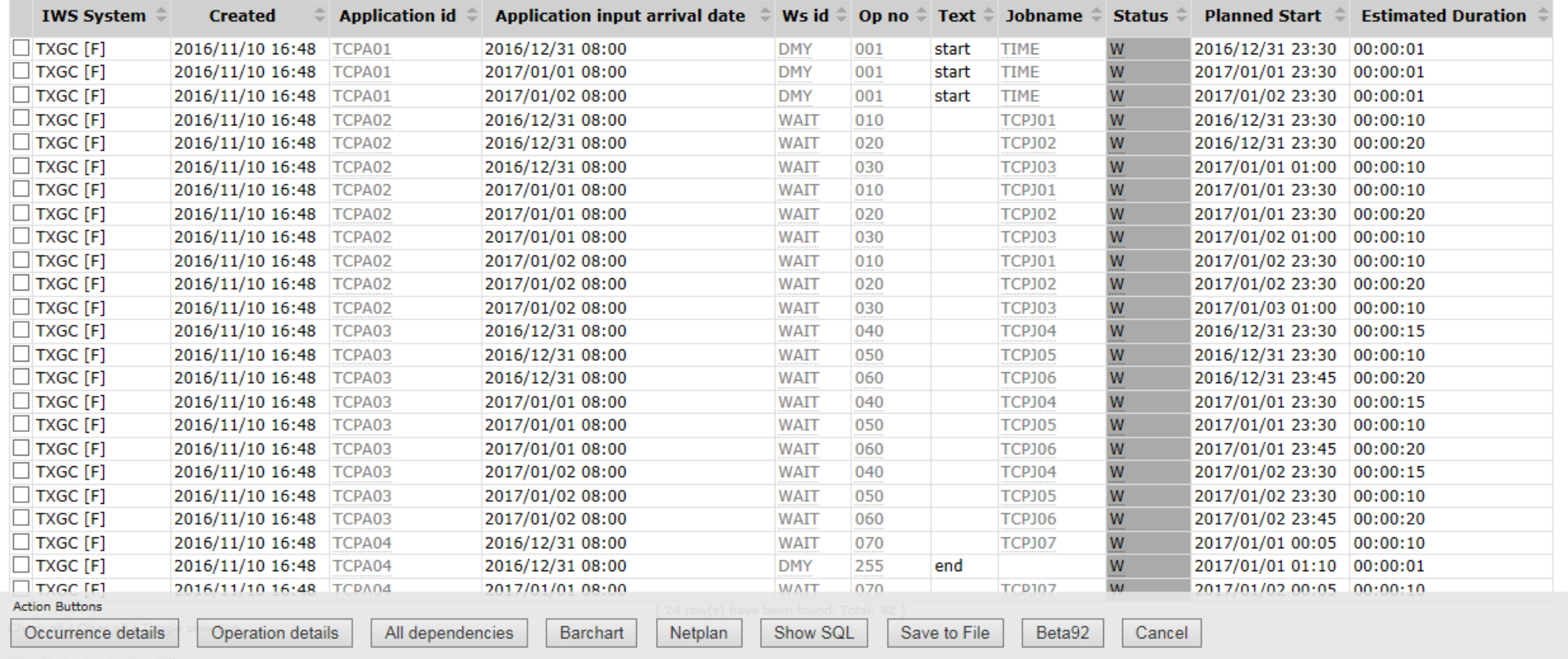

## **Sample use cases for IT-Leader and Analysts**

- The Dashboard gives a quick overview about the status of the connected IWS systems
- The Reporting/Statistic part enables analysis like
	- How many Jobs did run last year/month/day/hour
	- When did a job run, how often, successful or in error
	- Which jobs did run 20 percent longer than expected
	- Which jobs ended more than one hour later as scheduled
	- Which jobs passed their deadline
- The Reporting/Statistic part shows trends about
	- Job duration growth
	- Job end times (e.g. if job is ending later and later)
	- Missing deadline prediction

## **The Dashbord**

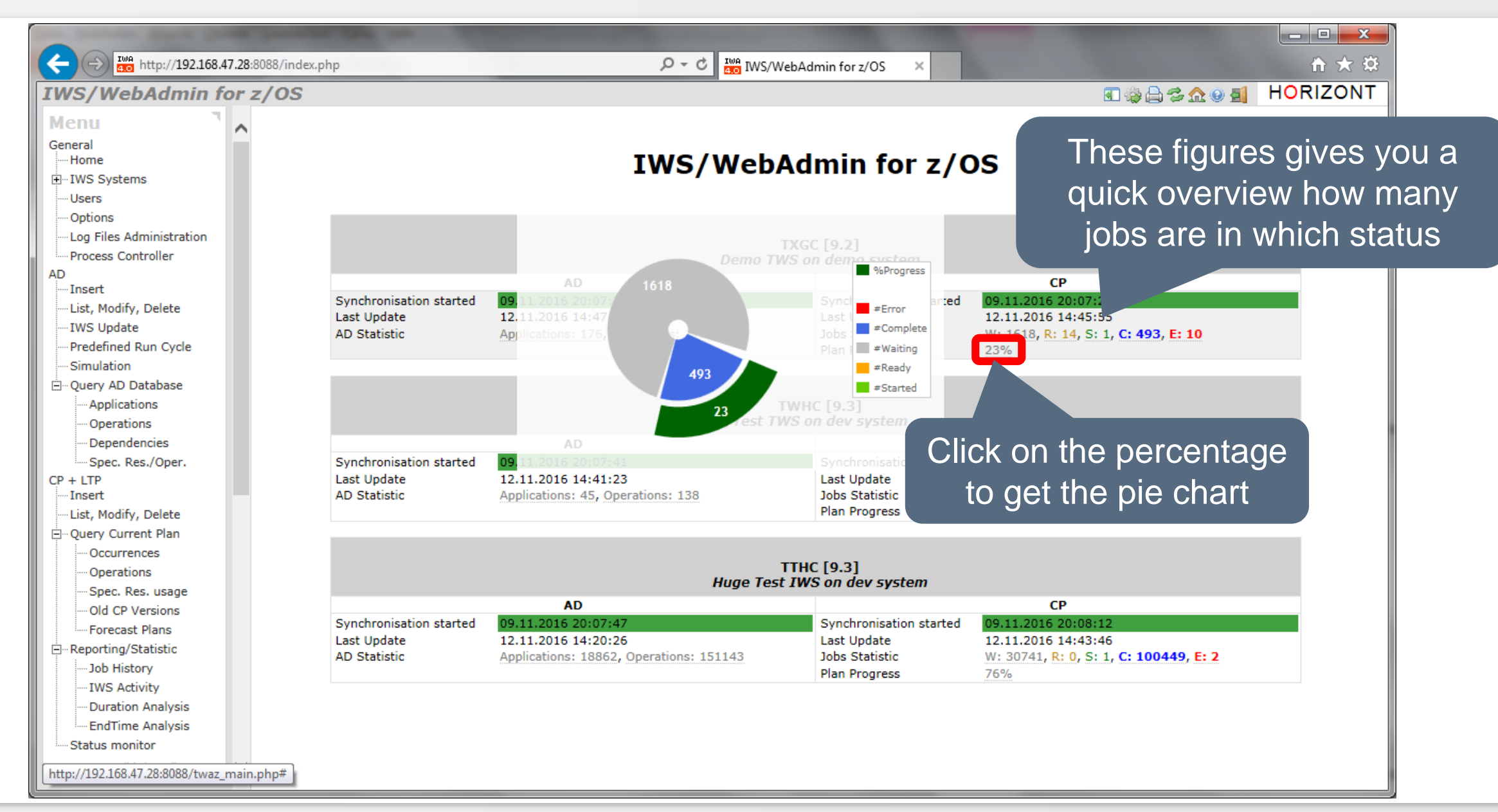

# **IWS Activity Report**

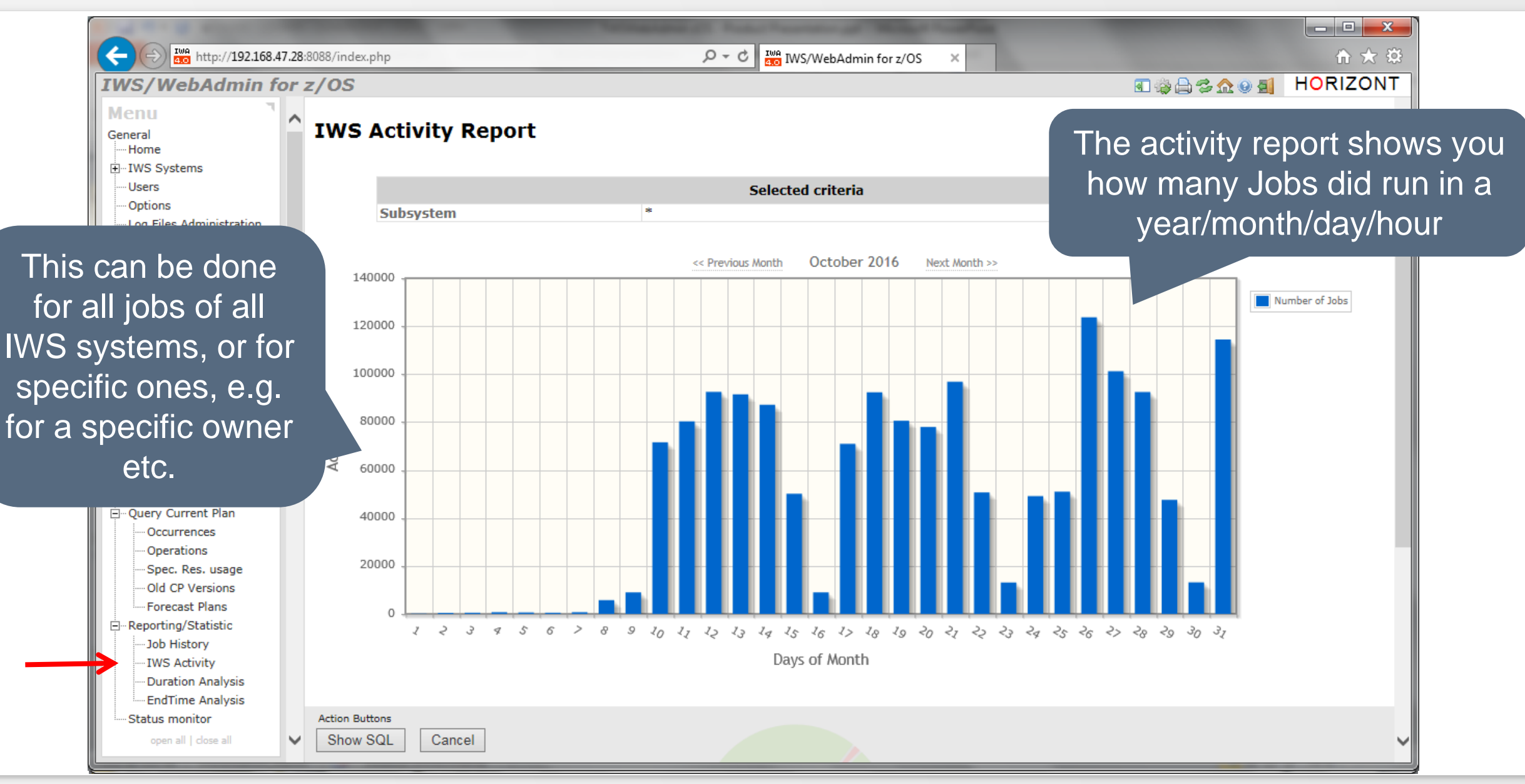

# **Job History**

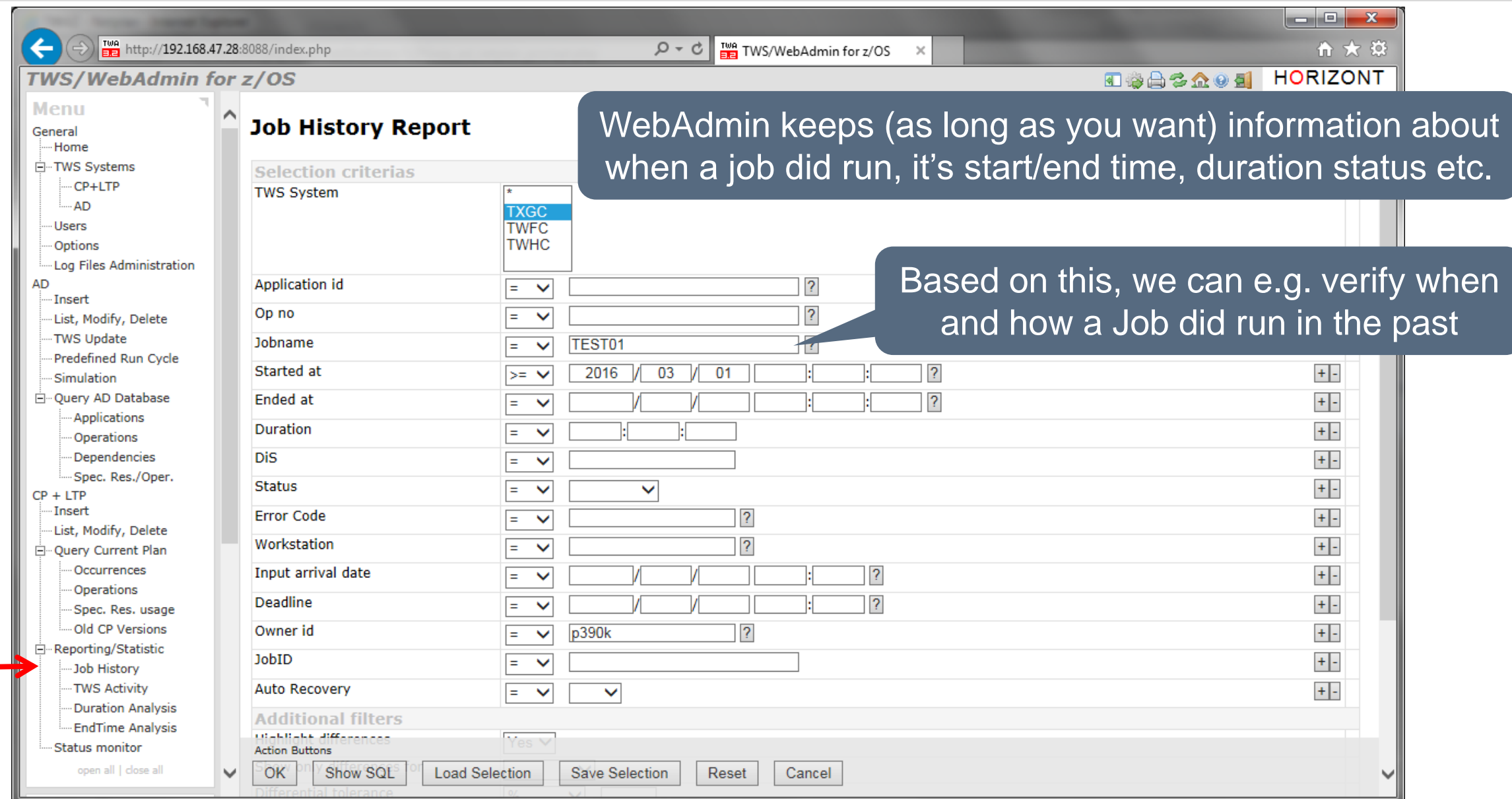

#### **Job History**

ER http://192.168.47.28:8088/index.php

TWS/WebAdmin for z/OS

#### **Job History Report List**

In the result list we present all relevant **HORIZONT** information, e.g. application, jobname, planned/actual start/end times etc.

Check all | Clear all | Toggle selection

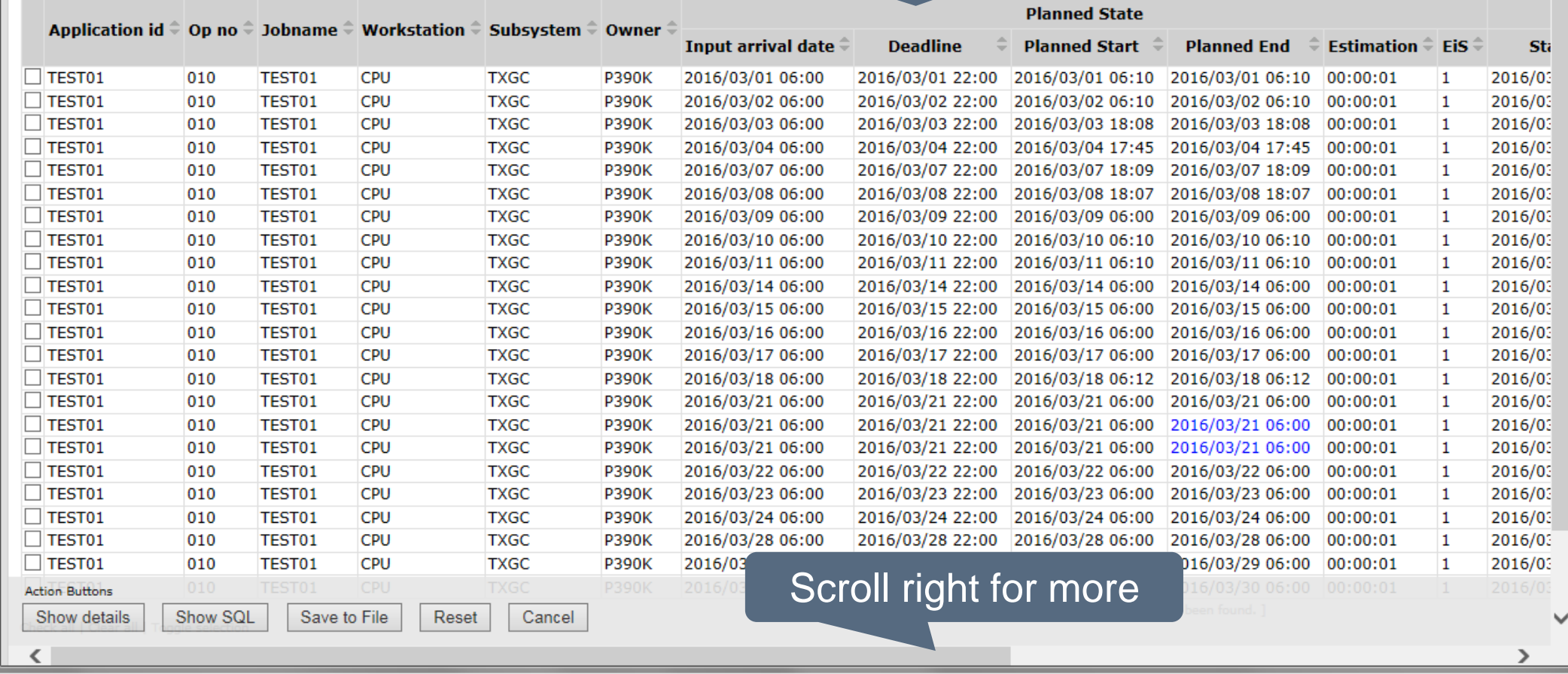

 $\begin{array}{|c|c|c|c|}\hline \multicolumn{1}{|c|}{-}&\multicolumn{1}{|c|}{-}&\multicolumn{1}{|c|}{x}\hline \multicolumn{1}{|c|}{-}&\multicolumn{1}{|c|}{x}\hline \multicolumn{1}{|c|}{-}&\multicolumn{1}{|c|}{-}&\multicolumn{1}{|c|}{-}&\multicolumn{1}{|c|}{-}&\multicolumn{1}{|c|}{-}&\multicolumn{1}{|c|}{-}&\multicolumn{1}{|c|}{-}&\multicolumn{1}{|c|}{-}&\multicolumn{1}{|c|}{-}&\multicolumn{1}{|c|}{-}&\multicolumn$ 

命 大 發

# **Job History**

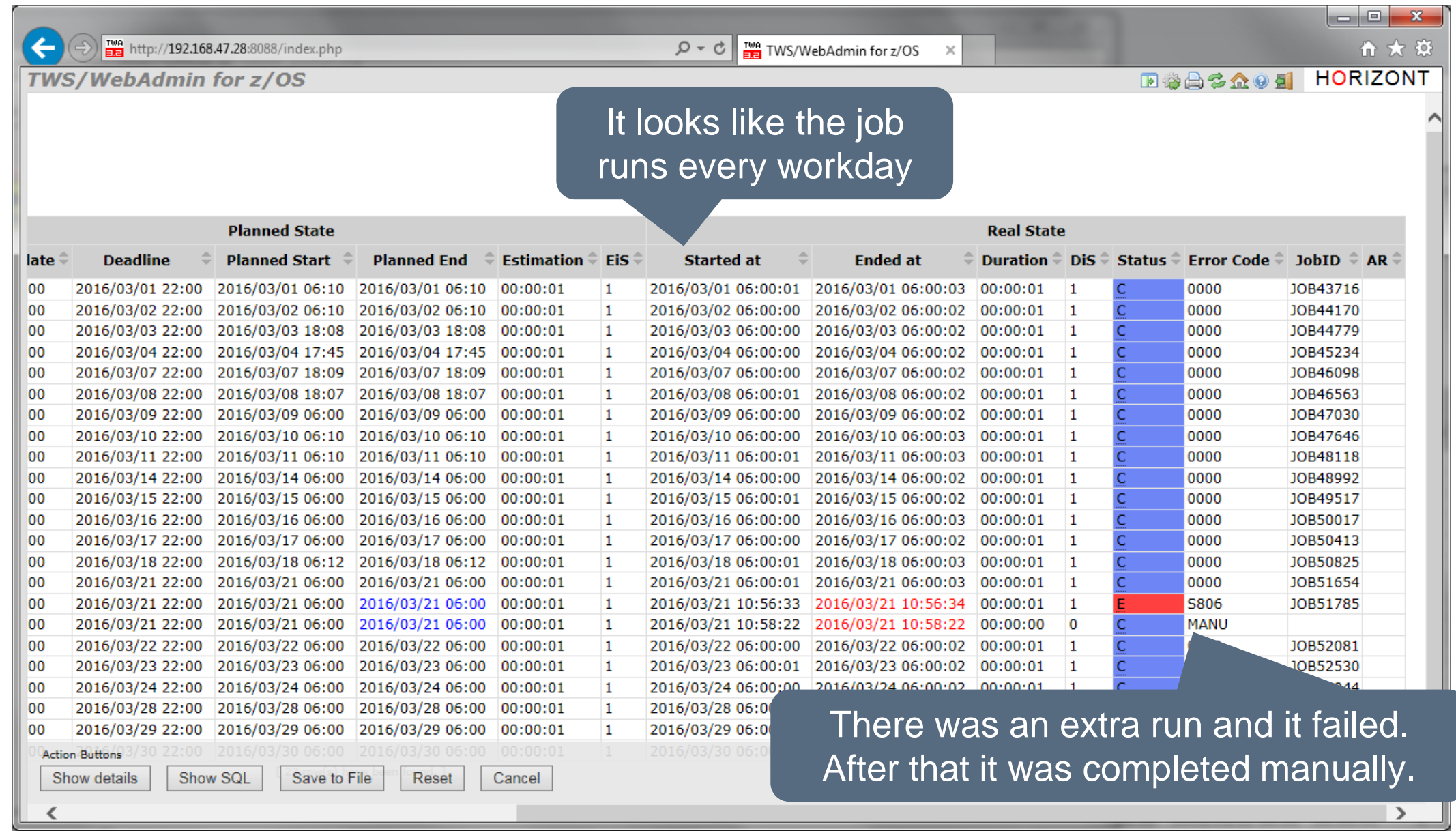
## **Job History**

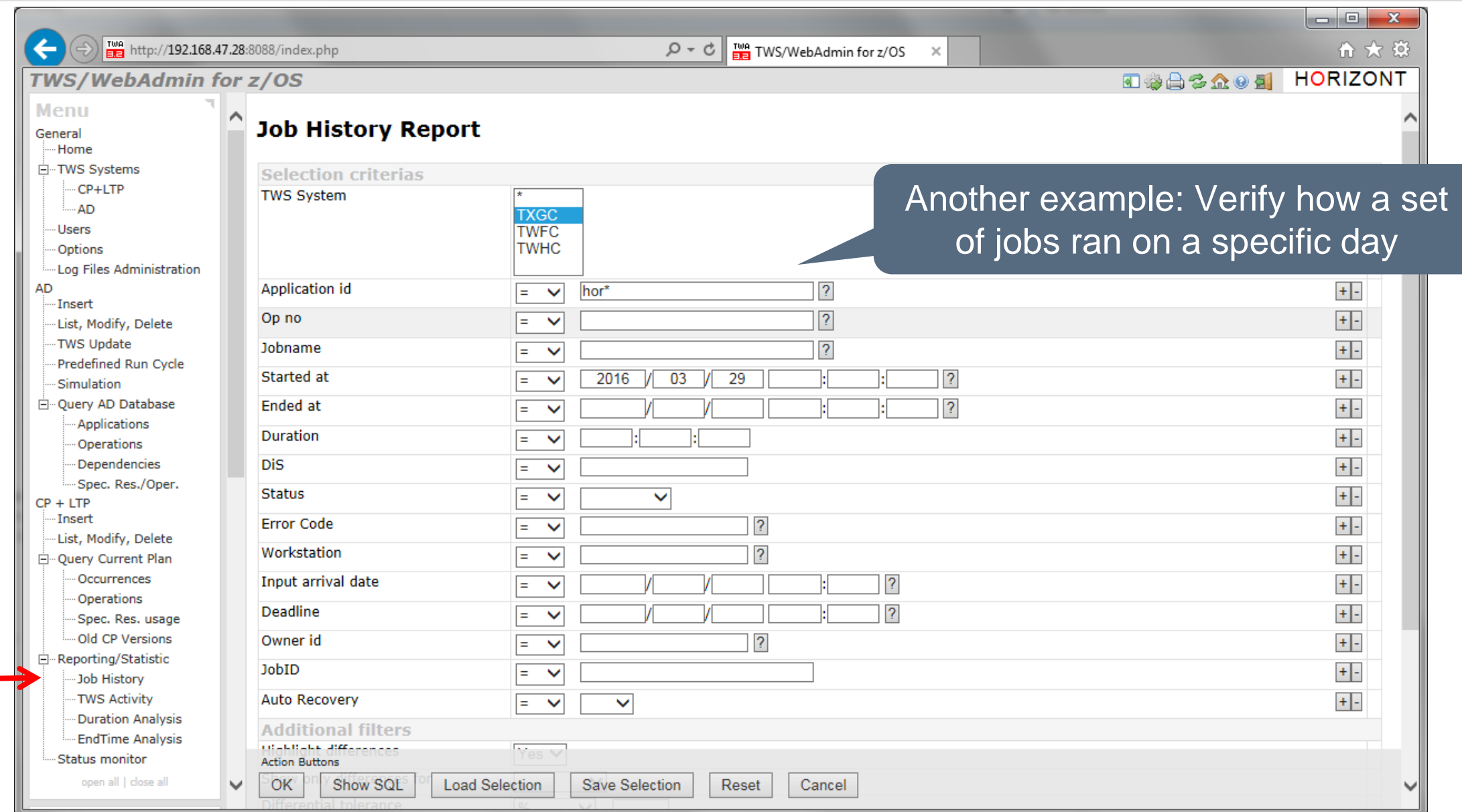

# **Job History**

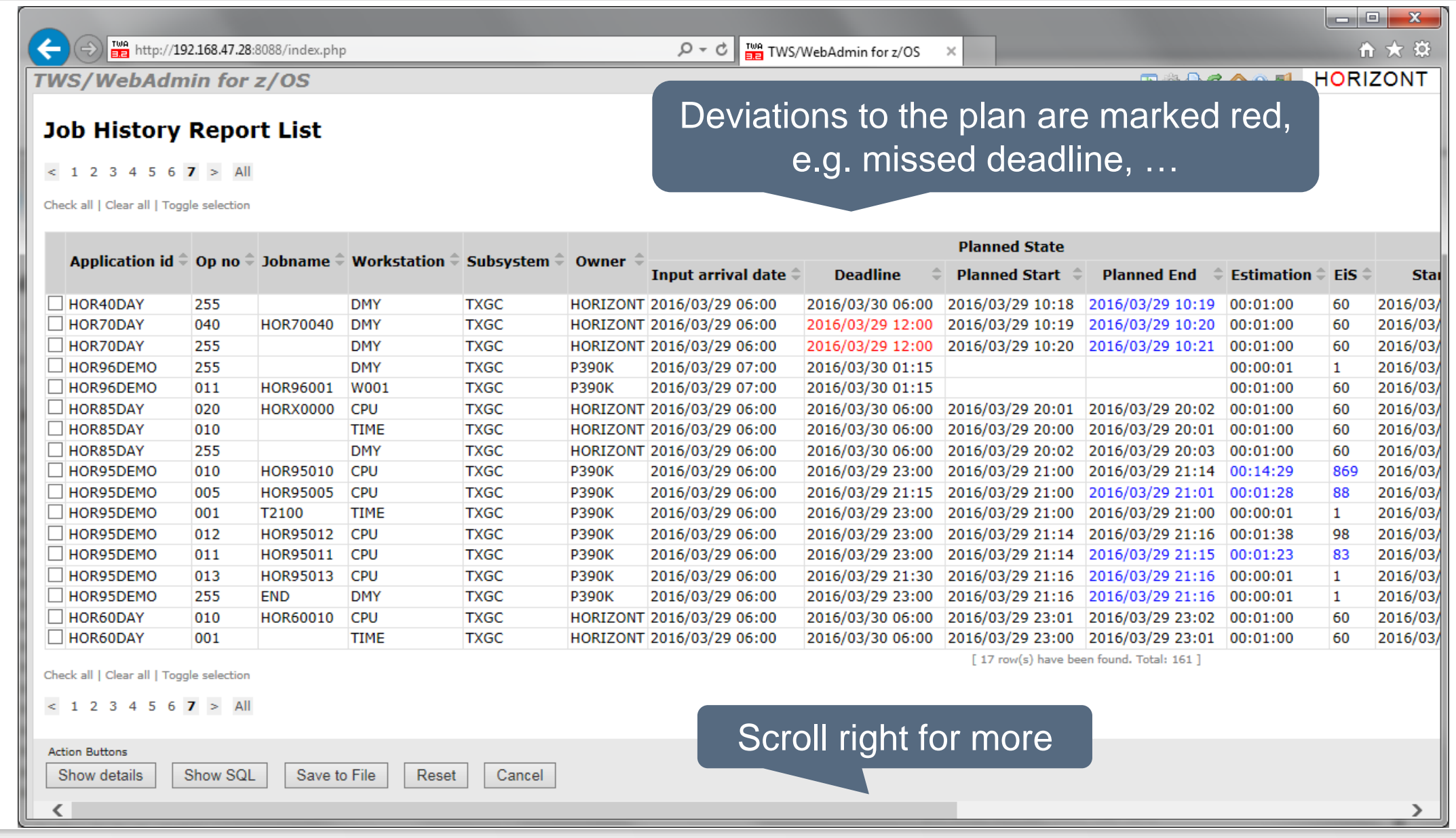

# **Job History**

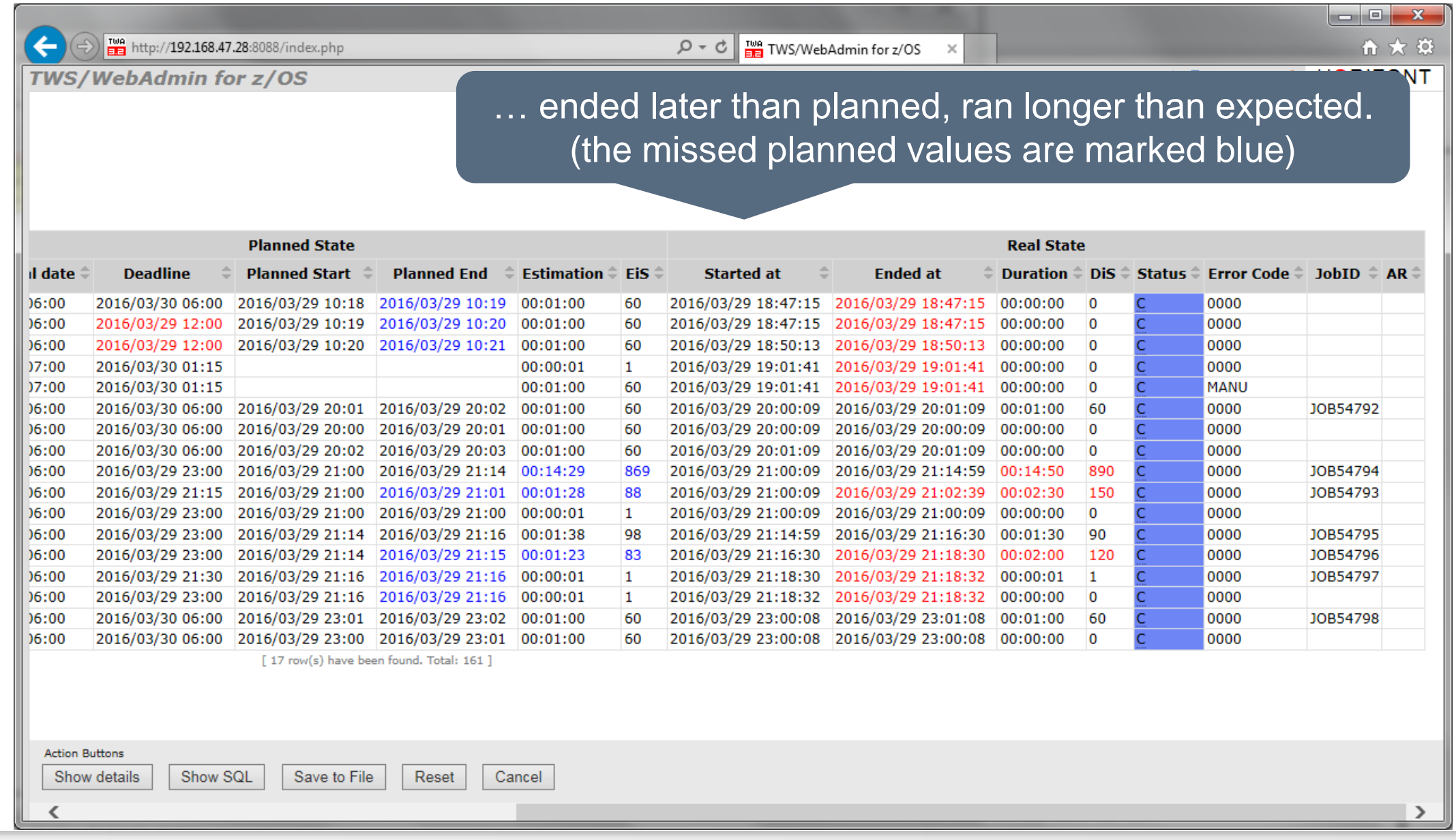

### **Job History, Exceeded Duration**

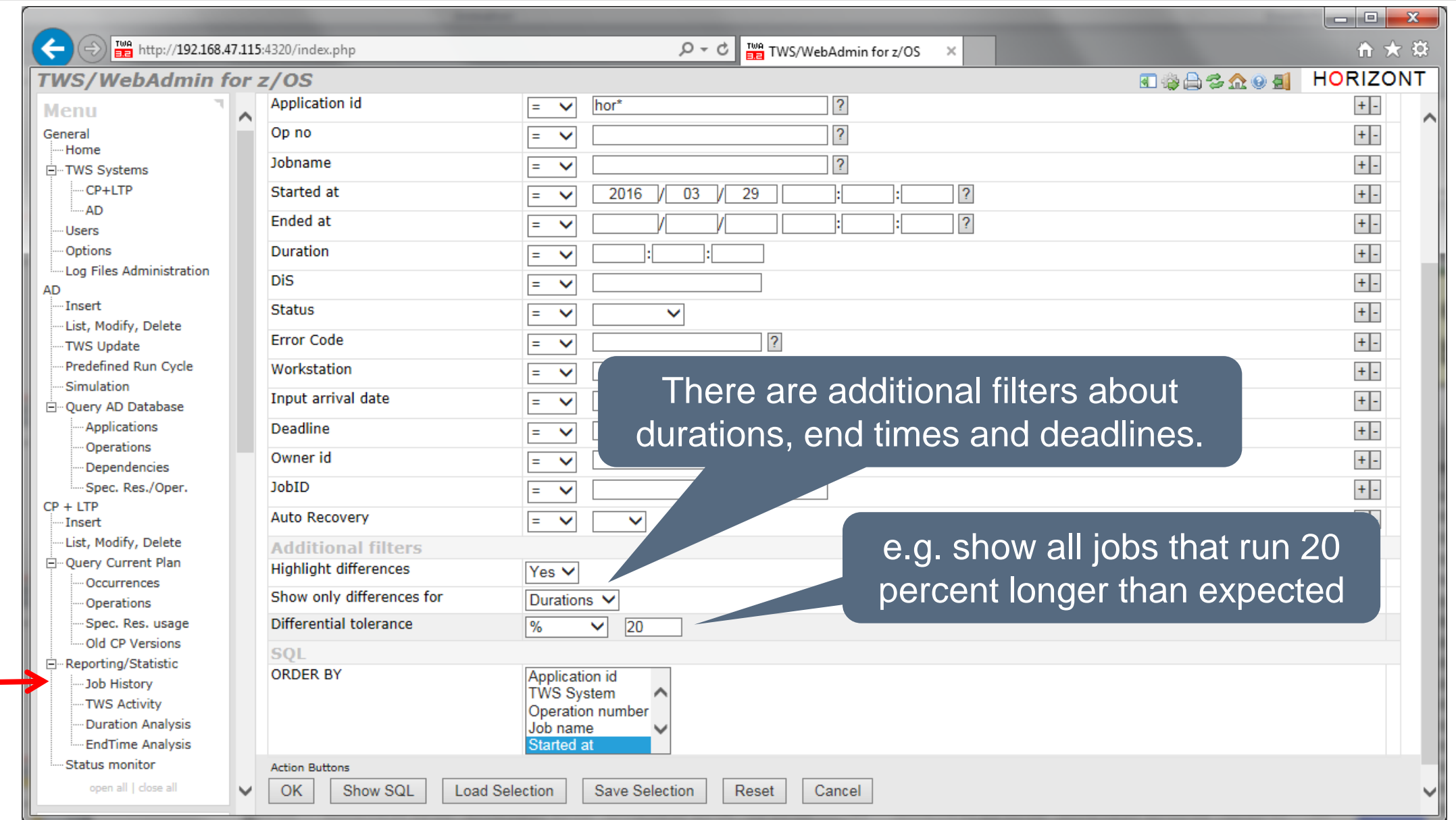

# **Job History, Exceeded Duration**

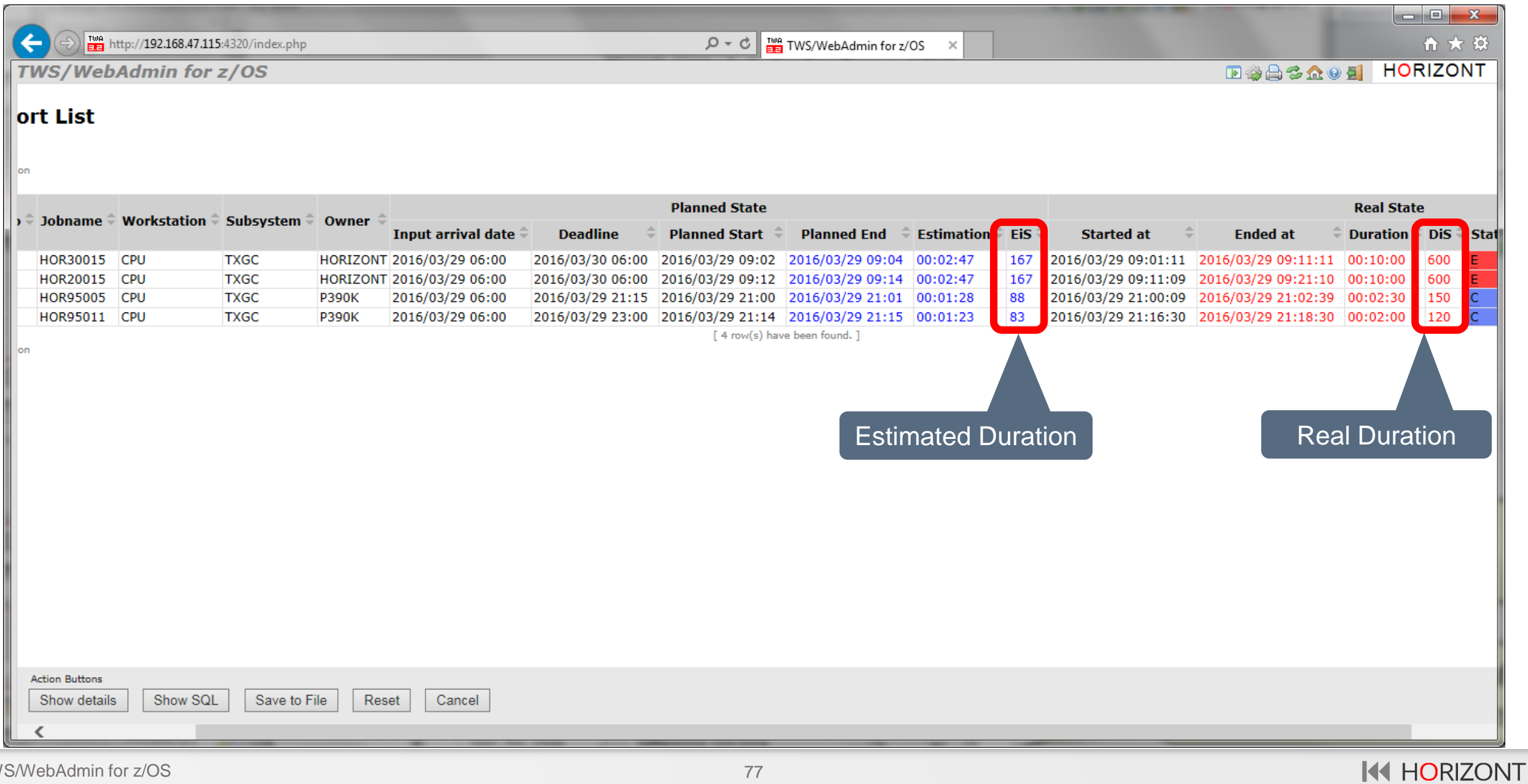

## **Job History, Ended Late**

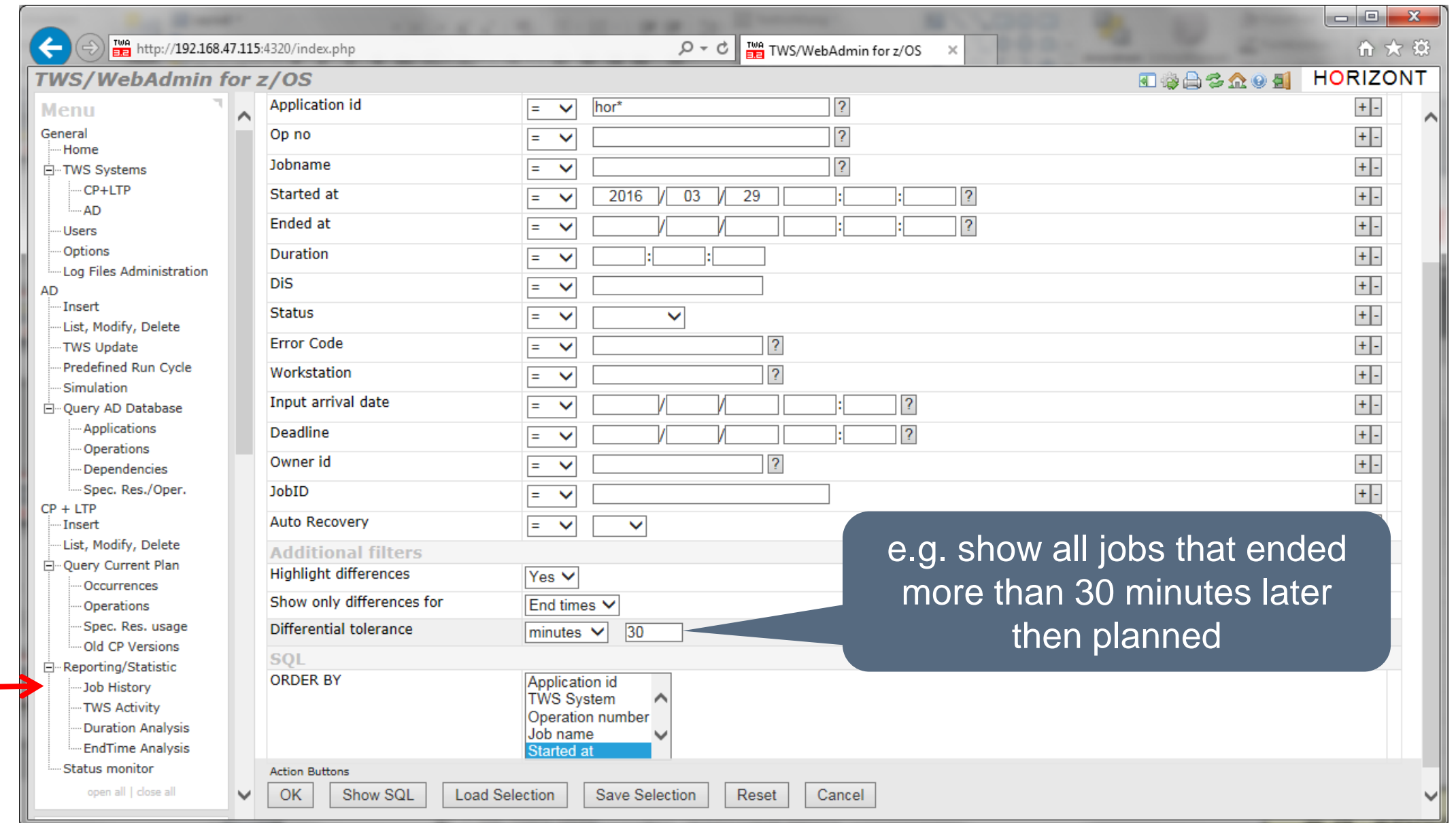

# **Job History, Ended Late**

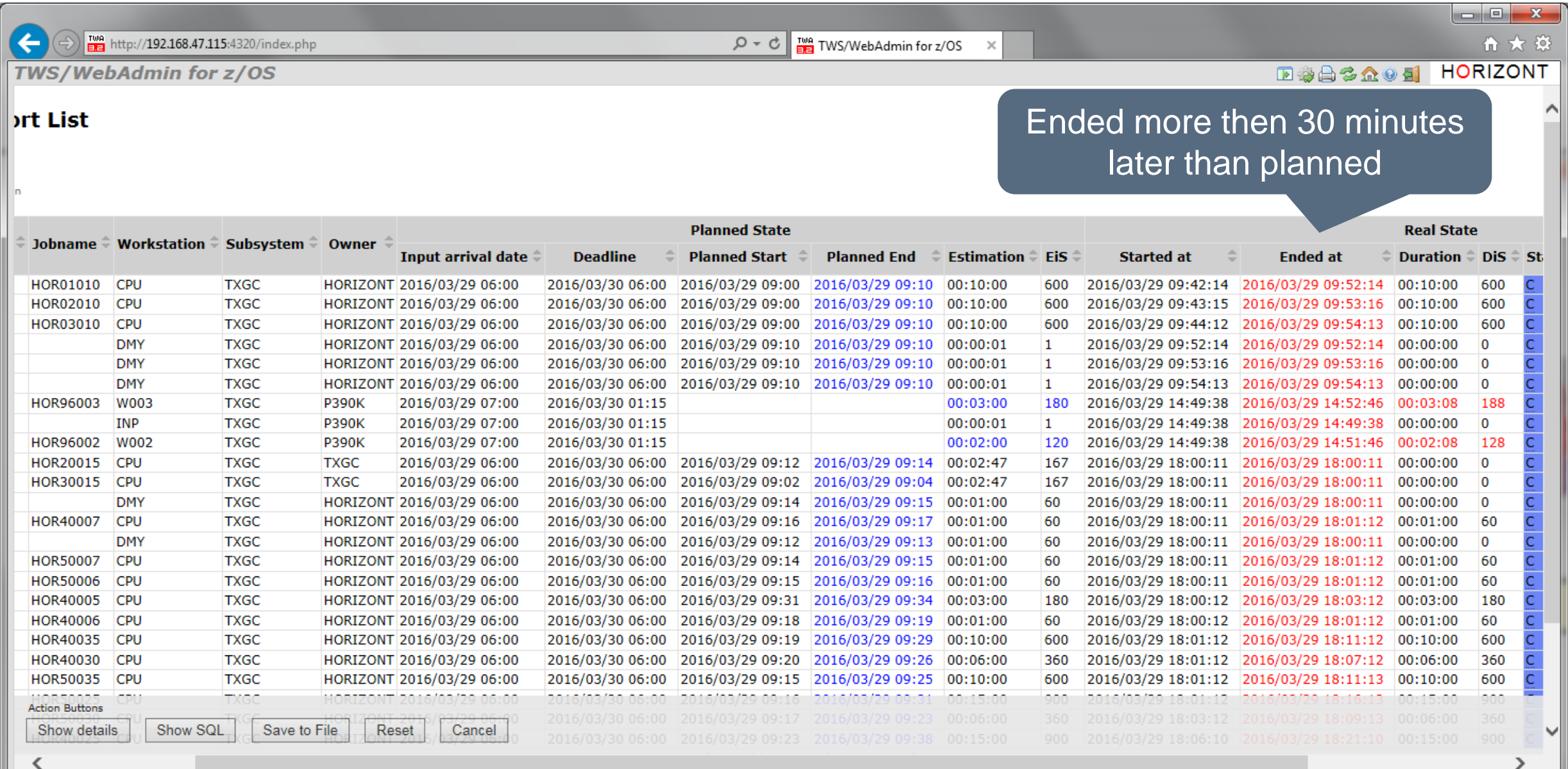

# **Job History, Missed Deadline**

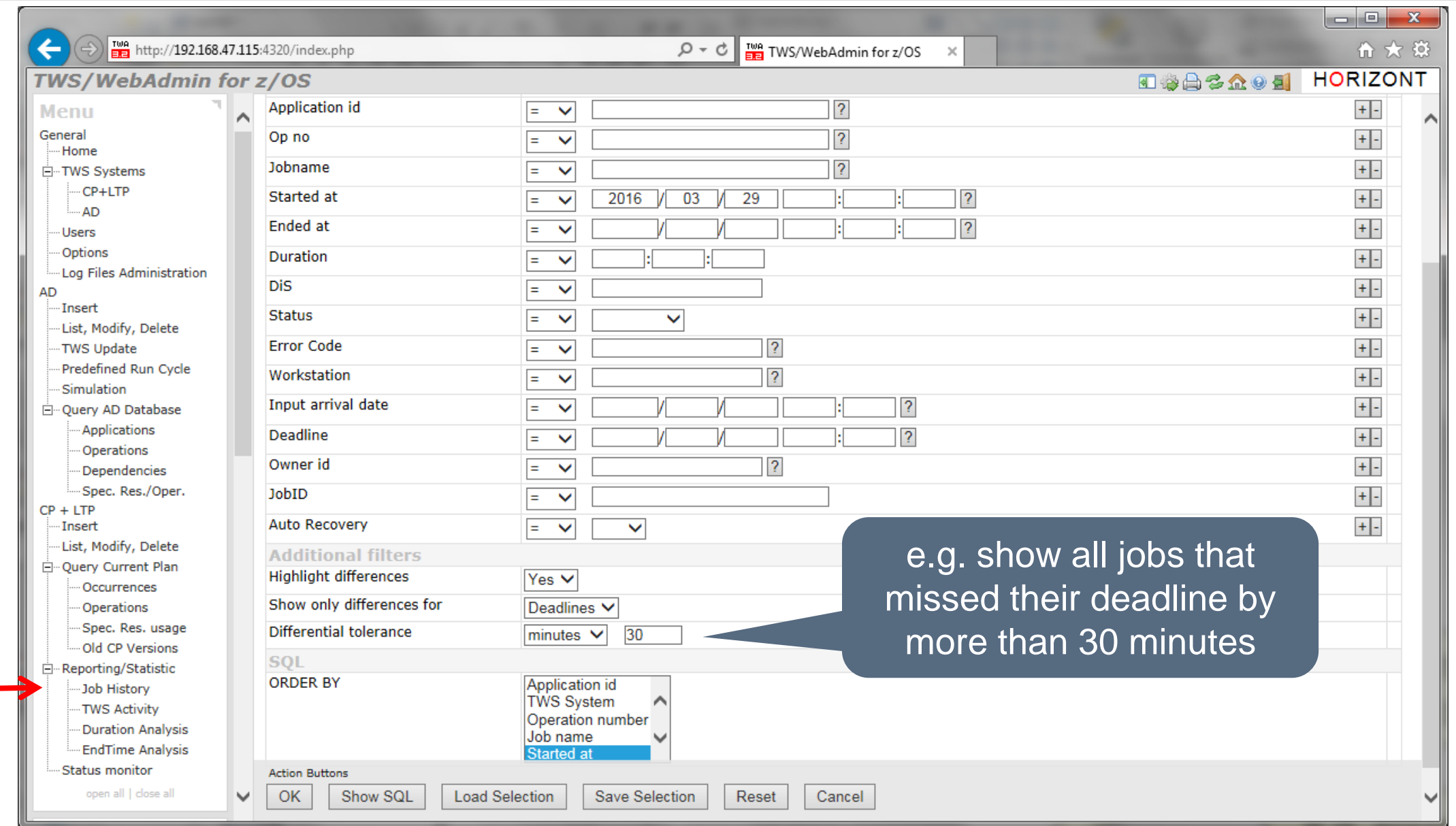

# **Job History, Missed Deadline**

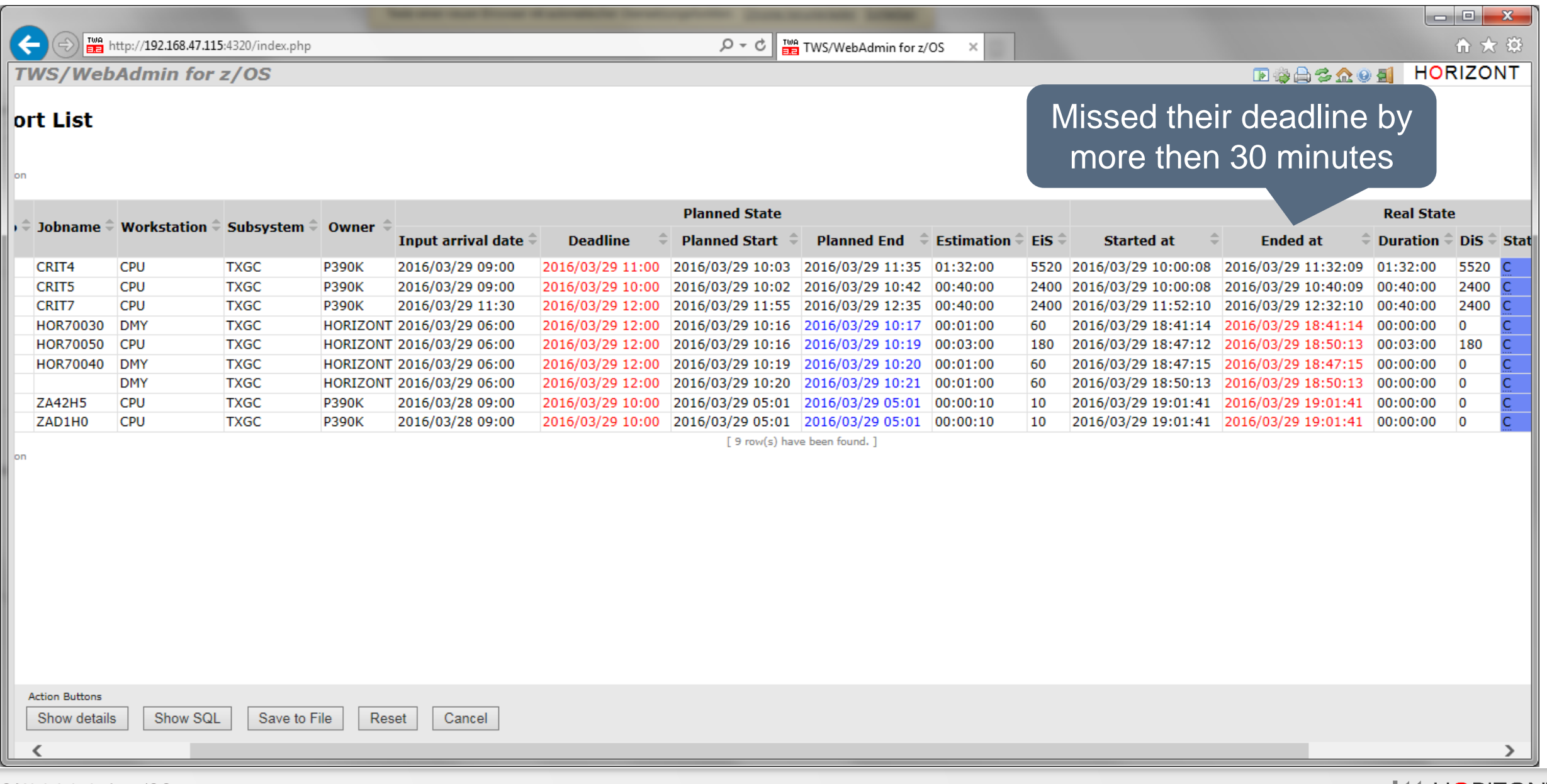

# **Job Duration Analysis**

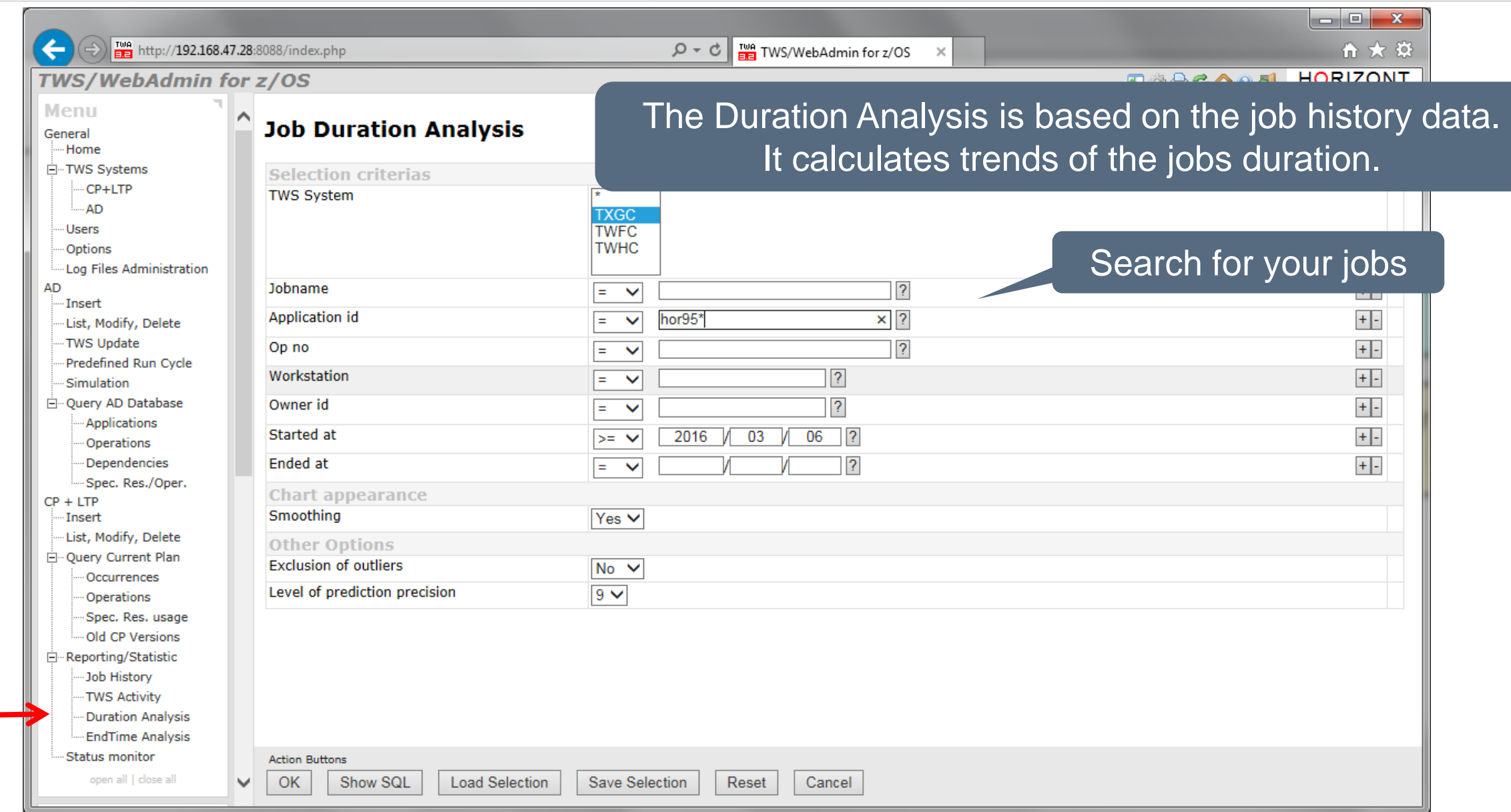

### **Job Duration Analysis**

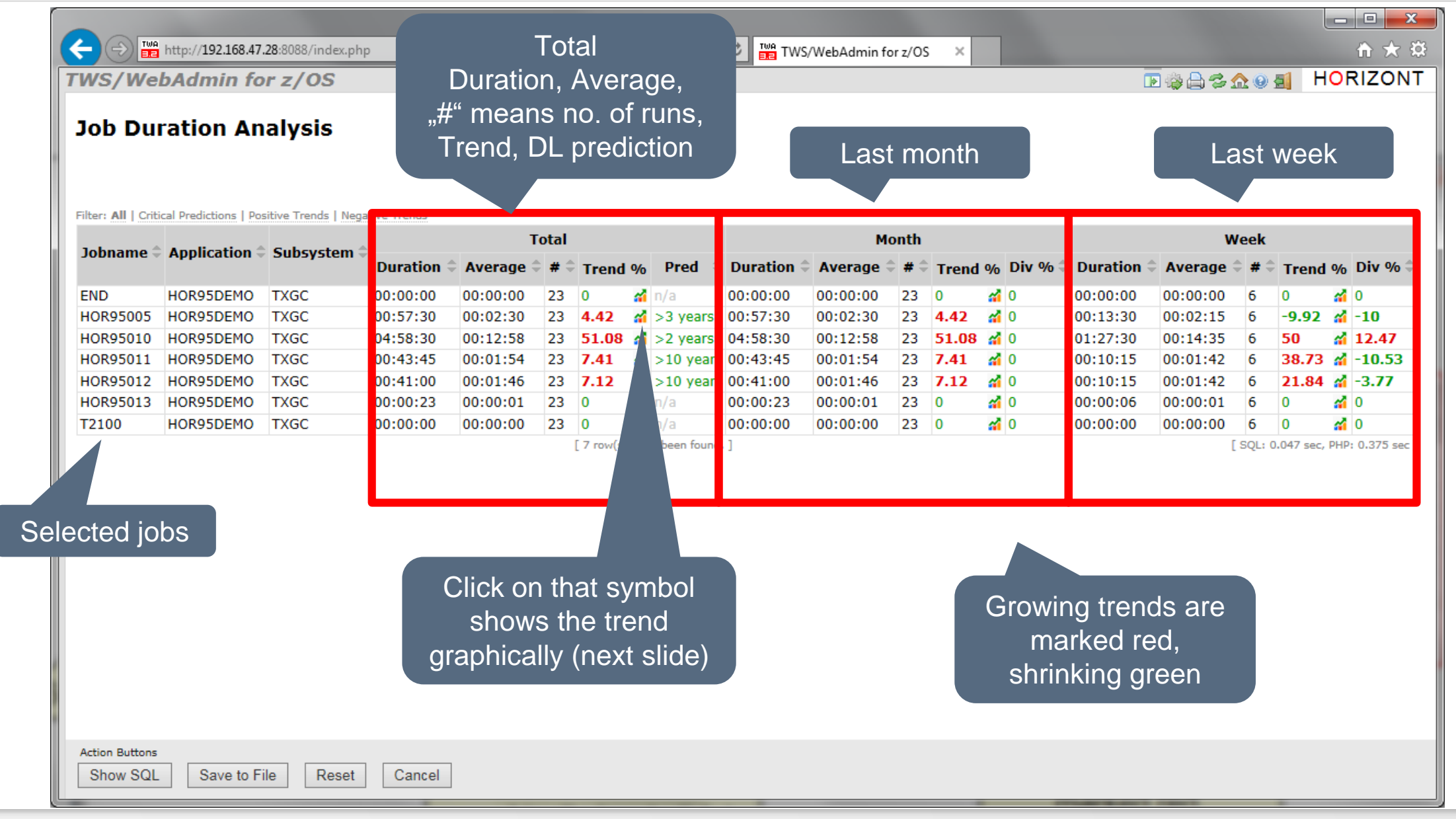

### **Job Duration Trend**

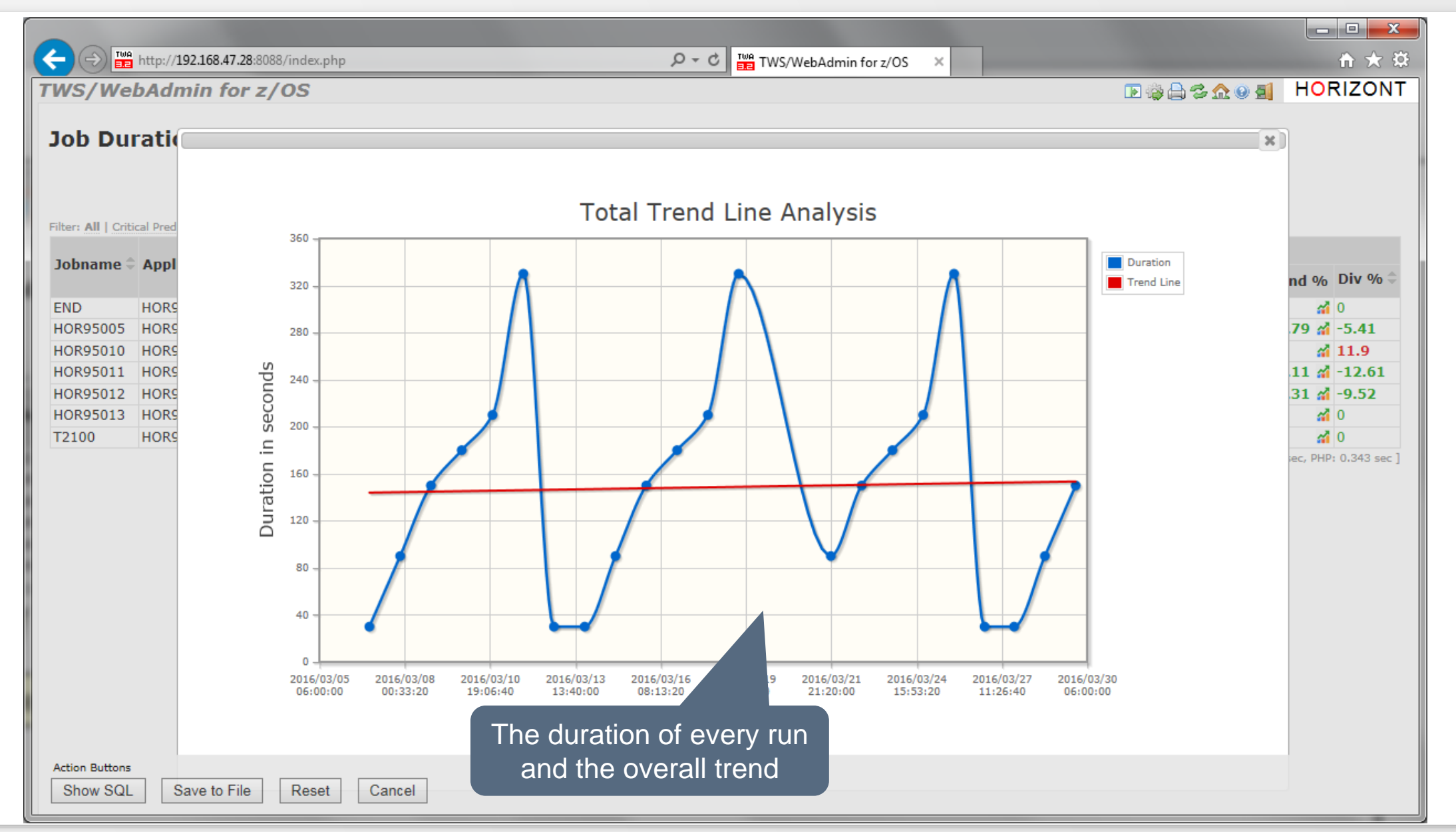

# **Job End Time Analysis and Deadline Prediction**

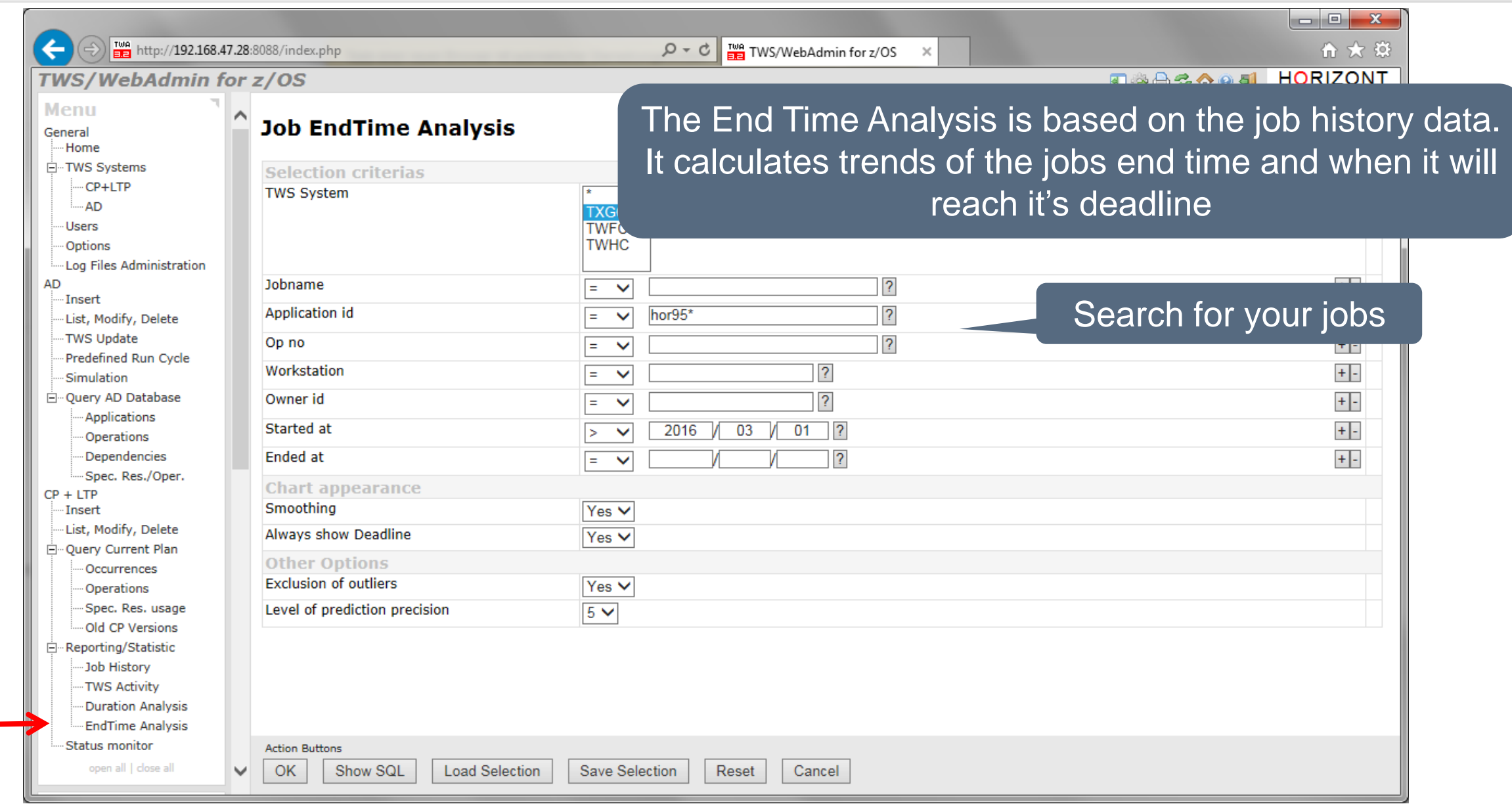

# **Job End Time Analysis and Deadline Prediction**

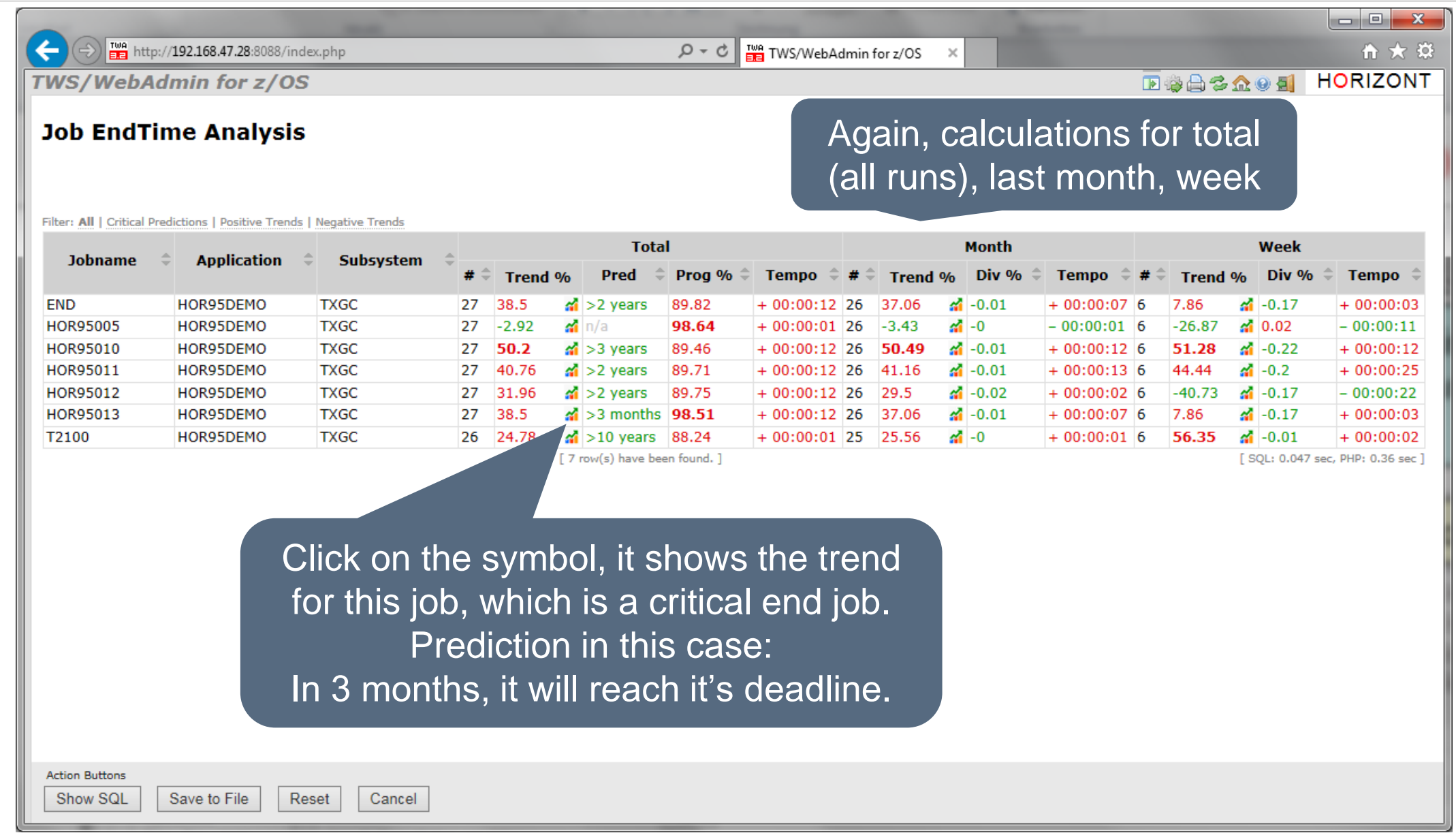

### **Job End Time Analysis and Deadline Prediction**

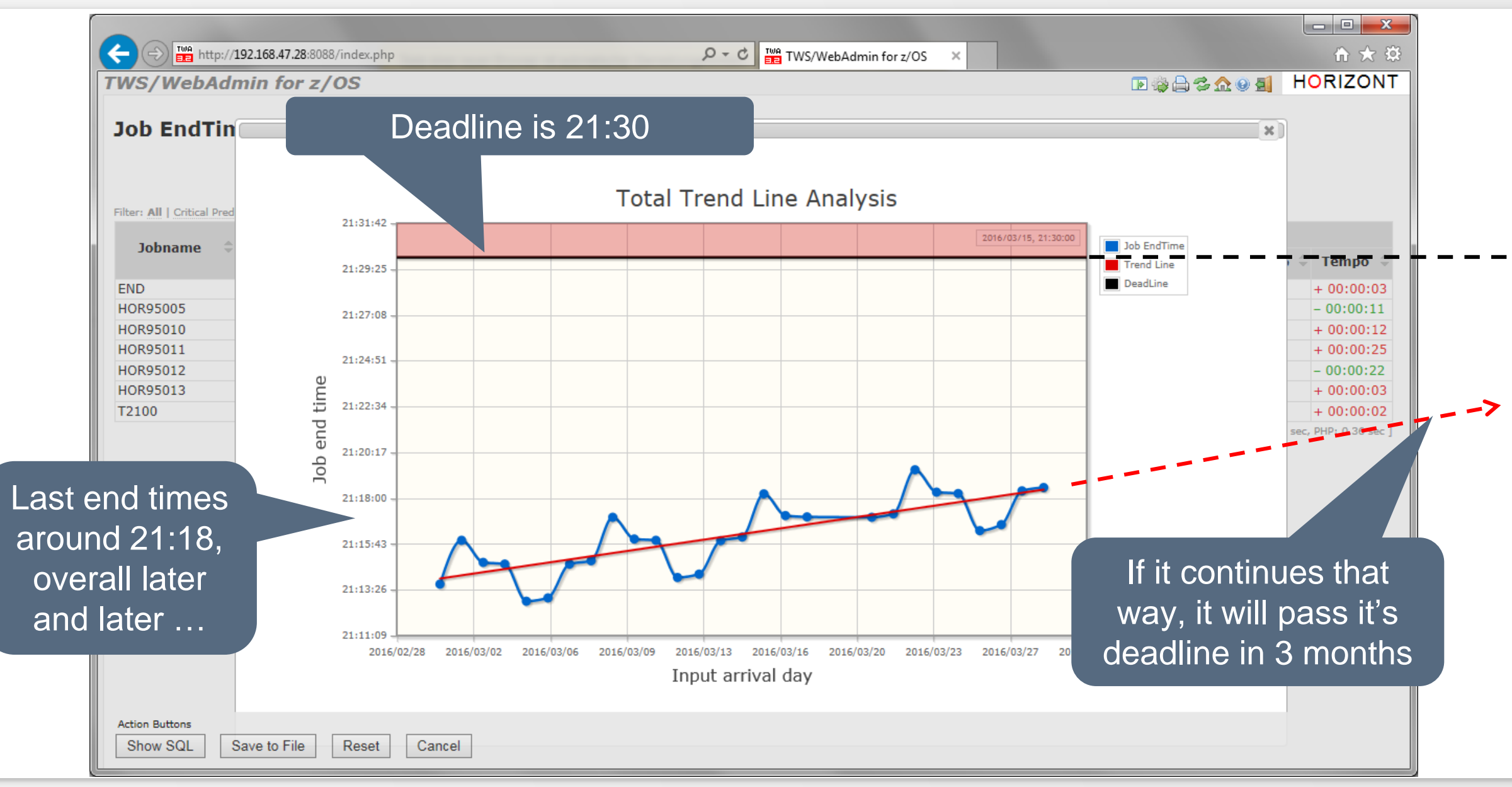

### **Sample use cases for IT Customers**

- The embedded status monitor
	- creates automatically html reports.
	- The structure and filters are defined by an administrator.
	- They are related to business process names and associated to job names.
- These public links enables "everyone" to see from any web browser the current status of the parts of the IT production, he is interested in.
- The customer can easily find his well known business process names.
- In addition, there are smart rules to alert somebody in case of error or late jobs (SLA breach)
- In case of alert, also a user program or script can be called

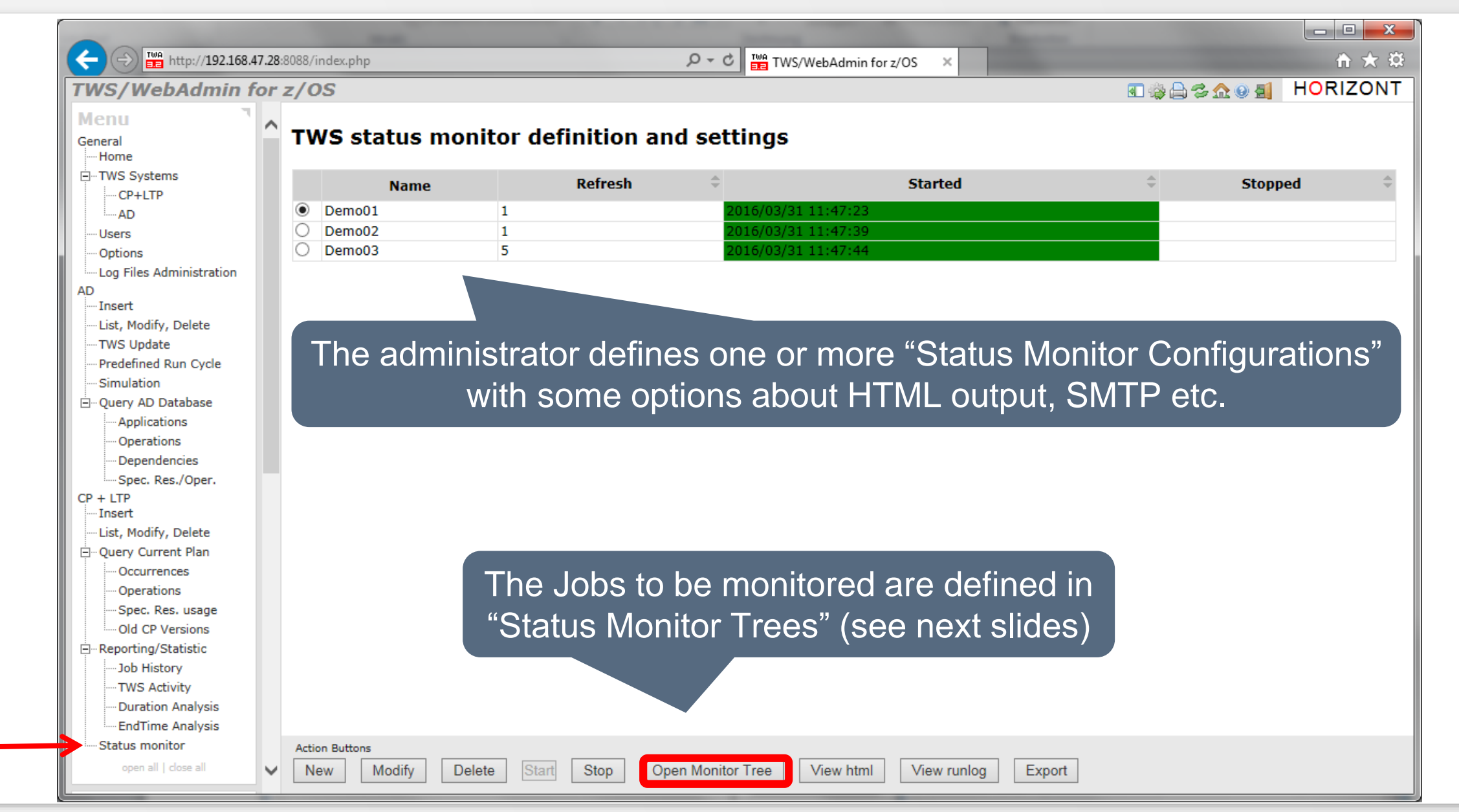

ra I  $\infty$ Monitor tree Demo01 - Internet Explorer Define Groups in hierarchical order, Applications and http://192.168.47.28:8088/twazx\_stmon\_start.php?selection=Demo01 Operations to be monitored and give them self explaining **Monitor Tree: Demo01** business names like payroll, accounting etc.  $\|\cdot\|$  Search  $\|\cdot\|$  Options  $\|\cdot\|$  Zoom 54% File Edit **Status Monitor**  $-\mathbf{x}$ **Edit operation TWS TWFC** TWS TXGC (Demo Prod) **Test Applications** (Development) **Edit operation** G **Status Based Status Based** testjob Object description Critical Job Application Id HOR<sub>5</sub>\* Enter generic or G G Owner Id Maintenance TWFC Maintenance HOR+ **Authority Group** detailed (milestones)  $\overline{?}$ **IA Time From** G Tests on Demo **HORIZONT Demo Jobs**  $\overline{2}$ **IA Time To** search criteria and **Johname** Ws Id optional parameters, Owner Helmut Payment Transaction Operation number  $005$ e.g. when it have to be **Status** Mortgage billing **External monitor** completed (Late time, Late time origin Occurence input arrival Late time  $+02:00$ Accounting based on your SLA)**ETT** triggered  $No \vee$ Predecessor level Critical Job Email to  $|?|$ **External program Batch End Action Buttons OK** Reset Cancel **Action Buttons** View html View runlog

Monitor tree Demo01 - Internet Explorer http://192.168.47.28:8088/twazx\_stmon\_start.php?selection=Demo01 **Monitor Tree: Demo01** Edit  $\left| \mathbf{v} \right|$  Search  $\left| \mathbf{v} \right|$  Options  $\left| \mathbf{v} \right|$  Zoom 54% **and Construct Construction**  $1:1$  Fit File **Status Monitor TWS TWFC** TWS TXGC (Demo Prod) est Applications (Development) **Status Based** tatus Based Once the monitor is started, it G Maintenance TWFC Maintenance  $HOR +$ reads WebAdmin's CP database and calculates the **Tests on Demo HORIZONT Demo Jobs** status of each object and Owner Helmut **Payment Transaction** shows it in status colors Mortgage billing (waiting=grey, ready=yellow, started=green, error=red, Accounting completed=blue) Critical Job **Batch End Action Buttons** 

View html

View runlog

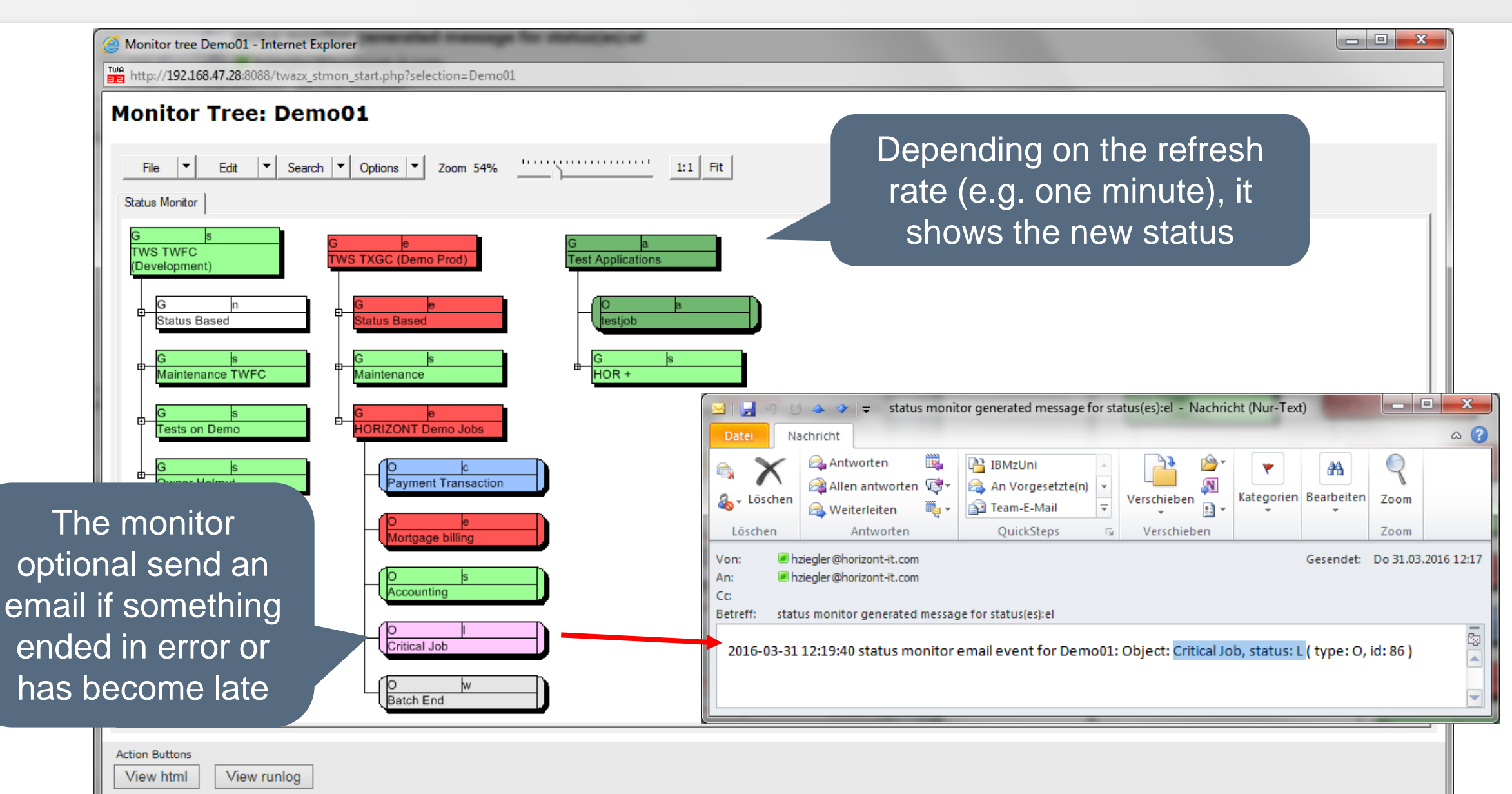

# **Status Monitor, Public HTML**

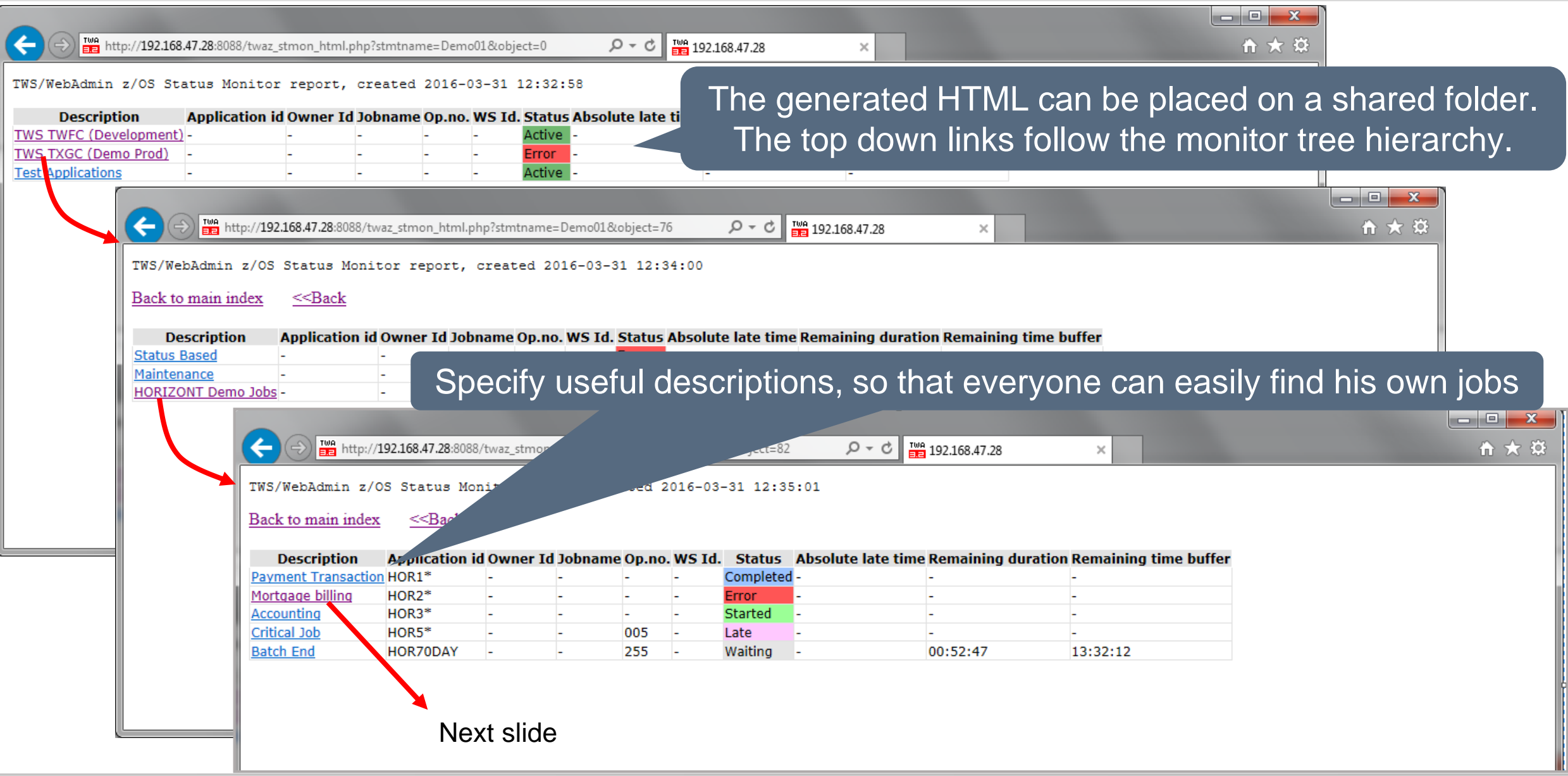

### **Status Monitor, Public HTML**

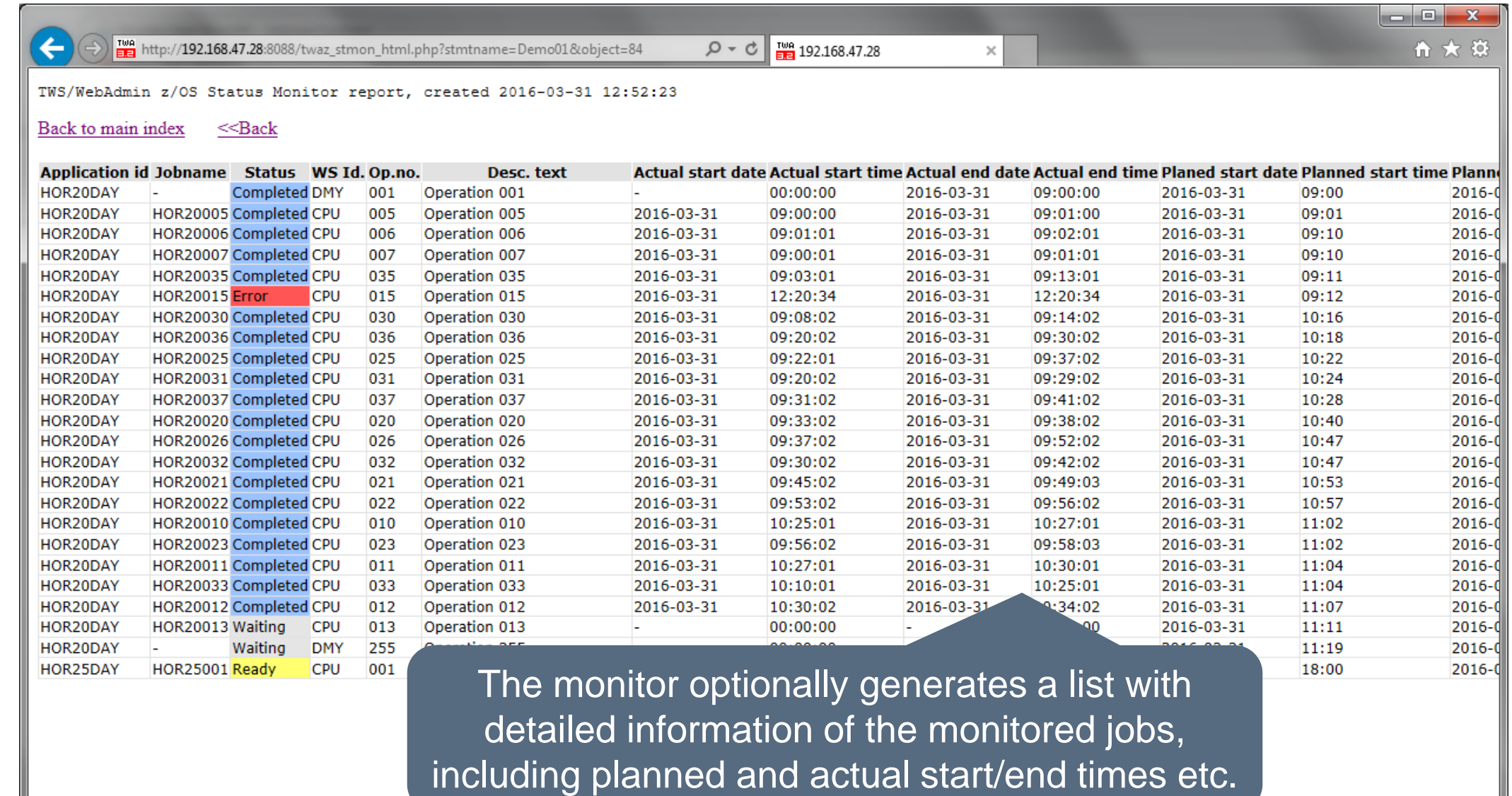

**KI HORIZONT** 

 $\rightarrow$ 

### **Active Client usage Scenarios**

- Client-1:
	- Insurance in Münster
- Client-2:
	- Service provider for banks and insurances in Munich
- Client-3:
	- Bank in Frankfurt

- Client-1 (Insurance)
	- Mainly non z/OS developers are using WebAdmin
	- They search for their jobs in the AD and CP to
		- Find which jobs are running on a specific server
		- Verify their job run times and dependencies in simple queries and readable flowcharts
	- Customer specific enhancement:
		- Read XINFO (SmartIS) and search for called scripts and server names in Jobs
		- Load this every day with BatchAD in IWS user fields

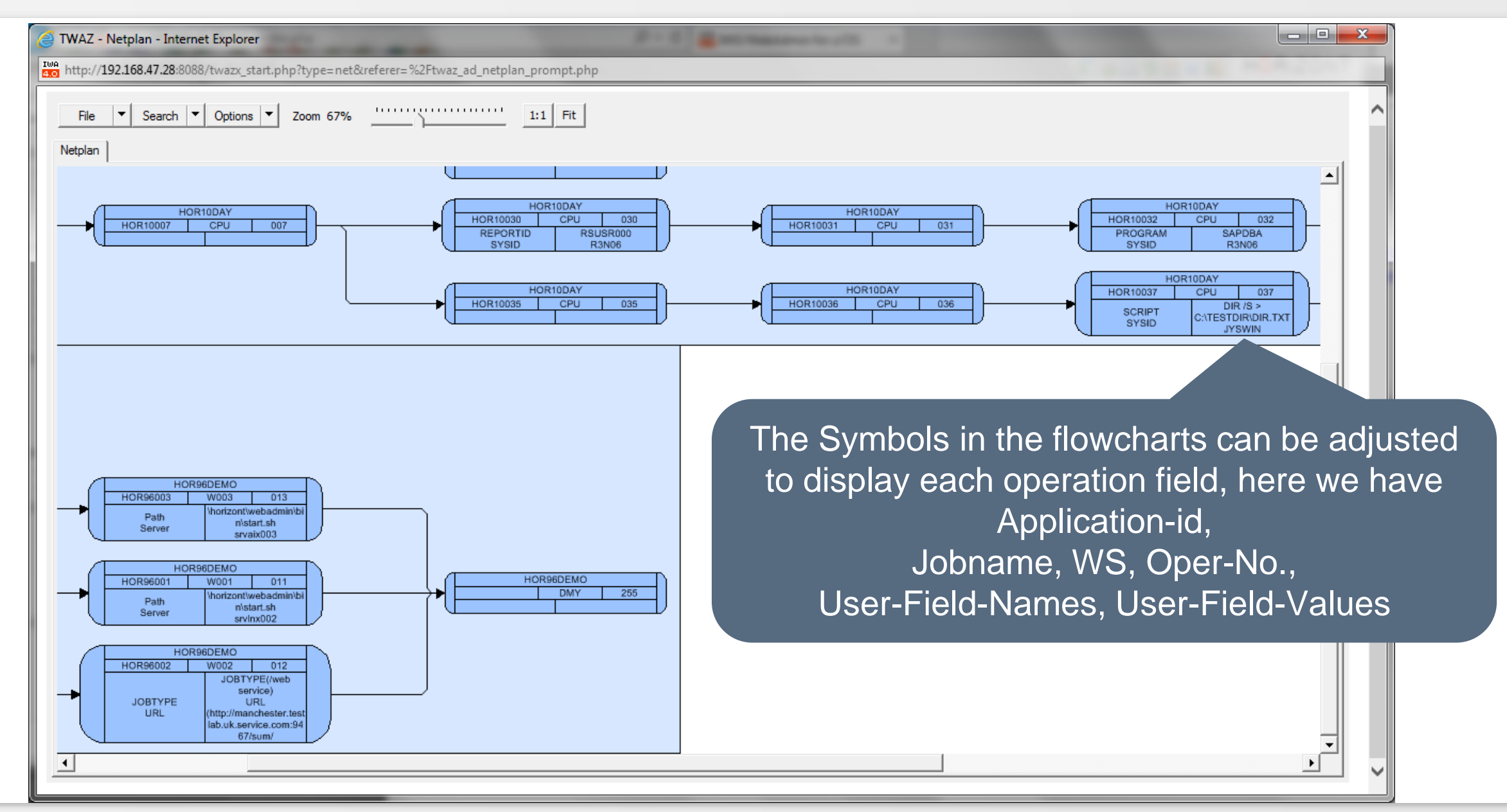

- Client-2 (Service provider)
	- Mainly developers are using WebAdmin
	- They define critical jobs in the Status Monitor to
		- Offer and share simple HTML output for non IT users, to see the important production status based on business process names
		- Get an alarm email from WebAdmin, in case a critical job is late or in error

- Client-3 (Bank)
	- Mainly non z/OS developers are using WebAdmin and ProcMan
	- They are using ProcMan to
		- Select and copy their own IWS applications from production to their Test-IWS
		- Jobnames and Calendar etc. are changed automatically
	- They have access to the Test-IWS via WebAdmin and use it to
		- Change their own applications and create new ones
		- Insert it into the current plan and control their test runs on their own
		- Prepare the applications for handover to production
	- They are using ProcMan to
		- Select from Test-IWS their applications and handover them to the planning team
		- Jobnames and Calendar etc. are changed automatically
		- The planning team are reviewing and verifying it and update the production system in time

### **Scenario 3: WebAdmin & ProcMan**

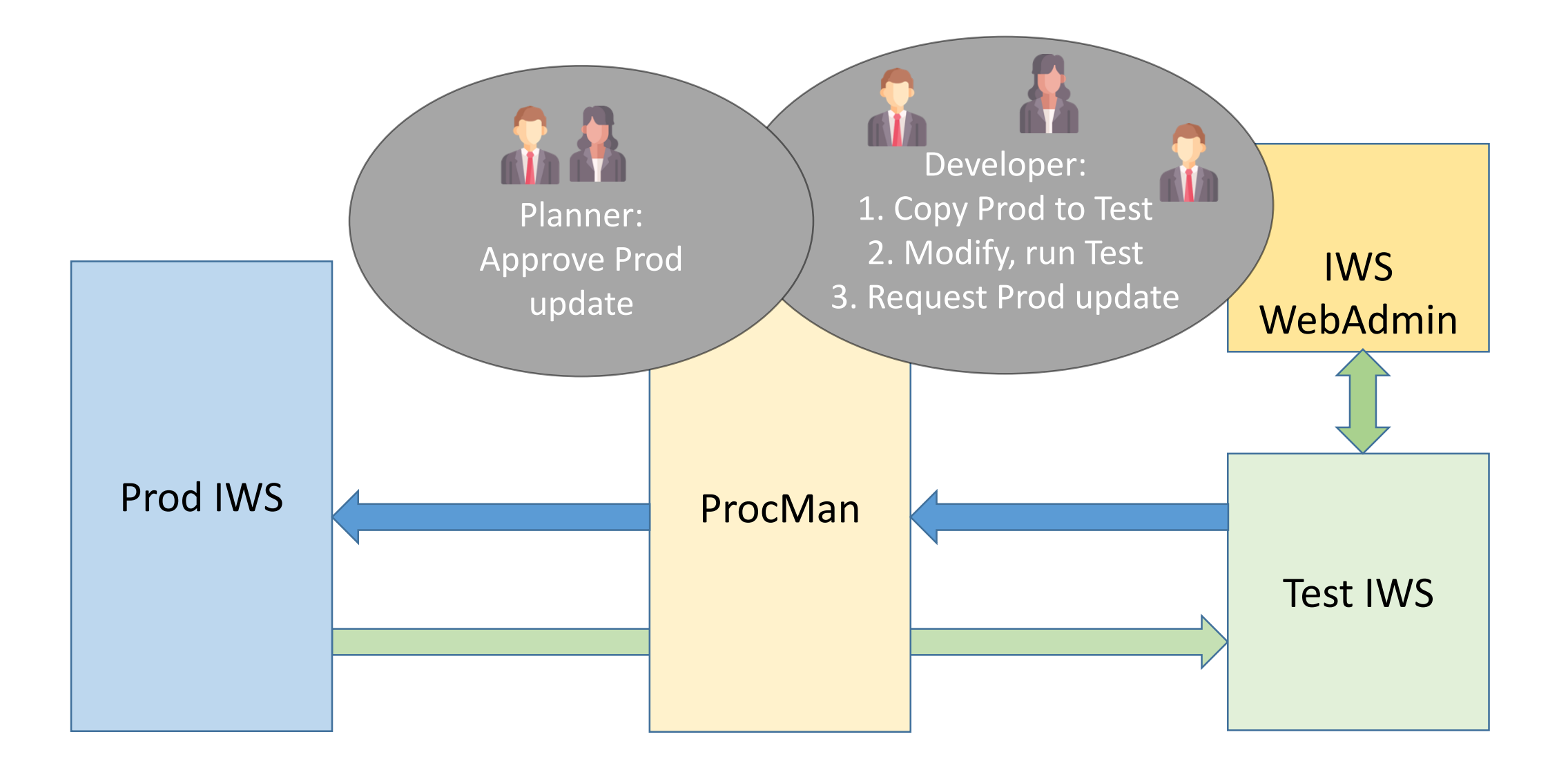

### **IWS/WebAdmin z/OS - Summary**

- WebAdmin opens the "black box" IWS for Developers
- It enables Developers to help themselves
- Is a powerful optimisation tool for workload production planners
- It's flowcharts and a lot of special features help to manage test and production
- WebAdmin assists in critical situations and make life easier
- Offers predictive analysis and shows possible SLA breach in advance
- Enables even "non experts" like IT Customers to monitor their workload independently

#### **Thanks for your attention! Do you have any questions?**

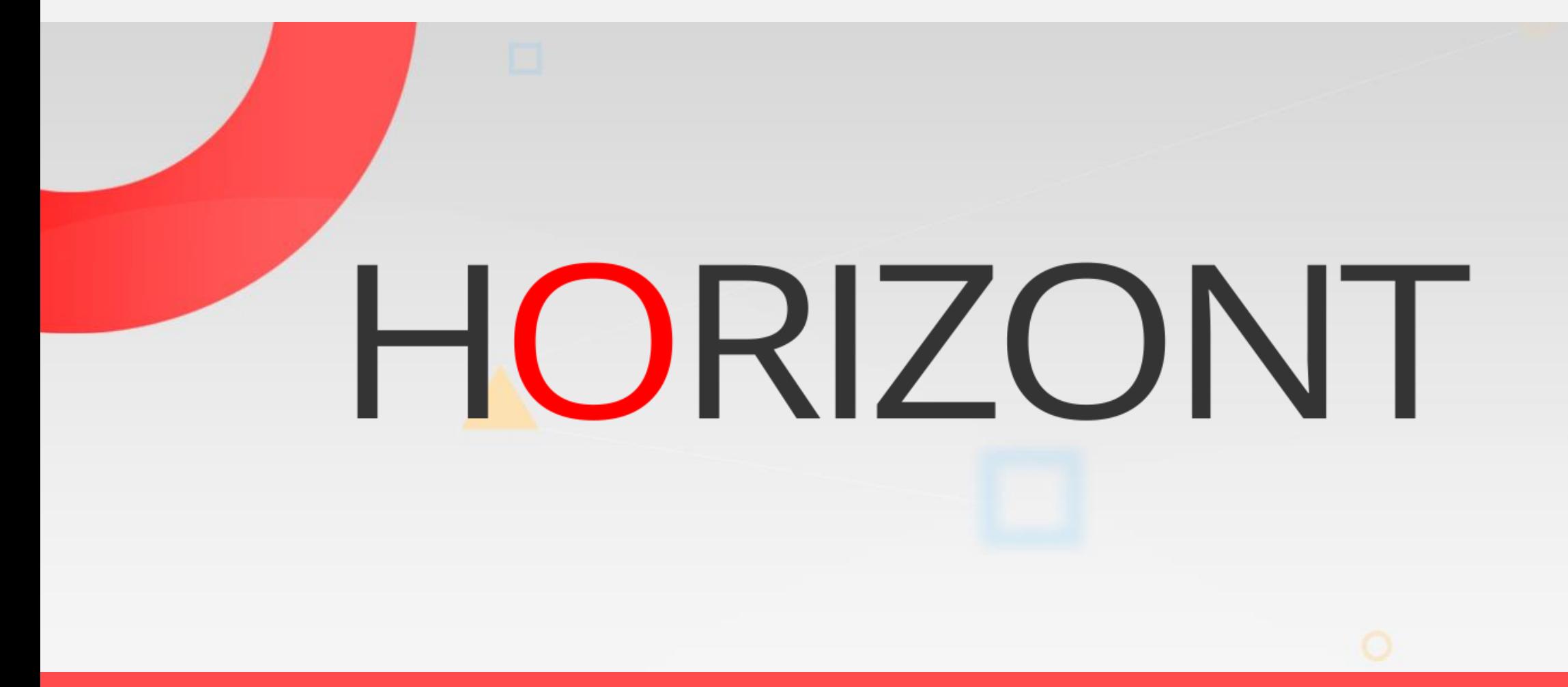

Please feel free to visit us in Munich or send an email to **info@horizont-it.com**